# **pycloudlib Documentation**

**Joshua Powers**

**Mar 23, 2023**

# Clouds

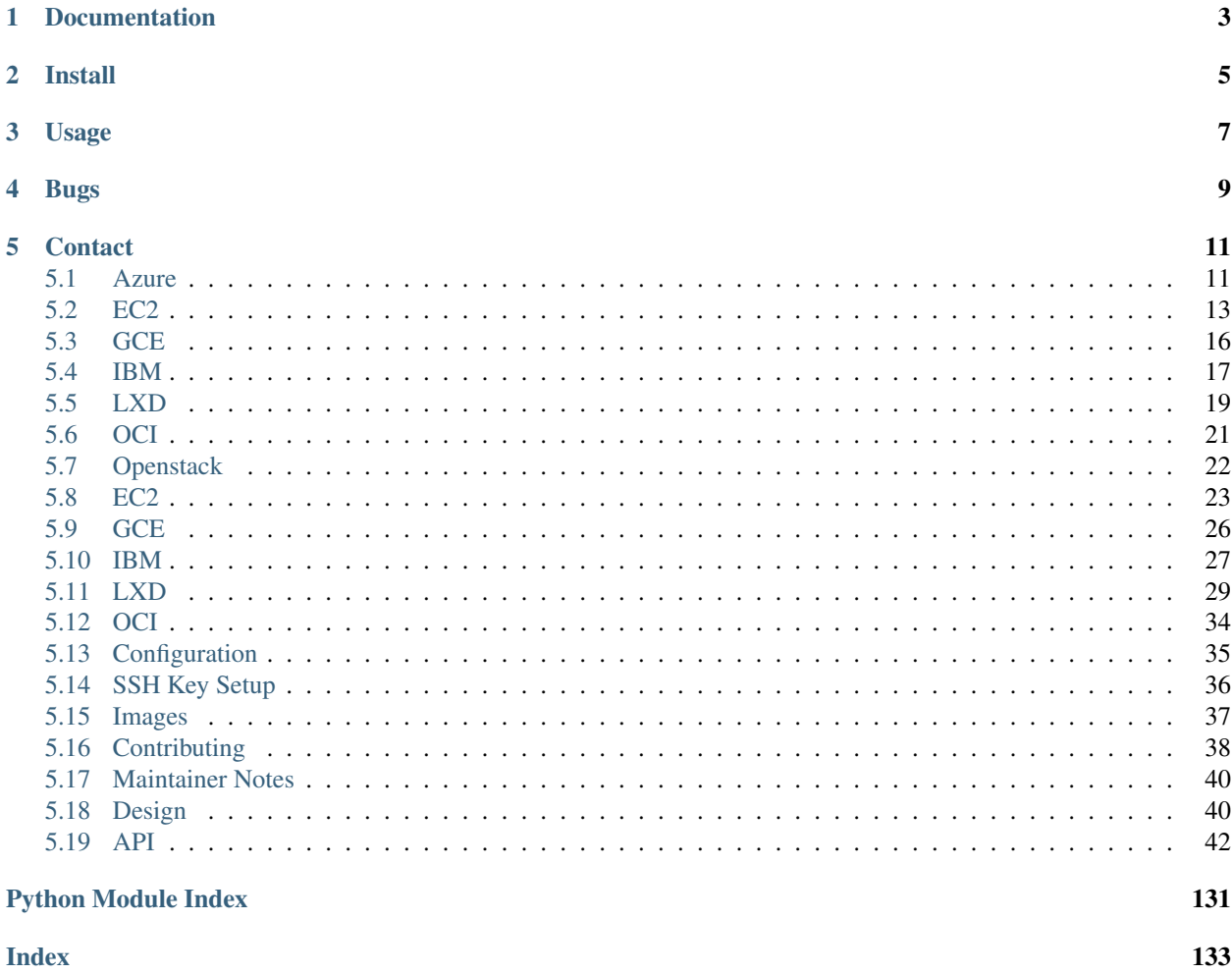

Python library to launch, interact, and snapshot cloud instances

# Documentation

<span id="page-6-0"></span>Use the links in the table of contents to find:

- Cloud specific guides and documentation
- API documentation
- How to contribute to the project

Install

<span id="page-8-0"></span>Install directly from [PyPI:](https://pypi.org/project/pycloudlib/)

pip3 install pycloudlib

Project's requirements.txt file can include pycloudlib as a dependency. Check out the [pip documentation](https://pip.readthedocs.io/en/1.1/requirements.html) for instructions on how to include a particular version or git hash.

Install from latest master:

```
git clone https://git.launchpad.net/pycloudlib
cd pycloudlib
python3 setup.py install
```
# Usage

<span id="page-10-0"></span>The library exports each cloud with a standard set of functions for operating on instances, snapshots, and images. There are also cloud specific operations that allow additional operations.

See the examples directory or the [online documentation](https://pycloudlib.readthedocs.io/) for more information.

Bugs

<span id="page-12-0"></span>File bugs on Launchpad under the [pycloudlib project.](https://bugs.launchpad.net/pycloudlib/+filebug)

# **Contact**

<span id="page-14-0"></span>If you come up with any questions or are looking to contact developers please use the [pycloudlib](mailto:pycloudlib-devs@lists.launchpad.net)[devs@lists.launchpad.net](mailto:pycloudlib-devs@lists.launchpad.net) list.

# <span id="page-14-1"></span>**5.1 Azure**

The following page documents the Azure cloud integration in pycloudlib.

### **5.1.1 Credentials**

To access Azure requires users to have four different keys:

- client id
- client secret id
- tenant id
- subscription id

These should be set in pycloudlib.toml.

#### **Azure login (Deprecated)**

By using the Azure CLI, you can login into your Azure account through it. Once you logged in, the CLI will create folder in your home directory which will contain all of the necessary information to use the API. To login into you Azure using the CLI, just run the following command:

az login

#### **Passed Directly (Deprecated)**

All of these four credentials can also be provided directly when initializing the Azure object:

```
azure = pycloudlib.Azure(
   client_id='ID_VALUE',
   client_secret_id='ID_VALUE',
   tenant_id='ID_VALUE',
    subscription_id='ID_VALUE',
)
```
This way we can create different Azure instances with different configurations.

## **5.1.2 SSH Keys**

Azure requires an SSH key to be uploaded before using it. See the SSH Key page for more details.

## **5.1.3 Image Lookup**

To find latest daily Azure image for a release of Ubuntu:

```
azure.daily_image('xenial')
"Canonical:UbuntuServer:16.04-DAILY-LTS"
```
The return Azure image can then be used for launching instances.

### **5.1.4 Instances**

Launching an instance requires at a minimum an Azure image.

```
inst_0 = azure.launch('Canonical:UbuntuServer:14.04.0-LTS')
inst_1 = azure.launch('Canonical:UbuntuServer:18.04-DAILY-LTS')
```
If further customization of an instance is required, a user can pass additional arguments to the launch command and have them passed on.

```
inst = azure.launch(
    image_id='Canonical:UbuntuServer:14.04.0-LTS',
    user_data='#cloud-config\nfinal_message: "system up!"',
)
```
By default, the launch method will wait for cloud-init to finish initializing before completing. When launching multiple instances a user may not wish to wait for each instance to come up by passing the wait=False option.

```
instances = []
for inst in range(num_instances):
    instances.append(
        azure.launch('Canonical:UbuntuServer:18.04-DAILY-LTS', wait=False))
for instance in instances:
    instance.wait()
```
Similarly, when deleting an instance, the default action will wait for the instance to complete termination. Otherwise, the wait=False option can be used to start the termination of a number of instances:

```
inst.delete()
for instance in instances:
    instance.delete(wait=False)
```
An existing instance can get used by providing an instance-id.

```
instance = azure.get_instance('my-azure-vm')
```
### **5.1.5 Snapshots**

A snapshot of an instance is used to generate a new backing Azure image. The generated image can in turn get used to launch new instances. This allows for customization of an image and then re-use of that image.

```
inst = azure.launch('Canonical:UbuntuServer:14.04.0-LTS')
inst.execute('touch /etc/foobar')
image_id_snapshot = azure.snapshot(inst)
inst_prime = azure.launch(image_id_snapshot)
```
The snapshot function returns a string of the created AMI ID.

To delete the image when the snapshot is no longer required:

```
azure.image_delete(image_id_snapshot)
```
# <span id="page-16-0"></span>**5.2 EC2**

The following page documents the AWS EC2 cloud integration in pycloudlib.

## **5.2.1 Credentials**

To access EC2 requires users to have an access key id and secret access key. These should be set in pycloudlib.toml.

#### **AWS Dotfile (Deprecated)**

The AWS CLI, Python library boto3, and other AWS tools maintain credentials and configuration settings in a local dotfile found under the aws dotfile directory (i.e. /home/\$USER/.aws/). If these files exist they will be used to provide login and region information.

These configuration files are normally generated when running aws configure:

```
$ cat /home/$USER/.aws/credentials
[default]
aws_access_key_id = <KEY_VALUE>
aws_secret_access_key = <KEY_VALUE>
$ cat /home/$USER/.aws/config
[default]
output = json
region = us-west-2
```
#### **Passed Directly (Deprecated)**

The credential and region information can also be provided directly when initializing the EC2 object:

```
ec2 = pycloudlib.EC2(
   access_key_id='KEY_VALUE',
   secret_access_key='KEY_VALUE',
   region='us-west-2'
)
```
This way different credentials or regions can be used by different objects allowing for interactions with multiple regions at the same time.

### **5.2.2 SSH Keys**

EC2 requires an SSH key to be uploaded before using it. See the SSH Key page for more details.

## **5.2.3 Image Lookup**

To find latest daily AMI ID for a release of Ubuntu:

```
ec2.daily_image('xenial')
'ami-537e9a30'
```
The return AMI ID can then be used for launching instances.

### **5.2.4 Instances**

Launching an instance requires at a minimum an AMI ID. Optionally, a user can specify an instance type or a Virtual Private Cloud (VPC):

```
inst_0 = ec2.1aunch('ami-537e9a30')inst_1 = ec2.launch('ami-537e9a30', instance_type='i3.metal', user_data=data)
vpc = ec2.get_or_create_vpc('private_vpc')
inst_2 = ec2.launch('ami-537e9a30', vpc=vpc)
```
If no VPC is specified the region's default VPC, including security group is used. See the Virtual Private Cloud (VPC) section below for more details on creating a custom VPC.

If further customization of an instance is required, a user can pass additional arguments to the launch command and have them passed on.

```
inst = ec2ள.'ami-537e9a30',
   UserData='#cloud-config\nfinal_message: "system up!"',
   Placement={
        'AvailabilityZone': 'us-west-2a'
   },
   SecurityGroupsIds=[
       'sg-1e838479',
        'sg-e6ef7d80'
   ]
)
```
By default, the launch method will wait for cloud-init to finish initializing before completing. When launching multiple instances a user may not wish to wait for each instance to come up by passing the wait=False option.

```
instances = []
for inst in range(num_instances):
    instances.append(ec2.launch('ami-537e9a30', wait=False))
for instance in instances:
    instance.wait()
```
Similarly, when deleting an instance, the default action will wait for the instance to complete termination. Otherwise, the wait=False option can be used to start the termination of a number of instances:

```
inst.delete()
for instance in instances:
    instance.delete(wait=False)
for instance in instances:
    instance.wait_for_delete()
```
An existing instance can get used by providing an instance-id.

instance = ec2.get\_instance('i-025795d8e55b055da')

#### **5.2.5 Snapshots**

A snapshot of an instance is used to generate a new backing AMI image. The generated image can in turn get used to launch new instances. This allows for customization of an image and then re-use of that image.

```
inst = ec2.launch('ami-537e9a30')inst.update()
inst.execute('touch /etc/foobar')
snapshot = ec2.snapshot(instance.id)inst_prime = ec2.launch(snapshot)
```
The snapshot function returns a string of the created AMI ID.

To delete the image when the snapshot is no longer required:

```
ec2.image_delete(snapshot)
```
#### **5.2.6 Unique Operations**

The following are unique operations to the EC2 cloud.

#### **Virtual Private Clouds**

If a custom VPC is required for any reason, then one can be created and then later used during instance creation.

```
vpc = ec2.get_or_create_vpc(name, ipv4_cidr='192.168.1.0/20')
ec2.launch('ami-537e9a30', vpc=vpc)
```
If the VPC is destroyed, all instances will be deleted as well.

vpc.delete()

#### **Hot Add Storage Volumes**

An instance is capable of getting additional storage hot added to it:

```
inst.add_volume(size=8, drive_type='gp2')
```
Volumes are attempted to be added at the next available location from  $/$ dev $/$ sd[f-z]. However, NVMe devices will still be placed under /dev/nvme#.

Additional storage devices that were added will be deleted when the instance is removed.

#### **Hot Add Network Devices**

It is possible to hot add network devices to an instance.

inst.add\_network\_interface()

The instance will take the next available index. It is up to the user to configure the network devices once added.

Additional network devices that were added will be deleted when the instance is removed.

## <span id="page-19-0"></span>**5.3 GCE**

The following page documents the Google Cloud Engine (GCE) integration in pycloudlib.

#### **5.3.1 Credentials**

#### **Service Account**

The preferred method of connecting to GCE is to use service account credentials. See the GCE [Authentication Getting](https://cloud.google.com/docs/authentication/getting-started) [Started](https://cloud.google.com/docs/authentication/getting-started) page for more information on creating one.

Once a service account is created, generate a key file and download it to your system. Specify the credential file in pycloudlib.toml.

#### **Export the Credentials File (deprecated)**

Export the credential file as a shell variable and the Google API will automatically read the environmental variable and discover the credentials:

export GOOGLE\_APPLICATION\_CREDENTIALS="[path to keyfile.json]"

#### **End User (Deprecated)**

A secondary method of GCE access is to use end user credentials directly. This is not the recommended method and Google will warn the user and suggest using a service account instead.

If you do wish to continue using end user credentials, then the first step is to install the [Google's Cloud SDK.](https://cloud.google.com/sdk/) On Ubuntu, this can be installed quickly as a snap with the following:

sudo snap install google-cloud-sdk --classic

Next, is to authorize the system by getting a token. This command will launch a web-browser, have you login to you Google account, and accept any agreements:

gcloud auth application-default login

The Google API will automatically check first for the above environmental variable for a service account credential and fallback to this gcloud login as a secondary option.

### **5.3.2 SSH Keys**

GCE does not require any special key configuration. See the SSH Key page for more details.

## **5.3.3 Image Lookup**

To find latest daily image for a release of Ubuntu:

```
gce.daily_image('bionic')
'ubuntu-1804-bionic-v20180823'
```
The return ID can then be used for launching instances.

### **5.3.4 Instances**

The only supported function at this time is launching an instance. No other actions, including deleting the instance are supported.

# <span id="page-20-0"></span>**5.4 IBM**

The following page documents the IBM VPC cloud integration in pycloudlib.

### **5.4.1 Credentials**

To operate on IBM VPC an IBM Cloud API key is required. This should be set in pycloudlib.toml or passed to pycloudlib.IBM at initialization time.

### **5.4.2 SSH Keys**

IBM VPC requires an SSH key to be uploaded before using it. See the SSH Key page for more details.

## **5.4.3 Image Lookup**

Note: IBM does not contain daily Ubuntu images.

To find latest released image ID for a release of Ubuntu:

```
ibm.released_image('xenial')
'r010-7334d328-7a1f-47d4-8dda-013e857a1f2b'
```
The return image ID can then be used for launching instances.

## **5.4.4 Instances**

Launching an instance requires at a minimum an image ID. Optionally, a user can specify an instance type or a Virtual Private Cloud (VPC):

```
inst_0 = ibm.launch('r010-7334d328-7a1f-47d4-8dda-013e857a1f2b')inst_1 = ibm.launch('r010-7334d328-7a1f-47d4-8dda-013e857a1f2b', instance_type='bx2-
˓→metal-96x384', user_data=data)
vpc = ibm.get_or_create_vpc('custom_vpc')
inst_2 = ibm.1aunch('r010-7334d328-7a1f-47d4-8dda-013e857a1f2b', vpc=vpc)
```
If no VPC is specified the region's default VPC, including security group is used. See the Virtual Private Cloud (VPC) section below for more details on creating a custom VPC.

If further customization of an instance is required, a user can pass additional arguments to the launch command and have them passed on.

```
inst = ibm.launch(
    'r010-7334d328-7a1f-47d4-8dda-013e857a1f2b',
    **kwargs,
)
```
By default, the launch method will wait for cloud-init to finish initializing before completing. When launching multiple instances a user may not wish to wait for each instance to come up by passing the wait=False option.

```
instances = []
for inst in range(num_instances):
   instances.append(ibm.launch('r010-7334d328-7a1f-47d4-8dda-013e857a1f2b',
˓→wait=False))
for instance in instances:
    instance.wait()
```
Similarly, when deleting an instance, the default action will wait for the instance to complete termination. Otherwise, the wait=False option can be used to start the termination of a number of instances:

```
inst.delete()
for instance in instances:
    instance.delete(wait=False)
for instance in instances:
    instance.wait_for_delete()
```
An existing instance can get used by providing an instance-id.

 $instance = ibm.get_instance('i-025795d8e55b055da')$ 

#### **5.4.5 Snapshots**

A snapshot of an instance is used to generate a new backing Custom Image. The generated image can in turn get used to launch new instances. This allows for customization of an image and then re-use of that image.

```
inst = ibm.launch('r010-7334d328-7a1f-47d4-8dda-013e857a1f2b')
inst.update()
inst.execute('touch /etc/foobar')
snapshot = ibm.snapshot(instance.id)
inst_prime = ibm.launch(snapshot)
```
The snapshot function returns a string of the created Custom Image ID.

To delete the image when the snapshot is no longer required:

```
ibm.image_delete(snapshot)
```
#### **5.4.6 Unique Operations**

The following are unique operations to the IBM cloud.

#### **Virtual Private Clouds**

A pre-existent VPC can be set in the config file or be passed as argument to the cloud.IBM constructor. If not set, pycloudlib will default to {region}-default-vpc.

 $ibm = IBM(vpc="my-custom-vpc", ...)$ 

Another possibility is to create a custom VPC on the fly, then one can be created and then later used during instance creation.

```
vpc = ibm.get_or_create_vpc(name)
ibm.launch('r010-7334d328-7a1f-47d4-8dda-013e857a1f2b', vpc=vpc)
```
If the VPC is destroyed, all instances and subnets will be deleted as well.

```
vpc.delete()
```
## <span id="page-22-0"></span>**5.5 LXD**

The following page documents the LXD cloud integration in pycloudlib.

#### **5.5.1 Launching Instances**

Launching instances with LXD only requires an instance name and a release name by default.

lxd.launch('my-instance', 'bionic')

Instances can be initialized or launched. The difference is initializing involves getting the required image and setting up the instance, but not starting it. The following is the same as the above command.

```
inst = lxd.init('my-instance', 'bionic')
inst.start()
```
#### **Launch Options**

Instances can take a large number of settings and options. Consult the API for a full list, however here are a few examples showing different image remotes, ephemeral instance creation, and custom settings.

```
lxd.launch(
    'pycloudlib-ephemeral', 'bionic', image_remote='ubuntu', ephemeral=True
)
lxd.launch(
    'pycloudlib-custom-hw', 'ubuntu/xenial', image_remote='images',
    network='lxdbr0', storage='default', inst_type='t2.micro', wait=False
)
```
### **5.5.2 Snapshots**

Snapshots allow for saving and reverting to a particular point in time.

```
instance.snapshot(snapshot_name)
instance.restore(snapshot_name)
```
Snapshots can at as a base for creating new instances at a pre-configured state. See the cloning section below.

### **5.5.3 Cloning**

Cloning instances allows for copying an existing instance or snapshot of an instance to a new container. This is useful when wanting to setup a instance with a particular state and then re-use that state over and over to avoid needing to repeat the steps to get to the initial state.

```
lxd.launch_snapshot('instance', new_instance_name)
lxd.launch_snapshot('instance\snapshot', new_instance_name)
```
## **5.5.4 Unique Operations**

#### **Enable KVM**

Enabling KVM to work properly inside a container requires passing the /dev/kvm device to the container. This can be done by creating a profile and then using that profile when launching instances.

```
lxc profile create kvm
```
Add the /dev/kvm device to the profile.

```
devices:
 kvm:
   path: /dev/kvm
    type: unix-char
```
Then launch the instance using the default and the KVM profiles.

```
lxd.launch(
    'pycloudlib-kvm', RELEASE, profile_list=['default', 'kvm']
)
```
#### **Nested instances**

To enable nested instances of LXD containers requires making the container a privileged containers. This can be achieved by setting the appropriate configuration options.

```
lxd.launch(
    'pycloudlib-privileged',
    'bionic,
    config_dict={
        'security.nesting': 'true',
        'security.privileged': 'true'
    }
)
```
# <span id="page-24-0"></span>**5.6 OCI**

## **5.6.1 Credentials**

**Easy way**

Run:

```
$ pip install oci-cli
$ oci setup config
```
When prompted:

```
location for your config: use default
user OCID: enter your user id found on the Oracle console at Identity>>Users>>User,
˓→Details
tenancy OCID: enter your tenancy id found on the Oracle cnosole at Administration>>
˓→Tenancy Details
region: Choose something sensible
API Signing RSA key pair: use defaults for all prompts
* Note this ISN'T an SSH key pair
Follow instructions in your terminal for uploading your generated key
```
Now specify your config\_path in pycloudlib.toml.

#### **Hard way**

Construct your config file manually by filling in the appropriate entries documented here: https://docs.cloud.oracle.com/en-us/iaas/Content/API/Concepts/sdkconfig.htm

#### **Compartment id**

In addition to the OCI config, pycloudlib.toml also requires you provide the compartment id. This can be found in the OCI console from the menu at Identity>Compartments>

### **5.6.2 SSH Keys**

OCI does not require any special key configuration. See the SSH Key page for more details

### **5.6.3 Image Lookup**

OCI doesn't have a concept of releases vs daily images, so both API calls refer to the same thing. To get the list for a release of Ubuntu:

```
oci.released_image('focal')
'ocid1.compartment.oc1..aaaaaaaanz4b63fdemmuag77dg2pi22xfyhrpq46hcgdd3dozkvqfzwwjwxa'
```
The returned image id can then be used for launching instances.

### **5.6.4 Instances**

Launching instances requires at minimum an image\_id, though instance\_type (shape in Oracle terms) can also be specified, in addition to the other parameters specified by the base API.

### **5.6.5 Snapshots**

A snapshot of an instance is used to generate a new backing image. The generated image can in turn get used to launch new instances. This allows for customization of an image and then re-use of that image.

```
inst = oci.launch(image_id)
inst.execute('touch /etc/foobar')
snapshot = oci.snapshot(instance.id)
inst_prime = oci.launch(snapshot)
```
# <span id="page-25-0"></span>**5.7 Openstack**

### **5.7.1 Credentials**

No connection information is directly passed to pycloudlib but rather relies on clouds.yaml or OS\_ environment variables. See [the openstack configuration docs](https://docs.openstack.org/python-openstackclient/victoria/configuration/index.html) for more information.

## **5.7.2 SSH Keys**

Openstack can't launch instances unless an openstack managed keypair already exists. Since pycloudlib also manages keys, pycloudlib will attempt to use or create an openstack ssh keypair based on the pycloudlib keypair. If a key is provided to pycloudlib with the same name and public key that already exists in openstack, that key will be used. If no key information is provided, an openstack keypair will be created with the current user's username and public key.

## **5.7.3 Image ID**

The image id to use for a launch must be manually passed to pycloudlib rather than determined from release name. Given that each openstack deployment can have a different setup of images, it's not practical given the information we have to guess which image to use for any particular launch.

## **5.7.4 Network ID**

Network ID must be specified in pycloudlib.toml. Since there can be multiple networks and no concept of a default network, we can't choose which network to create an instance on.

## **5.7.5 Floating IPs**

A floating IP is allocated and used per instance created. The IP is then deleted when the instance is deleted.

# <span id="page-26-0"></span>**5.8 EC2**

```
#!/usr/bin/env python3
2 # This file is part of pycloudlib. See LICENSE file for license information.
3 """Basic examples of various lifecycle with an EC2 instance."""
4
5 import logging
6 import os
7
8 import pycloudlib
9 from pycloudlib.cloud import ImageType
10
11
12 def hot_add(ec2, daily):
13 """Hot add to an instance.
14
15 Give an example of hot adding a pair of network interfaces and a
16 couple storage volumes of various sizes.
\frac{17}{17} \frac{17}{17} \frac{17}{17} \frac{17}{17}18 instance = ec2.launch(daily, instance_type="m4.xlarge")
19
20 instance.add_network_interface()
21 instance.add_network_interface()
22
23 instance.add_volume(size=9)
24 instance.add_volume(size=10, drive_type="gp2")
25
26 instance.delete()
27
```

```
29 def launch_multiple(ec2, daily):
30 """Launch multiple instances.
31
32 How to quickly launch multiple instances with EC2. This prevents
33 waiting for the instance to start each time.
\frac{34}{} """"
35 instances = []
36 for \sum in range (3):
37 instances.append(ec2.launch(daily, wait=False))
38
39 for instance in instances:
40 instance.wait()
41
42 for instance in instances:
43 instance.delete(wait=False)
44
45 for instance in instances:
46 instance.wait_for_delete()
47
48
49 def snapshot(ec2, daily):
50 """Create a snapshot from a customized image and launch it."""
51 instance = ec2.launch (daily)
52 instance.execute("touch custom_config_file")
53
54 image = ec2.snapshot(instance)
55 new instance = ec2.launch(image)
56 new_instance.execute("ls")
57
58 new_instance.delete()
59 ec2.delete_image(image)
60 instance.delete()
61
62
63 def custom_vpc(ec2, daily):
64 """Launch instances using a custom VPC."""
65 vpc = ec2.get_or_create_vpc(name="test-vpc")
66 ec2.launch(daily, vpc=vpc)
67
\frac{1}{100} \frac{1}{100} \frac{1}{100} \frac{1}{100} \frac{1}{100} \frac{1}{100} \frac{1}{100} \frac{1}{100} \frac{1}{100} \frac{1}{100} \frac{1}{100} \frac{1}{100} \frac{1}{100} \frac{1}{100} \frac{1}{100} \frac{1}{100} \frac{1}{100} \frac{1}{100} \frac{169 vpc.delete()
70
71
72 def launch_basic(ec2, daily):
73 """Show basic functionality on instances.
74
75 Simple launching of an instance, run a command, and delete.
\frac{1}{76} """
\eta instance = ec2.launch (daily)
78 instance.console_log()
79 print(instance.execute("lsb_release -a"))
80
81 instance.shutdown()
82 instance.start()
83 instance.restart()
84
```

```
85 # Various Attributes
86 print(instance.ip)
87 print(instance.id)
88 print(instance.image_id)
89 print(instance.availability_zone)
90
91 instance.delete()
92
93
94 def launch_pro(ec2, daily):
95 """Show basic functionality on PRO instances."""
96 print("Launching Pro instance...")
97 instance = ec2. launch (daily)
98 print(instance.execute("sudo ua status --wait"))
99 print("Deleting Pro instance...")
100 instance.delete()
101
102
103 def launch_pro_fips(ec2, daily):
104 """Show basic functionality on PRO instances."""
105 print ("Launching Pro FIPS instance...")
106 instance = ec2. launch (daily)
107 print(instance.execute("sudo ua status --wait"))
108 print ("Deleting Pro FIPS instance...")
109 instance.delete()
110
111
_{112} def handle ssh key(ec2, key name):
113 """Manage ssh keys to be used in the instances."""
114 if key_name in ec2.list_keys():
115 ec2.delete_key(key_name)
116
117 key_pair = ec2.client.create_key_pair(KeyName=key_name)
118 private_key_path = "ec2-test.pem"
119 with open(private_key_path, "w", encoding="utf-8") as stream:
120 | stream.write(key_pair["KeyMaterial"])
121 os.chmod(private_key_path, 0o600)
122
123 | # Since we are using a pem file, we don't have distinct public and
124 # private key paths
125 ec2.use key(
126 public_key_path=private_key_path,
127 | private_key_path=private_key_path,
128 name=key_name,
129 )
130
131
132 def demo():
133 """Show example of using the EC2 library.
134
135 Connects to EC2 and finds the latest daily image. Then runs
136 through a number of examples.
\frac{137}{137} \frac{1}{11} \frac{1}{11} \frac{1}{11}138 ec2 = pycloudlib. EC2 (tag="examples")
139 key_name = "test-ec2"
140 handle_ssh_key(ec2, key_name)
141
```

```
142 daily = ec2.daily_image(release="bionic")
143 daily_pro = ec2.daily_image(release="bionic", image_type=ImageType.PRO)
144 daily_pro_fips = ec2.daily_image(
145 | release="bionic", image_type=ImageType.PRO_FIPS
146 )
147
148 launch_basic(ec2, daily)
149 launch_pro(ec2, daily_pro)
150 launch_pro_fips(ec2, daily_pro_fips)
151 custom_vpc(ec2, daily)
152 | snapshot(ec2, daily)
153 launch_multiple(ec2, daily)
154 hot_add(ec2, daily)
155
156
157 if __name__ == "__main__":
158 logging.basicConfig(level=logging.DEBUG)
159 demo()
```
# <span id="page-29-0"></span>**5.9 GCE**

```
1 #!/usr/bin/env python3
2 # This file is part of pycloudlib. See LICENSE file for license information.
3 """Basic examples of various lifecycle with an GCE instance."""
4
5 import logging
6 import os
7
8 import pycloudlib
9 from pycloudlib.cloud import ImageType
10
11
12 def manage_ssh_key(gce):
13 """Manage ssh keys for gce instances."""
14 | pub_key_path = "gce-pubkey"
15 priv_key_path = "gce-privkey"
16 pub_key, priv_key = gce.create_key_pair()
17
18 with open(pub_key_path, "w", encoding="utf-8") as f:
19 f.write(pub_key)
20
21 with open(priv_key_path, "w", encoding="utf-8") as f:
22 f.write(priv_key)
23
24 os.chmod(pub_key_path, 0o600)
25 os.chmod(priv_key_path, 0o600)
26
27 gce.use_key(public_key_path=pub_key_path, private_key_path=priv_key_path)
28
29
30 def generic(gce):
31 """Show example of using the GCE library.
32
33 Connects to GCE and finds the latest daily image. Then runs
```

```
34 through a number of examples.
\frac{35}{100} \frac{1}{100} \frac{1}{100}36 daily = gce.daily_image("bionic", arch="x86_64")
37 inst = gce.launch (daily)
38 print(inst.execute("lsb_release -a"))
39 inst.delete()
40
41
42 def pro(gce):
43 """Show example of running a GCE PRO machine."""
44 daily = gce.daily_image("bionic", image_type=ImageType.PRO)
45 | inst = gce.launch (daily)
46 print(inst.execute("sudo ua status --wait"))
47 inst.delete()
48
49
50 def pro_fips(gce):
51 """Show example of running a GCE PRO FIPS machine."""
52 daily = gce.daily_image("bionic", image_type=ImageType.PRO_FIPS)
53 inst = qce.launch (daily)
54 print(inst.execute("sudo ua status --wait"))
55 inst.delete()
56
57
58 def demo():
59 """Show examples of launching GCP instances."""
60 logging.basicConfig(level=logging.DEBUG)
61 gce = pycloudlib. GCE (tag="examples")
62 manage_ssh_key(gce)
63
64 generic(gce)
65 pro(gce)
66 pro_fips(gce)
67
68
69 if __name__ == "__main__":
70 demo()
```
# <span id="page-30-0"></span>**5.10 IBM**

```
1 #!/usr/bin/env python3
2 # This file is part of pycloudlib. See LICENSE file for license information.
3 """Basic examples of various lifecycle with an IBM instance."""
4
5 import logging
6 import os
7
8 import pycloudlib
9
10
11 def snapshot(ibm, daily):
12 " ""Create a snapshot from a customized image and launch it."""
13 instance = ibm.launch (daily)
14 instance.execute("touch custom_config_file")
```
 

```
16 image = ibm.snapshot(instance)
17 new_instance = ibm.launch(image, name="example-snapshot")
18 new_instance.execute("ls")
20 new_instance.delete()
21 ibm.delete_image(image)
22 instance.delete()
25 def custom_vpc(ibm, daily):
26 """Launch instances using a custom VPC."""
27 vpc = ibm.get_or_create_vpc(name="test-vpc")
28 ibm.launch(daily, vpc=vpc)
30 # vpc.delete will also delete any associated instances in that VPC
31 vpc.delete()
32
33
34 def launch_basic(ibm, daily, instance_type):
35 """Show basic functionality on instances.
37 Simple launching of an instance, run a command, and delete.
\frac{38}{100} \frac{1}{200} \frac{1}{200}39 instance = ibm.launch(daily, instance_type=instance_type)
40 print(instance.execute("lsb_release -a"))
42 instance.shutdown()
43 instance.start()
44 instance.restart()
46 # Various Attributes
47 print(instance.ip)
48 print(instance.id)
50 instance.delete()
53 def manage_ssh_key(ibm, key_name):
54 """Manage ssh keys for ibm instances."""
55 if key_name in ibm.list_keys():
56 ibm.delete_key(key_name)
58 pub_key_path = "ibm-pubkey"
59 priv_key_path = "ibm-privkey"
60 pub_key, priv_key = ibm.create_key_pair()
62 with open(pub_key_path, "w", encoding="utf-8") as f:
63 f.write(pub key)
65 with open(priv_key_path, "w", encoding="utf-8") as f:
66 f.write(priv_key)
68 os.chmod(pub key path, 0o600)
69 os.chmod(priv_key_path, 0o600)
71 ibm.use_key(
```

```
72 | public_key_path=pub_key_path,
73 | private_key_path=priv_key_path,
74 name=key_name,
75 )
76
77
78 def demo():
79 """Show example of using the IBM library.
80
81 Connects to IBM and finds the latest daily image. Then runs
82 through a number of examples.
\frac{83}{100} \frac{m}{10} \frac{m}{10}84 ibm = pycloudlib.IBM(tag="examples")
85 manage_ssh_key(ibm, "test-ibm")
86
87 daily = ibm.daily_image(release="bionic")
88
89 # "bx2-metal-96x384" for a bare-metal instance
90 launch_basic(ibm, daily, "bx2-2x8")
91 custom_vpc(ibm, daily)
92 snapshot(ibm, daily)
93
9495 if __name__ == "__main__":
96 logging.basicConfig(level=logging.DEBUG)
97 demo()
```
# <span id="page-32-0"></span>**5.11 LXD**

```
1 #!/usr/bin/env python3
2 # This file is part of pycloudlib. See LICENSE file for license information.
3 """Basic examples of various lifecycle with a LXD instance."""
4 import logging
5 import textwrap
6
7 import pycloudlib
8
9 RELEASE = "bionic"
10
11
12 def snapshot_instance():
13 WWW Demonstrate snapshot functionality.
14
15 This shows the lifecycle of booting an instance and cleaning it
16 before creating a snapshot.
17
18 Next, both create the snapshot and immediately restore the original
19 instance to the snapshot level.
20 Finally, launch another instance from the snapshot of the instance.
21 \ldots \ldots \ldots \ldots \ldots22 | 1xd = pycloudlib.LXDContainer("example-snapshot")23 inst = lxd.launch(name="pycloudlib-snapshot-base", image id=RELEASE)
2425 snapshot_name = "snapshot"
```

```
26 inst.local_snapshot(snapshot_name)
27 inst.restore(snapshot_name)
2829 child = 1 \times d.clone(
30 \frac{1}{30} \frac{1}{35}/\frac{2}{35} % (inst.name, snapshot_name), "pycloudlib-snapshot-child"
31 \quad \boxed{)}32
33 child.delete()
34 inst.delete_snapshot(snapshot_name)
35 inst.delete(wait=False)
36
37
38 def image_snapshot_instance(ephemeral_instance=False):
39 """Demonstrate image snapshot functionality.
40
41 Create an snapshot image from a running instance an show
42 how to launch a new instance based of this image snapshot
\frac{43}{100} \frac{1}{100} \frac{1}{100}44 lxd = pycloudlib.LXDContainer("example-image-snapshot")
45 inst = 1 \times d. launch (
46 name="pycloudlib-snapshot-base",
47 | image_id=RELEASE,
48 ephemeral=ephemeral instance,
49 )
50 inst.execute("touch snapshot-test.txt")
\text{51} print ("Base instance output: {\}".format(inst.execute("ls")))
52 snapshot_image = lxd.snapshot(instance=inst)
53
54 snapshot_inst = lxd.launch(
55 name="pycloudlib-snapshot-image",
56 image_id=snapshot_image,
57 ephemeral=ephemeral_instance,
58 )
59 print ("Snapshot instance output: \{ \}".format (snapshot_inst.execute("ls")))
60
61 snapshot_inst.delete()
62 inst.delete()
63
64
65 def modify_instance():
66 """Demonstrate how to modify and interact with an instance.
67
68 The inits an instance and before starting it, edits the the
69 container configuration.
70
71 Once started the instance demonstrates some interactions with the
72 instance.
\frac{1}{73} \frac{1}{111} \frac{1}{111}74 \vert 1 \times d = pycloudlib. LXDContainer ("example-modify")
75
76 inst = lxd.init("pycloudlib-modify-inst", RELEASE)
\pi | inst.edit("limits.memory", "3GB")
78 inst.start()
79
80 inst.execute("uptime > /tmp/uptime")
81 inst.pull_file("/tmp/uptime", "/tmp/pulled_file")
82 inst.push_file("/tmp/pulled_file", "/tmp/uptime_2")
```

```
84
85 inst.delete(wait=False)
86
87
88 def launch_multiple():
89 | """Launch multiple instances.
90
91 How to quickly launch multiple instances with LXD. This prevents
92 waiting for the instance to start each time. Note that the
93 wait_for_delete method is not used, as LXD does not do any waiting.
94 " "
95 lxd = pycloudlib.LXDContainer("example-multiple")
96
97 instances = []98 for num in range(3):
99 inst = lxd.launch(
100 name="pycloudlib-%s" % num, image_id=RELEASE, wait=False
101 )
102 instances.append(inst)
103
104 for instance in instances:
105 instance.wait()
106
107 for instance in instances:
108 instance.delete()
109
110
111 def launch_options():
112 """Demonstrate various launching scenarios.
113
114 First up is launching with a different profile, in this case with
115 two profiles.
116
117 Next, is launching an ephemeral instance with a different image
118 remote server.
119
120 Then, an instance with custom network, storage, and type settings.
121 This is an example of booting an instance without cloud-init so
122 wait is set to False.
123
124 Finally, an instance with custom configurations options.
\frac{125}{125} \frac{1}{25} \frac{1}{25} \frac{1}{25}126 lxd = pycloudlib.LXDContainer("example-launch")
127 | kvm_profile = textwrap.dedent (
128 \| \cdot \| \| \cdot \| \| \cdot \|129 devices:
130 kvm:
131 path: /dev/kvm
132 type: unix-char
\frac{133}{133} \frac{1}{2}\left(\frac{1}{2}\right)134 )
135
136 \vert lxd.create profile(profile name="kvm", profile config=kvm profile)
137
138 lxd.launch(
139 name="pycloudlib-kvm",
```
inst.execute("cat /tmp/uptime\_2")

140 image\_id=RELEASE, 141 | profile\_list=["default", "kvm"],  $142 \quad | \quad | \quad |$  

```
143 lxd.delete_instance("pycloudlib-kvm")
145 lxd.launch(
146 | name="pycloudlib-ephemeral",
147 | image_id="ubuntu:%s" % RELEASE,
148 ephemeral=True,
149 )
150 lxd.delete_instance("pycloudlib-ephemeral")
152 lxd.launch(
153 name="pycloudlib-custom-hw",
154 image id="images:ubuntu/xenial",
155 network="lxdbr0",
156 storage="default",
157 inst_type="t2.micro",
158 wait=False,
159 )
160 lxd.delete_instance("pycloudlib-custom-hw")
162 lxd.launch(
163 name="pycloudlib-privileged",
164 image_id=RELEASE,
165 config_dict={
166 | "security.nesting": "true",
167 "security.privileged": "true",
168 },
169 )
170 lxd.delete_instance("pycloudlib-privileged")
173 def basic_lifecycle():
174 """Demonstrate basic set of lifecycle operations with LXD."""
175 lxd = pycloudlib.LXDContainer("example-basic")
176 inst = lxd.launch(image_id=RELEASE)
177 inst.delete()
179 name = "pycloudlib-daily"
\frac{180}{180} inst = lxd.launch(name=name, image id=RELEASE)
181 inst.console_log()
183 result = inst.execute("uptime")
184 print(result)
185 print(result.return_code)
186 print(result.ok)
187 print(result.failed)
188 print(bool(result))
190 inst.shutdown()
191 inst.start()
192 inst.restart()
194 # Custom attributes
195 print(inst.ephemeral)
196 print(inst.state)
```
```
(continued from previous page)
```

```
197
198 inst = lxd.get_instance(name)
199 inst.delete()
200
20^{1}202 def launch_virtual_machine():
203 """Demonstrate launching virtual machine scenario."""
204 lxd = pycloudlib.LXDVirtualMachine("example-vm")
205
206 pub_key_path = "lxd-pubkey"
207 priv_key_path = "lxd-privkey"
208 pub_key, priv_key = lxd.create_key_pair()
209
210 with open(pub_key_path, "w", encoding="utf-8") as f:
211 f.write(pub key)
212
213 with open(priv_key_path, "w", encoding="utf-8") as f:
214 f.write(priv_key)
215
216 lxd.use_key(public_key_path=pub_key_path, private_key_path=priv_key_path)
217
218 image_id = lxd.released_image(release=RELEASE)
219 image_serial = lxd.image_serial(image_id)
220 print("Image serial: {}".format(image_serial))
221 name = "pycloudlib-vm"
222 inst = lxd.launch(name=name, image_id=image_id)
223 print ("Is vm: \{ )". format (inst. is_vm))
224 result = inst.execute("lsb release -a")
225 print(result)
226 print(result.return_code)
227 print(result.ok)
228 print(result.failed)
229 print(bool(result))
230
231 inst<sub>2</sub> = lxd.get_instance(name)
232 print(inst 2.execute("lsb release -a"))
233
234 inst.shutdown()
235 inst.start()
236 inst.restart()
237 inst.delete()
238
239
240 def demo():
241 """Show examples of using the LXD library."""
242 basic lifecycle()
243 launch_options()
244 launch_multiple()
245 modify_instance()
246 snapshot_instance()
247 image_snapshot_instance(ephemeral_instance=False)
248 launch_virtual_machine()
249
250
_{251} if name == " main ":
252 logging.basicConfig(level=logging.DEBUG)
253 demo()
```
# **5.12 OCI**

```
1 #!/usr/bin/env python3
2 # This file is part of pycloudlib. See LICENSE file for license information.
3 """Basic examples of various lifecycle with an OCI instance."""
4
5 import logging
6 import sys
7 from base64 import b64encode
8
9 import pycloudlib
10
11 cloud_config = """#cloud-config
12 runcmd:
13 - echo 'hello' > /home/ubuntu/example.txt
1415
16
17 def demo(availability_domain, compartment_id):
18 | """Show example of using the OCI library.
19
20 Connects to OCI and launches released image. Then runs
21 through a number of examples.
\frac{22}{22} \frac{1}{22} \frac{1}{22} \frac{1}{22}23 client = pycloudlib.OCI(
24 "oracle-test",
25 availability_domain=availability_domain,
26 compartment_id=compartment_id,
27 )
2829 instance = client.launch(
30 image_id=client.released_image("focal"),
31 user_data=b64encode(cloud_config.encode()).decode(),
32 \quad | \quad \rangle33
34 print(instance.instance_data)
35 print(instance.ip)
36 instance.execute("cloud-init status --wait --long")
37 print(instance.execute("cat /home/ubuntu/example.txt"))
38
39 snapshotted_image_id = client.snapshot(instance)
40
41 instance.delete()
42
43 new_instance = client.launch(image_id=snapshotted_image_id)
44 new_instance.delete()
45
46
47 if __name__ == "__main__":
48 logging.basicConfig(level=logging.DEBUG)
49 if len(sys.argv) != 3:
50 print("Usage: oci.py <availability_domain> <compartment_id>")
51 sys.exit(1)
52 passed_availability_domain = sys.argv[1]
53 passed_compartment_id = sys.argv[2]
54 demo(passed_availability_domain, passed_compartment_id)
```
# **5.13 Configuration**

Configuration is achieved via a configuration file. At the root of the pycloudlib repo is a file named *pycloudlib.toml.template*. This file contains stubs for the credentials necessary to connect to any individual cloud. Fill in the details appropriately and copy the file to either ~/.config/pycloudlib.toml or /etc/pycloudlib.toml.

Additionally, the configuration file path can be passed to the API directly or via the PYCLOUDLIB\_CONFIG environment variable. The order pycloudlib searches for a configuration file is:

- Passed via the API
- PYCLOUDLIB\_CONFIG
- $\sim$ /.config/pycloudlib.toml
- /etc/pycloudlib.toml

# **5.13.1 pycloudlib.toml.template**

```
############### pycloudlib.toml.template #####################################
# Copy this file to ~/.config/pycloudlib.toml or /etc/pycloudlib.toml and
# fill in the values appropriately. You can also set a PYCLOUDLIB_CONFIG
# environment variable to point to the path of the config file.
#
# After you complete this file, DO NOT CHECK IT INTO VERSION CONTROL
# It you have a secret manager like lastpass, it should go there
#
# If a key is uncommented, it is required to launch an instance on that cloud.
# Commented keys aren't required, but allow further customization for
# settings in which the defaults don't work for you. If a key has a value,
# that represents the default for that cloud.
##############################################################################
[azure]
# Credentials can be found with `az ad sp create-for-rbac --sdk-auth`
client_id = ""
client_secret = ""
subscription_id = ""
tenant_id = ""# region = "centralus"
# public_key_path = "~/.ssh/id_rsa.pub"
# private_key_path = "" # Defaults to 'public_key_path' without the '.pub'
# key_name = "" # Defaults to your username if not set
[ec2]
# Most values can be found in ~/.aws/credentials or ~/.aws/config
access\_key\_id = "" # in ~\sim/.aws/creditialssecret_access_key = "" # in ~/.aws/credentials
region = "" # in ~/.aws/config
# public_key_path = "/root/id_rsa.pub"
# private_key_path = "" # Defaults to 'public_key_path' without the '.pub'
# key_name = "" # can be found with `aws ec2 describe-key-pairs`
[gce]
# For a user, credentials_path should be ~/.config/gcloud/application_default_
˓→credentials.json
```
(continues on next page)

(continued from previous page)

```
# For a service, in the console, create a json key in the IAM service accounts page
˓→and download
credentials_path = "~/.config/gcloud/application_default_credentials.json"
project = " " # global config get-value project# region = "us-west2"# zone = "a"# service_account_email = ""
# public_key_path = "~/.ssh/id_rsa.pub"
# private_key_path = "" # Defaults to 'public_key_path' without the '.pub'
# key_name = "" # Defaults to your username if not set
[ibm]
# If vpc is given, then the vpc has to belong to the same resource_group specified.
˓→here.
# resource group = "Default" # Defaults to `Default`
# vpc = "vpc_name" # Defaults to `{region}-default-vpc`.
# api_key = "" # IBM Cloud API key
# region = "eu-de"
# zone = "eu-de-2"# public_key_path = "/root/id_rsa.pub"
# private_key_path = "" # Defaults to 'public_key_path' without the '.pub'
# key_name = "" # Defaults to your username if not set
[oci]
config_path = "\sim/.\text{oci}/\text{config}"availability_domain = "" # Likely in \sim/.oci/oci_cli_rc
compartment_id = "" # Likely in \sim/.oci/oci_cli_rc
# public key path = ''*/.ssh/id rsa.pub"
# private_key_path = "" # Defaults to 'public_key_path' without the '.pub'
# key_name = "" # Defaults to your username if not set
[openstack]
# Openstack can be configured a number of different ways, so best to defer
# to clouds.yaml or OS_ env vars.
# See https://docs.openstack.org/openstacksdk/latest/user/config/configuration.html
network = "" # openstack network list# public_key_path = "~/.ssh/id_rsa.pub"
# private_key_path = "" # Defaults to 'public_key_path' without the '.pub'
# key_name = "" # Defaults to your username if not set
[lxd]
```
# **5.14 SSH Key Setup**

Clouds have different expectations of whether a key should be pre-loaded before launching instances or whether a key can be specified during launch. This page goes through a few different scenarios.

# **5.14.1 Default Behavior**

The default behavior of pycloudlib is to use the user's RSA key found in /home/\$USER/.ssh/. On clouds where the key is referenced by a name (e.g. AWS EC2), then the value of \$USER is used:

| Item | Default Location | | ———– | —————————– | | Public Key | /home/\$USER/.ssh/id\_rsa.pub | | Private Key | /home/\$USER/.ssh/id\_rsa | | Name | \$USER |

If any of these values are not correct, then the user will need to specify the key to use or upload a new key. See the following sections for more information.

# **5.14.2 Using the Configuration File**

In pycloudlib.toml, any cloud can take the optional keys public\_key\_path, private\_key\_path, and key\_name. If specified, these values will be used for SSH.

# **5.14.3 Use an Uploaded Key**

Ideally if the user's SSH key as started above will not work, then the user will have already uploaded the key to be used with the cloud.

To prevent needing to upload and delete a key over-and-over a user can specify a previously uploaded key by again pointing at the public key and the name the cloud uses to reference the key:

```
cloud.use_key('/tmp/id_rsa.pub', '/tmp/private', 'powersj_tmp')
'using SSH key powersj_tmp'
```
| Item | Default Location | | ———– | ——————– | | Public Key | /tmp/id\_rsa.pub | | Private Key | /tmp/ private | | Name | powersj\_tmp |

# **5.14.4 Upload a New Key**

This is not available on all clouds, only those that require a key to be uploaded.

On AWS EC2 for example, on-the-fly SSH key usage is not allowed as a key must have been previously uploaded to the cloud. As such a user can upload a key by pointing at the public key and giving it a name. The following both uploads and tells pycloudlib which key to use in one command:

```
cloud.upload_key('/tmp/id_rsa.pub', 'powersj_tmp')
'uploading SSH key powersj_tmp'
'using SSH key powersj_tmp'
```
Uploading a key with a name that already exists will fail. Hence having the user have the keys in place before running and using use\_key() is the preferred method.

# **5.14.5 Deleting an Uploaded Key**

This is not available on all clouds, only those that require a key to be uploaded.

Finally, to delete an uploaded key:

```
cloud.delete_key('powersj_tmp')
'deleting SSH key powersj_tmp'
```
# **5.15 Images**

By default, images used are based on Ubuntu's daily cloud images.

pycloudlib uses [simplestreams](https://launchpad.net/simplestreams) to determine the latest daily images using the appropriate images found at [Ubuntu](https://cloud-images.ubuntu.com/daily/) [Cloud Images](https://cloud-images.ubuntu.com/daily/) site.

# **5.15.1 Filter**

The image search is filtered based on a variety of options, which vary from cloud to cloud. Here is an example for Amazon's EC2:

```
filters = [
    'arch=%s' % arch,
    'endpoint=%s' % 'https://ec2.%s.amazonaws.com' % self.region,
    'region=%s' % self.region,
    'release=%s' % release,
    'root_store=%s' % root_store,
    'virt=hvm',
]
```
This allows for the root store to be configurable by the user.

# **5.16 Contributing**

This document describes how to contribute changes to pycloudlib.

# **5.16.1 Get the Source**

The following demonstrates how to obtain the source from Launchpad and how to create a branch to hack on.

It is assumed you have a [Launchpad](https://launchpad.net/) account and refers to your launchpad user as LP\_USER throughout.

```
git clone https://git.launchpad.net/pycloudlib
cd pycloudlib
git remote add LP_USER ssh://LP_USER@git.launchpad.net/~LP_USER/pycloudlib
git push LP_USER master
git checkout -b YOUR_BRANCH
```
# **5.16.2 Make Changes**

# **Development Environment**

The makefile can be used to create a Python virtual environment and do local testing:

```
# Creates a python virtual environment with all requirements
make venv
. venv/bin/activate
```
# **Documentation**

The docs directory has its own makefile that can be used to install the dependencies required for document generation.

Documentation should be written in Markdown whenever possible.

# **Considerations**

When making changes please keep the following in mind:

- Keep pull requests limited to a single issue
- Code must be formatted to [Black](https://black.readthedocs.io/en/stable/index.html) standards
	- Run tox -e format to reformat code accordingly
- Run tox to execute style and lint checks
- When adding new clouds please add detailed documentation under the docs directory and code examples under examples

# **5.16.3 Submit a Merge Request**

To submit your merge request first push your branch:

git push -u LP\_USER YOUR\_BRANCH

Then navigate to your personal Launchpad code page:

https://code.launchpad.net/~LP\_USER/pycloudlib

And do the following:

- Click on your branch and choose 'Propose for merging'
- Target branch: set to 'master'
- Enter a commit message formatted as follows:

```
topic: short description
Detailed paragraph with change information goes here. Describe why the
changes are getting made, not what as that is obvious.
Fixes LP: #1234567
```
The submitted branch will get auto-reviewed by a bot and then a developer in the [pycloudlib-devs](https://launchpad.net/~pycloudlib-devs) group will review of your submitted merge.

# **5.16.4 Do a Review**

Pull the code into a local branch:

```
git checkout -b <br />branch-name> <LP_USER>
git pull https://git.launchpad.net/<LP_USER>/pycodestyle.git merge_request
```
Merge, re-test, and push:

```
git checkout master
git merge <branch-name>
tox
git push origin master
```
# **5.17 Maintainer Notes**

# **5.17.1 Release Checklist**

# **Run tox**

tox

# **Update VERSION file with new release number**

Use [Semantic Versioning:](https://semver.org/)

- major release is for breaking changes
- minor release for new features/functionality
- patch release for bug fixes

Some example scenarios are below

 $1.1.1 \rightarrow 1.1.2$  for a bug fix 1.1.1 -> 1.2.0 for a new feature  $1.1.1 \rightarrow 2.1.0$  for a breaking change

# **Push to Github**

```
git commit -am "Commit message"
git push
```
# **Submit Pull Request on Github**

Use the web UI or one of the supported CLI tools

# **5.18 Design**

The following outlines some key points from the design of the library:

# **5.18.1 Images**

Instances are expected to use the latest daily image, unless another image is specifically requested.

# **cloud-init**

The images are expected to have cloud-init in them to properly start. When an instance is started, or during launch, the instance is checked for the boot complete file that cloud-init produces.

# **5.18.2 Instances**

Instances shall use consistent operation schema across the clouds. For example:

- launch
- start
- shutdown
- restart

In addition interactions with the instance are covered by a standard set of commands:

- execute
- pull file
- push\_file
- console\_log

# **5.18.3 Exceptions**

The custom pycloudlib exceptions are located in *[pycloudlib.errors](#page-120-0)*. Specific clouds can implement custom exceptions, refer to *pycloudlib.<cloud>.errors*.

Exceptions from underlying libraries will be wrapped in a  $pycloudlib, errors.CloudError$ , some of them will be leaked directly through for the end-user.

# **5.18.4 Logging**

Logging is set up using the standard logging module. It is up to the user to set up their logging configuration and set the appropriate level.

Logging for paramiko, used for SSH communication, is restricted to warning level and higher, otherwise the logging is far too verbose.

# **5.18.5 Python Support**

pycloudlib currently supports Python 3.6 and above.

pycloudlib minimum supported Python version will adhere to the Python version of the oldest [Ubuntu Version with](https://wiki.ubuntu.com/Releases) [Standard Support.](https://wiki.ubuntu.com/Releases) After that Ubuntu Version reaches the End of Standard Support, we will stop testing upstream changes against the unsupported version of Python and may introduce breaking changes. This policy may change as needed.

The following table lists the Python version supported in each Ubuntu LTS release with Standard Support:

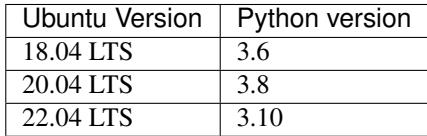

# **5.19 API**

# **5.19.1 pycloudlib**

# **pycloudlib package**

Main pycloud module \_\_init\_\_.

```
class pycloudlib.Azure(tag: str, timestamp_suffix: bool = True, config_file: Union[pathlib.Path,
                              _io.StringIO, None] = None, *, client_id: Optional[str] = None,
                              client_secret: Optional[str] = None, subscription_id: Optional[str] = None,
                              tenant_id: Optional[str] = None, region: Optional[str] = None)
     Bases: pycloudlib.cloud.BaseCloud
```
Azure Cloud Class.

**\_\_init\_\_**(*tag: str*, *timestamp\_suffix: bool = True*, *config\_file: Union[pathlib.Path*, *\_io.StringIO*, *None] = None*, *\**, *client\_id: Optional[str] = None*, *client\_secret: Optional[str] = None*, *subscription\_id: Optional[str] = None*, *tenant\_id: Optional[str] = None*, *region: Optional[str] = None*) Initialize the connection to Azure.

Azure will try to read user credentials form the /home/\$USER/.azure folder. However, we can overwrite those credentials with the provided id parameters.

# Parameters

- **tag** string used to name and tag resources with
- **timestamp** suffix bool set True to append a timestamp suffix to the tag
- **config file** path to pycloudlib configuration file
- **client\_id** user's client id
- **client\_secret** user's client secret access key
- **subscription\_id** user's subscription id key
- **tenant** id user's tenant id key
- **region** The region where the instance will be created

# **create\_key\_pair**(*key\_name*)

Create a pair of ssh keys.

This method creates an a pair of ssh keys in the class resource group.

Parameters **key\_name** – string, The name of the ssh resource.

**daily\_image**(*release: str*, *\**, *image\_type: pycloudlib.cloud.ImageType = <ImageType.GENERIC: 'generic'>*, *\*\*kwargs*)

Find the image info for the latest daily image for a given release.

Parameters **release** – string, Ubuntu release to look for.

Returns A string representing an Ubuntu image

**delete\_image**(*image\_id*, *\*\*kwargs*) Delete an image from Azure.

Parameters **image\_id** – string, The id of the image to be deleted

**delete\_key**(*key\_name*)

Delete a ssh key from the class resource group.

Parameters **key\_name** – string, The name of the ssh resource.

**delete\_resource\_group**()

Delete a resource group.

# **get\_instance**(*instance\_id*, *search\_all=False*)

Get an instance by id.

Parameters

- **instance\_id** string, The instance name to search by
- **search\_all** boolean, Flag that indicates that if we should search for the instance in the entire reach of the subsctription id. If false, we will search only in the resource group created by this instance.

Returns An instance object to use to manipulate the instance further.

# **image\_serial**(*image\_id*)

Find the image serial of the latest daily image for a particular release.

Parameters **image\_id** – string, Ubuntu image id

Returns string, serial of latest image

**launch**(*image\_id*, *instance\_type='Standard\_DS1\_v2'*, *user\_data=None*, *wait=True*, *name=None*, *inbound\_ports=None*, *\*\*kwargs*)

Launch virtual machine on Azure.

# **Parameters**

- **image\_id** string, Ubuntu image to use
- **user\_data** string, user-data to pass to virtual machine
- **wait** boolean, wait for instance to come up
- **name** string, optional name to give the vm when launching. Default results in a name of <tag>-vm
- **inbound\_ports** List of strings, optional inbound ports to enable in the instance.
- **kwargs** dict, other named arguments to provide to virtual\_machines.begin\_create\_or\_update

Returns Azure Instance object

Raises: ValueError on invalid image\_id

# **list\_keys**()

List all ssh keys in the class resource group.

#### **released\_image**(*release*)

Get the released image.

Parameters **release** – string, Ubuntu release to look for

Returns string, id of latest image

**snapshot**(*instance*, *clean=True*, *delete\_provisioned\_user=True*, *\*\*kwargs*) Snapshot an instance and generate an image from it.

#### Parameters

• **instance** – Instance to snapshot

- **clean** Run instance clean method before taking snapshot
- **delete\_provisioned\_user** Deletes the last provisioned user
- **kwargs** Other named arguments specific to this implementation

Returns An image id string

**use\_key**(*public\_key\_path*, *private\_key\_path=None*, *name=None*) Use an existing already uploaded key.

# Parameters

- **public\_key\_path** path to the public key to upload
- **private\_key\_path** path to the private key to upload
- **name** name to reference key by

**class** pycloudlib.**EC2**(*tag: str*, *timestamp\_suffix: bool = True*, *config\_file: Union[pathlib.Path*, *\_io.StringIO*, *None] = None*, *\**, *access\_key\_id: Optional[str] = None*, *se-*

*cret\_access\_key: Optional[str] = None*, *region: Optional[str] = None*)

Bases: [pycloudlib.cloud.BaseCloud](#page-118-0)

# EC2 Cloud Class.

**\_\_init\_\_**(*tag: str*, *timestamp\_suffix: bool = True*, *config\_file: Union[pathlib.Path*, *\_io.StringIO*, *None] = None*, *\**, *access\_key\_id: Optional[str] = None*, *secret\_access\_key: Optional[str] = None*, *region: Optional[str] = None*) Initialize the connection to EC2.

boto3 will read a users /home/\$USER/.aws/\* files if no arguments are provided here to find values.

#### Parameters

- **tag** string used to name and tag resources with
- **timestamp\_suffix** bool set True to append a timestamp suffix to the tag
- **config\_file** path to pycloudlib configuration file
- **access\_key\_id** user's access key ID
- **secret\_access\_key** user's secret access key
- **region** region to login to

# **create\_key\_pair**()

Create and set a ssh key pair for a cloud instance.

Returns A tuple containing the public and private key created

**daily\_image**(*release: str*, *\**, *arch: str = 'x86\_64'*, *image\_type: pycloudlib.cloud.ImageType = <ImageType.GENERIC: 'generic'>*, *\*\*kwargs*)

Find the id of the latest daily image for a particular release.

#### Parameters

- **release** string, Ubuntu release to look for
- **arch** string, architecture to use

Returns string, id of latest image

**delete\_image**(*image\_id*, *\*\*kwargs*) Delete an image.

Parameters **image\_id** – string, id of the image to delete

**delete\_key**(*name*)

Delete an uploaded key.

Parameters **name** – The key name to delete.

**get\_instance**(*instance\_id*)

Get an instance by id.

Parameters **instance\_id** –

Returns An instance object to use to manipulate the instance further.

**get\_or\_create\_vpc**(*name*, *ipv4\_cidr='192.168.1.0/20'*)

Create a or return matching VPC.

This can be used instead of using the default VPC to create a custom VPC for usage.

Parameters

- **name** name of the VPC
- **ipv4\_cidr** CIDR of IPV4 subnet
- Returns VPC object

**image\_serial**(*image\_id*, *image\_type: pycloudlib.cloud.ImageType = <ImageType.GENERIC: 'generic'>*)

Find the image serial of a given EC2 image ID.

Parameters **image\_id** – string, Ubuntu image id

Returns string, serial of latest image

```
launch(image_id, instance_type='t3.micro', user_data=None, wait=True, vpc=None, **kwargs)
     Launch instance on EC2.
```
# Parameters

- **image\_id** string, AMI ID to use default: latest Ubuntu LTS
- **instance\_type** string, instance type to launch
- **user\_data** string, user-data to pass to instance
- **wait** boolean, wait for instance to come up
- **vpc** optional vpc object to create instance under
- **kwargs** other named arguments to add to instance JSON

### Returns EC2 Instance object

Raises: ValueError on invalid image\_id

# **list\_keys**()

List all ssh key pair names loaded on this EC2 region.

**released\_image**(*release: str*, *\**, *arch: str = 'x86\_64'*, *image\_type: pycloudlib.cloud.ImageType = <ImageType.GENERIC: 'generic'>*, *\*\*kwargs*)

Find the id of the latest released image for a particular release.

- **release** string, Ubuntu release to look for
- **arch** string, architecture to use
- **root\_store** string, root store to use

Returns string, id of latest image

**snapshot**(*instance*, *clean=True*)

Snapshot an instance and generate an image from it.

# Parameters

- **instance** Instance to snapshot
- **clean** run instance clean method before taking snapshot

Returns An image id

**upload\_key**(*public\_key\_path*, *private\_key\_path=None*, *name=None*) Use an existing already uploaded key.

#### Parameters

- **public\_key\_path** path to the public key to upload
- **private\_key\_path** path to the private key to upload
- **name** name to reference key by

**use\_key**(*public\_key\_path*, *private\_key\_path=None*, *name=None*) Use an existing already uploaded key.

# Parameters

- **public** key path path to the public key to upload
- **private\_key\_path** path to the private key to upload
- **name** name to reference key by

**class** pycloudlib.**GCE**(*tag: str*, *timestamp\_suffix: bool = True*, *config\_file: Union[pathlib.Path*, *\_io.StringIO*, *None] = None*, *\**, *credentials\_path: Optional[str] = None*, *project: Optional[str] = None*, *region: Optional[str] = None*, *zone: Optional[str] = None*, *service\_account\_email: Optional[str] = None*)

Bases: [pycloudlib.cloud.BaseCloud](#page-118-0)

# GCE Cloud Class.

**\_\_init\_\_**(*tag: str*, *timestamp\_suffix: bool = True*, *config\_file: Union[pathlib.Path*, *\_io.StringIO*, *None] = None*, *\**, *credentials\_path: Optional[str] = None*, *project: Optional[str] = None*, *region: Optional[str] = None*, *zone: Optional[str] = None*, *service\_account\_email: Optional[str] = None*)

Initialize the connection to GCE.

- **tag** string used to name and tag resources with
- **timestamp\_suffix** bool set True to append a timestamp suffix to the tag
- **config\_file** path to pycloudlib configuration file
- **credentials\_path** path to credentials file for GCE
- **project** GCE project
- **region** GCE region
- **zone** GCE zone
- **service** account email service account to bind launched instances to

**create\_key\_pair**()

Create and set a ssh key pair for a cloud instance.

Returns A tuple containing the public and private key created

**daily\_image**(*release: str*, *\**, *arch: str = 'x86\_64'*, *image\_type: pycloudlib.cloud.ImageType = <ImageType.GENERIC: 'generic'>*, *\*\*kwargs*) Find the id of the latest image for a particular release.

Parameters **release** – string, Ubuntu release to look for

Returns string, path to latest daily image

**delete\_image**(*image\_id*, *\*\*kwargs*) Delete an image.

Parameters **image\_id** – string, id of the image to delete

**get\_instance**(*instance\_id*, *name=None*)

Get an instance by id.

Parameters **instance\_id** – The instance ID returned upon creation

Returns An instance object to use to manipulate the instance further.

# **image\_serial**(*image\_id*)

Find the image serial of the latest daily image for a particular release.

Parameters **image\_id** – string, Ubuntu image id

Returns string, serial of latest image

**launch**(*image\_id*, *instance\_type='n1-standard-1'*, *user\_data=None*, *wait=True*, *\*\*kwargs*) Launch instance on GCE and print the IP address.

#### Parameters

- **image\_id** string, image ID for instance to use
- **instance\_type** string, instance type to launch
- **user\_data** string, user-data to pass to instance
- **wait** boolean, wait for instance to come up
- **kwargs** other named arguments to add to instance JSON

Raises: ValueError on invalid image\_id

#### **list\_keys**()

List ssh key names present on the cloud for accessing instances.

Returns A list of strings of key pair names accessible to the cloud.

**released\_image**(*release*, *\**, *image\_type: pycloudlib.cloud.ImageType = <ImageType.GENERIC: 'generic'>*, *\*\*kwargs*)

ID of the latest released image for a particular release.

Parameters **release** – The release to look for

Returns A single string with the latest released image ID for the specified release.

**snapshot**(*instance: pycloudlib.gce.instance.GceInstance*, *clean=True*, *\*\*kwargs*) Snapshot an instance and generate an image from it.

#### **Parameters**

• **instance** – Instance to snapshot

• **clean** – run instance clean method before taking snapshot

Returns An image id

**use\_key**(*public\_key\_path*, *private\_key\_path=None*, *name=None*) Use an existing key.

#### Parameters

- **public\_key\_path** path to the public key to upload
- **private\_key\_path** path to the private key
- **name** name to reference key by

**class** pycloudlib.**IBM**(*tag: str*, *timestamp\_suffix: bool = True*, *config\_file: Union[pathlib.Path*, *\_io.StringIO*, *None] = None*, *\**, *resource\_group: Optional[str] = None*, *vpc: Optional[str] = None*, *api\_key: Optional[str] = None*, *region: Optional[str] = None*, *zone: Optional[str] = None*)

Bases: [pycloudlib.cloud.BaseCloud](#page-118-0)

#### IBM Virtual Private Cloud Class.

**\_\_init\_\_**(*tag: str*, *timestamp\_suffix: bool = True*, *config\_file: Union[pathlib.Path*, *\_io.StringIO*, *None] = None*, *\**, *resource\_group: Optional[str] = None*, *vpc: Optional[str] = None*, *api\_key: Optional[str] = None*, *region: Optional[str] = None*, *zone: Optional[str] = None*) Initialize the connection to IBM VPC.

#### Parameters

- **tag** string used to name and tag resources with
- **timestamp\_suffix** Append a timestamped suffix to the tag string.
- **config\_file** path to pycloudlib configuration file

### **create\_key\_pair**()

Create and set a ssh key pair for a cloud instance.

Returns A tuple containing the public and private key created

### daily  $image$ (*release: str*, \*\*kwargs)  $\rightarrow$  str

ID of the latest daily image for a particular release.

Parameters **release** – The release to look for

Returns A single string with the latest daily image ID for the specified release.

**delete\_image**(*image\_id: str*, *\*\*kwargs*)

Delete an image.

#### Parameters

- **image\_id** string, id of the image to delete
- **\*\*kwargs** dictionary of other arguments to pass to delete\_image

# **delete\_key**(*name: str*)

Delete SSH key by name.

**get\_instance**(*instance\_id: str*, *\*\*kwargs*) → pycloudlib.instance.BaseInstance Get an instance by id.

#### Parameters **instance\_id** –

Returns An instance object to use to manipulate the instance further.

**get or create vpc** (*name: str*)  $\rightarrow$  pycloudlib.ibm.instance.VPC Get a VPC by name or create it if not found.

**image\_serial**(*image\_id*)

Find the image serial of the latest daily image for a particular release.

Parameters **image\_id** – string, Ubuntu image id

Returns string, serial of latest image

**launch**(*image\_id: str*, *instance\_type: str = 'bx2-2x8'*, *user\_data=None*, *wait: bool = True*, *\**, *name: Optional[str] = None, vpc: Optional[pycloudlib.ibm.instance.VPC] = None, \*\*kwargs*)  $\rightarrow$ pycloudlib.instance.BaseInstance

Launch an instance.

# Parameters

- **image\_id** string, image ID to use for the instance
- **instance\_type** string, type of instance to create
- **user\_data** used by cloud-init to run custom scripts/configuration
- **wait** wait for instance to be live
- **name** instance name
- **vpc** VPC to allocate the instance in. If not given, the instance
- **be allocated in the zone's default VPC.** (will) –
- **\*\*kwargs** dictionary of other arguments to pass to launch

Returns An instance object to use to manipulate the instance further.

# **list\_keys**() → List[str]

List ssh key names present on the cloud for accessing instances.

Returns A list of strings of key pair names accessible to the cloud.

# **released\_image**(*release*, *\**, *arch: str = 'amd64'*, *\*\*kwargs*)

ID of the latest released image for a particular release.

Parameters **release** – The release to look for

Returns A single string with the latest released image ID for the specified release.

# **resource\_group\_id**

Resource Group ID used to create new things under.

**snapshot**(*instance: pycloudlib.ibm.instance.IBMInstance*, *clean: bool = True*, *\*\*kwargs*) → str Snapshot an instance and generate an image from it.

Parameters

- **instance** Instance to snapshot
- **clean** run instance clean method before taking snapshot

Returns An image id

**use\_key**(*public\_key\_path*, *private\_key\_path=None*, *name=None*) Use an existing key.

- **public\_key\_path** path to the public key to upload
- **private\_key\_path** path to the private key

• **name** – name to reference key by

**vpc**

Virtual Private Cloud.

**class** pycloudlib.**LXD**(*\*args*, *\*\*kwargs*) Bases: [pycloudlib.lxd.cloud.LXDContainer](#page-95-0)

Old LXD Container Cloud Class (Kept for compatibility issues).

**\_\_init\_\_**(*\*args*, *\*\*kwargs*) Run LXDContainer constructor.

# **clone**(*base*, *new\_instance\_name*)

Create copy of an existing instance or snapshot.

Uses the *lxc copy* command to create a copy of an existing instance or a snapshot. To clone a snapshot then the base is *instance\_name/snapshot\_name* otherwise if base is only an existing instance it will clone an instance.

# **Parameters**

- **base** base instance or instance/snapshot
- **new\_instance\_name** name of new instance

Returns The created LXD instance object

# **create\_key\_pair**()

Create and set a ssh key pair for a cloud instance.

Returns A tuple containing the public and private key created

# **create\_profile**(*profile\_name*, *profile\_config*, *force=False*)

Create a lxd profile.

Create a lxd profile and populate it with the given profile config. If the profile already exists, we will not recreate it, unless the force parameter is set to True.

# Parameters

- **profile\_name** Name of the profile to be created
- **profile\_config** Config to be added to the new profile
- **force** Force the profile creation if it already exists

**daily\_image**(*release: str*, *arch: str = 'amd64'*, *\*\*kwargs*) Find the LXD fingerprint of the latest daily image.

# Parameters

- **release** string, Ubuntu release to look for
- **arch** string, architecture to use

# Returns string, LXD fingerprint of latest image

**delete\_image**(*image\_id*, *\*\*kwargs*) Delete the image.

# Parameters **image\_id** – string, LXD image fingerprint

**delete\_instance**(*instance\_name*, *wait=True*)

Delete an instance.

- **instance name** instance name to delete
- **wait** wait for delete to complete

**get\_instance**(*instance\_id*) Get an existing instance.

Parameters instance id – instance name to get

Returns The existing instance as a LXD instance object

**image\_serial**(*image\_id*)

Find the image serial of a given LXD image.

Parameters **image\_id** – string, LXD image fingerprint

Returns string, serial of latest image

**init**(*name*, *image\_id*, *ephemeral=False*, *network=None*, *storage=None*, *inst\_type=None*, *profile\_list=None*, *user\_data=None*, *config\_dict=None*, *execute\_via\_ssh=True*) Init a container.

This will initialize a container, but not launch or start it. If no remote is specified pycloudlib default to daily images.

#### Parameters

- **name** string, what to call the instance
- **image\_id** string, [<remote>:]<image identifier>, the image to launch
- **ephemeral** boolean, ephemeral, otherwise persistent
- **network** string, optional, network name to use
- **storage** string, optional, storage name to use
- **inst\_type** string, optional, type to use
- **profile\_list** list, optional, profile(s) to use
- **user** data used by cloud-init to run custom scripts/configuration
- **config\_dict** dict, optional, configuration values to pass
- **execute\_via\_ssh** bool, optional, execute commands on the instance via SSH if True (the default)

# Returns The created LXD instance object

**launch**(*image\_id*, *instance\_type=None*, *user\_data=None*, *wait=True*, *name=None*, *ephemeral=False*, *network=None*, *storage=None*, *profile\_list=None*, *config\_dict=None*, *execute\_via\_ssh=True*,

*\*\*kwargs*)

Set up and launch a container.

This will init and start a container with the provided settings. If no remote is specified pycloudlib defaults to daily images.

- **image\_id** string, [<remote>:]<image>, the image to launch
- **instance\_type** string, type to use
- **user** data used by cloud-init to run custom scripts/configuration
- **wait** boolean, wait for instance to start
- **name** string, what to call the instance
- **ephemeral** boolean, ephemeral, otherwise persistent
- **network** string, network name to use
- **storage** string, storage name to use
- **profile\_list** list, profile(s) to use
- **config\_dict** dict, configuration values to pass
- **execute\_via\_ssh** bool, optional, execute commands on the instance via SSH if True (the default)

Returns The created LXD instance object

Raises: ValueError on missing image\_id

#### **list\_keys**()

List ssh key names present on the cloud for accessing instances.

Returns A list of strings of key pair names accessible to the cloud.

#### **released\_image**(*release*, *arch='amd64'*)

Find the LXD fingerprint of the latest released image.

# **Parameters**

- **release** string, Ubuntu release to look for
- **arch** string, architecture to use

Returns string, LXD fingerprint of latest image

### **snapshot**(*instance*, *clean=True*, *name=None*)

Take a snapshot of the passed in instance for use as image.

#### Parameters

- **instance** ([LXDInstance](#page-101-0)) The instance to create an image from
- **clean** Whether to call cloud-init clean before creation
- **wait** Whether to wait until before image is created before returning
- **name** Name of the new image
- **stateful** Whether to use an LXD stateful snapshot

**use\_key**(*public\_key\_path*, *private\_key\_path=None*, *name=None*) Use an existing key.

#### **Parameters**

- **public\_key\_path** path to the public key to upload
- **private\_key\_path** path to the private key
- **name** name to reference key by

# **class** pycloudlib.**LXDContainer**(*\*args*, *\*\*kwargs*) Bases: pycloudlib.lxd.cloud.\_BaseLXD

LXD Containers Cloud Class.

**\_\_init\_\_**(*\*args*, *\*\*kwargs*) Run LXDContainer constructor. **clone**(*base*, *new\_instance\_name*)

Create copy of an existing instance or snapshot.

Uses the *lxc copy* command to create a copy of an existing instance or a snapshot. To clone a snapshot then the base is *instance\_name/snapshot\_name* otherwise if base is only an existing instance it will clone an instance.

# Parameters

- **base** base instance or instance/snapshot
- **new\_instance\_name** name of new instance

Returns The created LXD instance object

# **create\_key\_pair**()

Create and set a ssh key pair for a cloud instance.

Returns A tuple containing the public and private key created

```
create_profile(profile_name, profile_config, force=False)
```
Create a lxd profile.

Create a lxd profile and populate it with the given profile config. If the profile already exists, we will not recreate it, unless the force parameter is set to True.

# Parameters

- **profile\_name** Name of the profile to be created
- **profile\_config** Config to be added to the new profile
- **force** Force the profile creation if it already exists

**daily\_image**(*release: str*, *arch: str = 'amd64'*, *\*\*kwargs*) Find the LXD fingerprint of the latest daily image.

#### Parameters

- **release** string, Ubuntu release to look for
- **arch** string, architecture to use

Returns string, LXD fingerprint of latest image

**delete\_image**(*image\_id*, *\*\*kwargs*)

Delete the image.

### Parameters **image\_id** – string, LXD image fingerprint

**delete\_instance**(*instance\_name*, *wait=True*)

Delete an instance.

### Parameters

- **instance\_name** instance name to delete
- **wait** wait for delete to complete

**get\_instance**(*instance\_id*) Get an existing instance.

Parameters **instance\_id** – instance name to get

Returns The existing instance as a LXD instance object

# **image\_serial**(*image\_id*)

Find the image serial of a given LXD image.

Parameters **image\_id** – string, LXD image fingerprint

Returns string, serial of latest image

**init**(*name*, *image\_id*, *ephemeral=False*, *network=None*, *storage=None*, *inst\_type=None*, *profile\_list=None*, *user\_data=None*, *config\_dict=None*, *execute\_via\_ssh=True*) Init a container.

This will initialize a container, but not launch or start it. If no remote is specified pycloudlib default to daily images.

### Parameters

- **name** string, what to call the instance
- **image\_id** string, [<remote>:]<image identifier>, the image to launch
- **ephemeral** boolean, ephemeral, otherwise persistent
- **network** string, optional, network name to use
- **storage** string, optional, storage name to use
- **inst\_type** string, optional, type to use
- **profile\_list** list, optional, profile(s) to use
- **user\_data** used by cloud-init to run custom scripts/configuration
- **config\_dict** dict, optional, configuration values to pass
- **execute\_via\_ssh** bool, optional, execute commands on the instance via SSH if True (the default)

# Returns The created LXD instance object

**launch**(*image\_id*, *instance\_type=None*, *user\_data=None*, *wait=True*, *name=None*, *ephemeral=False*, *network=None*, *storage=None*, *profile\_list=None*, *config\_dict=None*, *execute\_via\_ssh=True*,

*\*\*kwargs*) Set up and launch a container.

This will init and start a container with the provided settings. If no remote is specified pycloudlib defaults to daily images.

- **image\_id** string, [<remote>: <a>|<image>, the image to launch
- **instance\_type** string, type to use
- **user\_data** used by cloud-init to run custom scripts/configuration
- **wait** boolean, wait for instance to start
- **name** string, what to call the instance
- **ephemeral** boolean, ephemeral, otherwise persistent
- **network** string, network name to use
- **storage** string, storage name to use
- **profile\_list** list, profile(s) to use
- **config\_dict** dict, configuration values to pass
- **execute\_via\_ssh** bool, optional, execute commands on the instance via SSH if True (the default)

Returns The created LXD instance object

Raises: ValueError on missing image\_id

# **list\_keys**()

List ssh key names present on the cloud for accessing instances.

Returns A list of strings of key pair names accessible to the cloud.

**released\_image**(*release*, *arch='amd64'*)

Find the LXD fingerprint of the latest released image.

Parameters

- **release** string, Ubuntu release to look for
- **arch** string, architecture to use

Returns string, LXD fingerprint of latest image

**snapshot**(*instance*, *clean=True*, *name=None*)

Take a snapshot of the passed in instance for use as image.

# **Parameters**

- **instance** ([LXDInstance](#page-101-0)) The instance to create an image from
- **clean** Whether to call cloud-init clean before creation
- **wait** Whether to wait until before image is created before returning
- **name** Name of the new image
- **stateful** Whether to use an LXD stateful snapshot

**use\_key**(*public\_key\_path*, *private\_key\_path=None*, *name=None*) Use an existing key.

# **Parameters**

- **public\_key\_path** path to the public key to upload
- **private\_key\_path** path to the private key
- **name** name to reference key by

**class** pycloudlib.**LXDVirtualMachine**(*\*args*, *\*\*kwargs*)

Bases: pycloudlib.lxd.cloud.\_BaseLXD

LXD Virtual Machine Cloud Class.

**\_\_init\_\_**(*\*args*, *\*\*kwargs*)

Run LXDVirtualMachine constructor.

#### **build\_necessary\_profiles**(*image\_id*)

Build necessary profiles to launch the LXD instance.

**Parameters image\_id** – string, [<remote>:]<release>, the image to build profiles for

Returns A list containing the profiles created

# **clone**(*base*, *new\_instance\_name*)

Create copy of an existing instance or snapshot.

Uses the *lxc copy* command to create a copy of an existing instance or a snapshot. To clone a snapshot then the base is *instance\_name/snapshot\_name* otherwise if base is only an existing instance it will clone an instance.

Parameters

- **base** base instance or instance/snapshot
- **new\_instance\_name** name of new instance

Returns The created LXD instance object

# **create\_key\_pair**()

Create and set a ssh key pair for a cloud instance.

Returns A tuple containing the public and private key created

**create\_profile**(*profile\_name*, *profile\_config*, *force=False*)

Create a lxd profile.

Create a lxd profile and populate it with the given profile config. If the profile already exists, we will not recreate it, unless the force parameter is set to True.

# Parameters

- **profile\_name** Name of the profile to be created
- **profile\_config** Config to be added to the new profile
- **force** Force the profile creation if it already exists

**daily\_image**(*release: str*, *arch: str = 'amd64'*, *\*\*kwargs*) Find the LXD fingerprint of the latest daily image.

# **Parameters**

- **release** string, Ubuntu release to look for
- **arch** string, architecture to use

Returns string, LXD fingerprint of latest image

**delete\_image**(*image\_id*, *\*\*kwargs*) Delete the image.

Parameters **image\_id** – string, LXD image fingerprint

**delete\_instance**(*instance\_name*, *wait=True*) Delete an instance.

#### Parameters

- **instance\_name** instance name to delete
- **wait** wait for delete to complete
- **get\_instance**(*instance\_id*)

Get an existing instance.

Parameters **instance\_id** – instance name to get

Returns The existing instance as a LXD instance object

**image\_serial**(*image\_id*) Find the image serial of a given LXD image.

Parameters **image\_id** – string, LXD image fingerprint

Returns string, serial of latest image

**init** (*name*, *image id*, *ephemeral=False*, *network=None*, *storage=None*, *inst type=None*, *profile\_list=None*, *user\_data=None*, *config\_dict=None*, *execute\_via\_ssh=True*) Init a container.

This will initialize a container, but not launch or start it. If no remote is specified pycloudlib default to daily images.

# **Parameters**

- **name** string, what to call the instance
- **image\_id** string, [<remote>:]<image identifier>, the image to launch
- **ephemeral** boolean, ephemeral, otherwise persistent
- **network** string, optional, network name to use
- **storage** string, optional, storage name to use
- **inst\_type** string, optional, type to use
- **profile\_list** list, optional, profile(s) to use
- **user\_data** used by cloud-init to run custom scripts/configuration
- **config\_dict** dict, optional, configuration values to pass
- **execute** via  $\text{ssh}$  bool, optional, execute commands on the instance via SSH if True (the default)

Returns The created LXD instance object

**launch**(*image\_id*, *instance\_type=None*, *user\_data=None*, *wait=True*, *name=None*, *ephemeral=False*, *network=None*, *storage=None*, *profile\_list=None*, *config\_dict=None*, *execute\_via\_ssh=True*, *\*\*kwargs*) Set up and launch a container.

This will init and start a container with the provided settings. If no remote is specified pycloudlib defaults to daily images.

### Parameters

- **image\_id** string, [<remote>: | <image>, the image to launch
- **instance\_type** string, type to use
- **user\_data** used by cloud-init to run custom scripts/configuration
- **wait** boolean, wait for instance to start
- **name** string, what to call the instance
- **ephemeral** boolean, ephemeral, otherwise persistent
- **network** string, network name to use
- **storage** string, storage name to use
- **profile\_list** list, profile(s) to use
- **config\_dict** dict, configuration values to pass
- **execute\_via\_ssh** bool, optional, execute commands on the instance via SSH if True (the default)

Returns The created LXD instance object

Raises: ValueError on missing image\_id

# **list\_keys**()

List ssh key names present on the cloud for accessing instances.

Returns A list of strings of key pair names accessible to the cloud.

#### **released\_image**(*release*, *arch='amd64'*)

Find the LXD fingerprint of the latest released image.

#### Parameters

- **release** string, Ubuntu release to look for
- **arch** string, architecture to use

#### Returns string, LXD fingerprint of latest image

**snapshot**(*instance*, *clean=True*, *name=None*)

Take a snapshot of the passed in instance for use as image.

#### Parameters

- **instance** ([LXDInstance](#page-101-0)) The instance to create an image from
- **clean** Whether to call cloud-init clean before creation
- **wait** Whether to wait until before image is created before returning
- **name** Name of the new image
- **stateful** Whether to use an LXD stateful snapshot

**use\_key**(*public\_key\_path*, *private\_key\_path=None*, *name=None*) Use an existing key.

### Parameters

- **public\_key\_path** path to the public key to upload
- **private\_key\_path** path to the private key
- **name** name to reference key by

**class** pycloudlib.**OCI**(*tag: str*, *timestamp\_suffix: bool = True*, *config\_file: Union[pathlib.Path*, *\_io.StringIO*, *None] = None*, *\**, *availability\_domain: Optional[str] = None*, *compartment\_id: Optional[str] = None*, *config\_path: Optional[str] = None*, *config\_dict: Optional[str] = None*)

Bases: [pycloudlib.cloud.BaseCloud](#page-118-0)

OCI (Oracle) cloud class.

**\_\_init\_\_**(*tag: str*, *timestamp\_suffix: bool = True*, *config\_file: Union[pathlib.Path*, *\_io.StringIO*, *None] = None*, *\**, *availability\_domain: Optional[str] = None*, *compartment\_id: Optional[str] = None*, *config\_path: Optional[str] = None*, *config\_dict: Optional[str] = None*) Initialize the connection to OCI.

OCI must be initialized on the CLI first: [https://github.com/cloud-init/qa-scripts/blob/master/doc/](https://github.com/cloud-init/qa-scripts/blob/master/doc/launching-oracle.md) [launching-oracle.md](https://github.com/cloud-init/qa-scripts/blob/master/doc/launching-oracle.md)

- **tag** Name of instance
- **timestamp\_suffix** bool set True to append a timestamp suffix to the tag
- **config file** path to pycloudlib configuration file
- **compartment** id A compartment found at [https://console.us-phoenix-1.oraclecloud.](https://console.us-phoenix-1.oraclecloud.com/a/identity/compartments) [com/a/identity/compartments](https://console.us-phoenix-1.oraclecloud.com/a/identity/compartments)
- **availability** domain One of the availability domains from: 'oci iam availabilitydomain list'
- **config\_path** Path of OCI config file
- **config\_dict** A dictionary containing the OCI config. Overrides the values from config path

#### **create\_key\_pair**()

Create and set a ssh key pair for a cloud instance.

Returns A tuple containing the public and private key created

**daily\_image**(*release: str*, *operating\_system: str = 'Canonical Ubuntu'*, *\*\*kwargs*) Get the daily image.

OCI just has periodic builds, so "released" and "daily" don't really make sense here. Just call the same code for both.

Should be equivalent to the cli call: oci compute image list –operating-system="Canonical Ubuntu" –operating-system-version="<xx.xx>" –sort-by='TIMECREATED' –sort-order='DESC'

#### **Parameters**

- **release** string, Ubuntu release to look for
- **operating\_system** string, Operating system to use
- **\*\*kwargs** dictionary of other arguments to pass to list images

Returns string, id of latest image

```
delete_image(image_id, **kwargs)
```
Delete an image.

Parameters **image\_id** – string, id of the image to delete

**get\_instance**(*instance\_id*, *\*\*kwargs*) → pycloudlib.oci.instance.OciInstance Get an instance by id.

# Parameters

- **instance\_id** ocid of the instance
- **\*\*kwargs** dictionary of other arguments to pass to get\_instance

Returns An instance object to use to manipulate the instance further.

### **image\_serial**(*image\_id*)

Find the image serial of the latest daily image for a particular release.

Parameters **image\_id** – string, Ubuntu image id

Returns string, serial of latest image

**launch**(*image\_id*, *instance\_type='VM.Standard2.1'*, *user\_data=None*, *wait=True*, *\**, *retry\_strategy=None*, *\*\*kwargs*) → pycloudlib.oci.instance.OciInstance Launch an instance.

- **image\_id** string, image ID to use for the instance
- **instance\_type** string, type of instance to create. [https://docs.cloud.oracle.com/](https://docs.cloud.oracle.com/en-us/iaas/Content/Compute/References/computeshapes.htm) [en-us/iaas/Content/Compute/References/computeshapes.htm](https://docs.cloud.oracle.com/en-us/iaas/Content/Compute/References/computeshapes.htm)
- **user\_data** used by Cloud-Init to run custom scripts or provide custom Cloud-Init configuration
- **wait** wait for instance to be live
- **retry\_strategy** a retry strategy from oci.retry module to apply for this operation
- **\*\*kwargs** dictionary of other arguments to pass as LaunchInstanceDetails

Returns An instance object to use to manipulate the instance further.

Raises: ValueError on invalid image\_id

# **list\_keys**()

List ssh key names present on the cloud for accessing instances.

Returns A list of strings of key pair names accessible to the cloud.

**released\_image**(*release*, *operating\_system='Canonical Ubuntu'*)

Get the released image.

OCI just has periodic builds, so "released" and "daily" don't really make sense here. Just call the same code for both

#### **Parameters**

- **release** string, Ubuntu release to look for
- **operating\_system** string, operating system to use

Returns string, id of latest image

**snapshot**(*instance*, *clean=True*, *name=None*)

Snapshot an instance and generate an image from it.

# **Parameters**

- **instance** Instance to snapshot
- **clean** run instance clean method before taking snapshot
- **name** (Optional) Name of created image

Returns An image object

**use\_key**(*public\_key\_path*, *private\_key\_path=None*, *name=None*) Use an existing key.

#### Parameters

- **public\_key\_path** path to the public key to upload
- **private\_key\_path** path to the private key
- **name** name to reference key by

**class** pycloudlib.**Openstack**(*tag: str*, *timestamp\_suffix: bool = True*, *config\_file: Union[pathlib.Path*, *\_io.StringIO*, *None] = None*, *\**, *network: Optional[str] = None*) Bases: [pycloudlib.cloud.BaseCloud](#page-118-0)

Openstack cloud class.

**\_\_init\_\_**(*tag: str*, *timestamp\_suffix: bool = True*, *config\_file: Union[pathlib.Path*, *\_io.StringIO*, *None] = None*, *\**, *network: Optional[str] = None*) Initialize the connection to openstack.

Requires valid pre-configured environment variables or clouds.yaml. See [https://docs.openstack.org/](https://docs.openstack.org/python-openstackclient/pike/configuration/index.html) [python-openstackclient/pike/configuration/index.html](https://docs.openstack.org/python-openstackclient/pike/configuration/index.html)

- **tag** Name of instance
- **timestamp\_suffix** bool set True to append a timestamp suffix to the tag
- **config\_file** path to pycloudlib configuration file
- **network** Name of the network to use (from openstack network list)

**create\_key\_pair**()

Create and set a ssh key pair for a cloud instance.

Returns A tuple containing the public and private key created

```
daily_image(release: str, **kwargs)
     Not supported for openstack.
```
**delete\_image**(*image\_id*, *\*\*kwargs*) Delete an image.

Parameters **image\_id** – string, id of the image to delete

**get\_instance**(*instance\_id*, *\*\*kwargs*) → pycloudlib.openstack.instance.OpenstackInstance Get an instance by id.

Parameters **instance\_id** – ID of instance to get

Returns An instance object to use to manipulate the instance further.

**image\_serial**(*image\_id*)

Find the image serial of the latest daily image for a particular release.

Parameters **image\_id** – string, Ubuntu image id

Returns string, serial of latest image

**launch**(*image\_id*, *instance\_type='m1.small'*, *user\_data="*, *wait=True*, *\*\*kwargs*) → pycloudlib.openstack.instance.OpenstackInstance Launch an instance.

#### **Parameters**

- **image\_id** string, image ID to use for the instance
- **instance\_type** string, type (flavor) of instance to create
- **user\_data** used by cloud-init to run custom scripts/configuration
- **wait** wait for instance to be live
- **\*\*kwargs** dictionary of other arguments to pass to launch

Returns An instance object to use to manipulate the instance further.

Raises: ValueError on invalid image\_id

#### **list\_keys**()

List ssh key names present on the cloud for accessing instances.

Returns A list of strings of key pair names accessible to the cloud.

**released\_image**(*release*, *\*\*kwargs*)

Not supported for openstack.

**snapshot**(*instance*, *clean=True*, *\*\*kwargs*)

Snapshot an instance and generate an image from it.

# Parameters

• **instance** – Instance to snapshot

• **clean** – run instance clean method before taking snapshot

#### Returns An image id

**use\_key**(*public\_key\_path*, *private\_key\_path=None*, *name=None*) Use an existing key.

#### Parameters

- **public\_key\_path** path to the public key to upload
- **private\_key\_path** path to the private key
- **name** name to reference key by

# **Subpackages**

# **pycloudlib.azure package**

Main Azure module \_\_init\_\_.

# **Subpackages**

# **pycloudlib.azure.tests package**

Tests related to pycloudlib.azure module.

# **Submodules**

# **pycloudlib.azure.tests.test\_cloud module**

**Submodules**

# **pycloudlib.azure.cloud module**

Azure Cloud type.

```
class pycloudlib.azure.cloud.Azure(tag: str, timestamp_suffix: bool = True, config_file:
                                              Union[pathlib.Path, _io.StringIO, None] = None, *,
                                              client_id: Optional[str] = None, client_secret: Op-
                                              tional[str] = None, subscription_id: Optional[str] = None,
                                              tenant_id: Optional[str] = None, region: Optional[str] =
                                              None)
```
Bases: [pycloudlib.cloud.BaseCloud](#page-118-0)

Azure Cloud Class.

```
__init__(tag: str, timestamp_suffix: bool = True, config_file: Union[pathlib.Path, _io.StringIO, None]
            = None, *, client_id: Optional[str] = None, client_secret: Optional[str] = None, subscrip-
            tion_id: Optional[str] = None, tenant_id: Optional[str] = None, region: Optional[str] =
            None)
```
Initialize the connection to Azure.

Azure will try to read user credentials form the /home/\$USER/.azure folder. However, we can overwrite those credentials with the provided id parameters.

Parameters

- **tag** string used to name and tag resources with
- **timestamp\_suffix** bool set True to append a timestamp suffix to the tag
- **config\_file** path to pycloudlib configuration file
- **client\_id** user's client id
- **client\_secret** user's client secret access key
- **subscription\_id** user's subscription id key
- **tenant\_id** user's tenant id key
- **region** The region where the instance will be created

### **create\_key\_pair**(*key\_name*)

Create a pair of ssh keys.

This method creates an a pair of ssh keys in the class resource group.

Parameters **key\_name** – string, The name of the ssh resource.

**daily\_image**(*release: str*, *\**, *image\_type: pycloudlib.cloud.ImageType = <ImageType.GENERIC: 'generic'>*, *\*\*kwargs*)

Find the image info for the latest daily image for a given release.

Parameters **release** – string, Ubuntu release to look for.

Returns A string representing an Ubuntu image

**delete\_image**(*image\_id*, *\*\*kwargs*)

Delete an image from Azure.

Parameters **image\_id** – string, The id of the image to be deleted

**delete\_key**(*key\_name*)

Delete a ssh key from the class resource group.

**Parameters key name** – string, The name of the ssh resource.

# **delete\_resource\_group**()

Delete a resource group.

# **get\_instance**(*instance\_id*, *search\_all=False*)

Get an instance by id.

# Parameters

- **instance\_id** string, The instance name to search by
- **search\_all** boolean, Flag that indicates that if we should search for the instance in the entire reach of the subsctription id. If false, we will search only in the resource group created by this instance.

Returns An instance object to use to manipulate the instance further.

#### **image\_serial**(*image\_id*)

Find the image serial of the latest daily image for a particular release.

**Parameters image id** – string, Ubuntu image id

Returns string, serial of latest image

**launch** (*image id*, *instance type='Standard DS1 v2'*, *user data=None*, *wait=True*, *name=None*, *inbound\_ports=None*, *\*\*kwargs*)

Launch virtual machine on Azure.

# **Parameters**

- **image\_id** string, Ubuntu image to use
- **user\_data** string, user-data to pass to virtual machine
- **wait** boolean, wait for instance to come up
- **name** string, optional name to give the vm when launching. Default results in a name of <tag>-vm
- **inbound\_ports** List of strings, optional inbound ports to enable in the instance.
- **kwargs** dict, other named arguments to provide to virtual\_machines.begin\_create\_or\_update

Returns Azure Instance object

Raises: ValueError on invalid image\_id

# **list\_keys**()

List all ssh keys in the class resource group.

#### **released\_image**(*release*)

Get the released image.

Parameters **release** – string, Ubuntu release to look for

Returns string, id of latest image

**snapshot**(*instance*, *clean=True*, *delete\_provisioned\_user=True*, *\*\*kwargs*) Snapshot an instance and generate an image from it.

#### Parameters

- **instance** Instance to snapshot
- **clean** Run instance clean method before taking snapshot
- **delete\_provisioned\_user** Deletes the last provisioned user
- **kwargs** Other named arguments specific to this implementation

### Returns An image id string

**use\_key**(*public\_key\_path*, *private\_key\_path=None*, *name=None*) Use an existing already uploaded key.

#### Parameters

- **public\_key\_path** path to the public key to upload
- **private\_key\_path** path to the private key to upload
- **name** name to reference key by

# **pycloudlib.azure.instance module**

Azure instance.

# **class** pycloudlib.azure.instance.**AzureInstance**(*key\_pair*, *client*, *instance*) Bases: [pycloudlib.instance.BaseInstance](#page-123-0)

Azure backed instance.

```
__init__(key_pair, client, instance)
    Set up instance.
```
#### **Parameters**

- **key\_pair** SSH key object
- **client** Azure compute management client
- **instance** created azure instance object

# **add\_network\_interface**() → str

Add nic to running instance.

# **clean**()

Clean an instance to make it look prestine.

This will clean out specifically the cloud-init files and system logs.

# **console\_log**()

Return the instance console log.

Raises NotImplementedError if the cloud does not support fetching the console log for this instance.

```
delete(wait=True)
```
Delete instance.

**execute**(*command*, *stdin=None*, *description=None*, *\**, *use\_sudo=False*, *no\_log=False*, *\*\*kwargs*) Execute command in instance, recording output, error and exit code.

Assumes functional networking and execution with the target filesystem being available at /.

### Parameters

- **command** the command to execute as root inside the image. If command is a string, then it will be executed as: *['sh', '-c', command]*
- **stdin** bytes content for standard in
- **description** purpose of command
- **use\_sudo** boolean to run the command as sudo

### Returns Result object

Raises SSHException if there are any problem with the ssh connection

#### **generalize**()

Set the OS state of the instance to generalized.

# **get\_boot\_id**()

Get the instance boot\_id.

#### Returns string with the boot UUID

#### **id**

Return instance id.

# **image\_id**

Return the image\_id from which this instance was created.

# **install**(*packages*)

Install specific packages.

# Parameters **packages** – string or list of package(s) to install

Returns result from install

# **ip**

Return IP address of instance.

# **name**

Return instance name.

# **offer**

Return instance sku.

**pull\_file**(*remote\_path*, *local\_path*)

Copy file at 'remote\_path', from instance to 'local\_path'.

# Parameters

- **remote\_path** path on remote instance
- **local\_path** local path

Raises SSHException if there are any problem with the ssh connection

# **push\_file**(*local\_path*, *remote\_path*)

Copy file at 'local\_path' to instance at 'remote\_path'.

### Parameters

- **local\_path** local path
- **remote\_path** path on remote instance

Raises SSHException if there are any problem with the ssh connection

```
remove_network_interface(ip_address: str)
    Remove nic from running instance.
```

```
restart(wait=True, **kwargs)
     Restart an instance.
```
**run\_script**(*script*, *description=None*) Run script in target and return stdout.

# Parameters

- **script** script contents
- **description** purpose of script

Returns result from script execution

Raises SSHException if there are any problem with the ssh connection

**shutdown**(*wait=True*, *\*\*kwargs*) Shutdown the instance.

# Parameters **wait** – wait for the instance shutdown

#### **sku**

Return instance sku.

**start**(*wait=True*) Start the instance. Parameters **wait** – wait for the instance to start.

# **update**()

Run apt-get update/upgrade on instance.

Returns result from upgrade

# **wait**()

Wait for instance to be up and cloud-init to be complete.

# **wait\_for\_delete**()

Wait for instance to be deleted.

# **wait\_for\_restart**(*old\_boot\_id*)

Wait for instance to be restarted and cloud-init to be complete.

old\_boot\_id is the boot id prior to restart

# **wait\_for\_stop**()

Wait for instance stop.

# **pycloudlib.azure.util module**

# Azure Util Functions.

```
pycloudlib.azure.util.get_client(resource, config_dict: dict)
```
Get azure client based on the give resource.

This method will first verify if we can get the client by using the information provided on the login account of the user machine. If the user is not logged into Azure, we will try to get the client from the ids given by the user to this class.

# **Parameters**

- **resource** Azure Resource, An Azure resource that we want to get a client for.
- **config\_dict** dict, Id parameters passed by the user to this class.

Returns The client for the resource passed as parameter.

#### pycloudlib.azure.util.**get\_image\_reference\_params**(*image\_id*)

Return the correct parameter for image reference based on image id.

Verify if the image id is associated with a current image found on Azure Marketplace or a custom image, for example, created through a snapshot process. Depending on the image id format, we can differentiate if we should create image parameters for a Marketplace image or a custom image.

Parameters image\_id – string, Represents a image to be used when provisioning a virtual machine

Returns A dict representing the image reference parameters that will be used to provision a virtual machine

pycloudlib.azure.util.**get\_plan\_params**(*image\_id*, *registered\_image*)

Return the correct parameter for plan based on pro image id.

# **Parameters**

- **image\_id** string, Represents a image to be used when provisioning a virtual machine
- **registered\_image** dict, Represents the base image used for creating the image referenced by image id. This will only happen for snapshot images.

Returns A dict representing the plan parameters that will be used to provision a virtual machine

pycloudlib.azure.util.**get\_resource\_group\_name\_from\_id**(*resource\_id*) Retrieve the resource group name of a resource.

Parameters **resource\_id** – string, the resource id

Returns A string representing the resource group

pycloudlib.azure.util.**get\_resource\_name\_from\_id**(*resource\_id*) Retrieve the name of a resource.

Parameters **resource\_id** – string, the resource id

Returns A string representing the resource name

pycloudlib.azure.util.**is\_pro\_image**(*image\_id*, *registered\_image*) Verify if the image id represents a pro image.

Check the image id string for patterns found only on pro images. However, snapshot images do not have pro information on their image id. We are enconding that information on the registered\_image dict, which represents the base image that created the snapshot. Therefore, we fail at looking in the image id string, we look it up at the registered\_image dict.

# Parameters

- **image\_id** string, Represents a image to be used when provisioning a virtual machine
- **registered\_image** dict, Represents the base image used for creating the image referenced by image\_id. This will only happen for snapshot images.

Returns A boolean indicating if the image is pro image

pycloudlib.azure.util.**parse\_image\_id**(*image\_id*)

Extract publisher, offer, sku and optional version from image\_id.

The image\_id is expected to be a string in the following format: Canonical:UbuntuServer:19.10-DAILY[:latest]

Parameters **image\_id** – string, The image id

Returns Dict with publisher, offer and sku and optional version keys.

# **pycloudlib.ec2 package**

Main EC2 module \_\_init\_\_\_.

# **Submodules**

# **pycloudlib.ec2.cloud module**

AWS EC2 Cloud type.

**class** pycloudlib.ec2.cloud.**EC2**(*tag: str*, *timestamp\_suffix: bool = True*, *config\_file: Union[pathlib.Path*, *\_io.StringIO*, *None] = None*, *\**, *access\_key\_id: Optional[str] = None*, *secret\_access\_key: Optional[str] = None*, *region: Optional[str] = None*) Bases: [pycloudlib.cloud.BaseCloud](#page-118-0)

EC2 Cloud Class.
**\_\_init\_\_**(*tag: str*, *timestamp\_suffix: bool = True*, *config\_file: Union[pathlib.Path*, *\_io.StringIO*, *None] = None*, *\**, *access\_key\_id: Optional[str] = None*, *secret\_access\_key: Optional[str] = None*, *region: Optional[str] = None*)

Initialize the connection to EC2.

boto3 will read a users /home/\$USER/.aws/\* files if no arguments are provided here to find values.

### Parameters

- **tag** string used to name and tag resources with
- **timestamp** suffix bool set True to append a timestamp suffix to the tag
- **config\_file** path to pycloudlib configuration file
- **access\_key\_id** user's access key ID
- **secret\_access\_key** user's secret access key
- **region** region to login to

#### **create\_key\_pair**()

Create and set a ssh key pair for a cloud instance.

Returns A tuple containing the public and private key created

**daily\_image**(*release: str*, *\**, *arch: str = 'x86\_64'*, *image\_type: pycloudlib.cloud.ImageType = <ImageType.GENERIC: 'generic'>*, *\*\*kwargs*)

Find the id of the latest daily image for a particular release.

### Parameters

- **release** string, Ubuntu release to look for
- **arch** string, architecture to use

Returns string, id of latest image

**delete\_image**(*image\_id*, *\*\*kwargs*) Delete an image.

Parameters **image\_id** – string, id of the image to delete

### **delete\_key**(*name*)

Delete an uploaded key.

Parameters **name** – The key name to delete.

**get\_instance**(*instance\_id*)

Get an instance by id.

Parameters **instance\_id** –

Returns An instance object to use to manipulate the instance further.

```
get_or_create_vpc(name, ipv4_cidr='192.168.1.0/20')
    Create a or return matching VPC.
```
This can be used instead of using the default VPC to create a custom VPC for usage.

# Parameters

- **name** name of the VPC
- **ipv4** cidr CIDR of IPV4 subnet

Returns VPC object

**image\_serial**(*image\_id*, *image\_type: pycloudlib.cloud.ImageType = <ImageType.GENERIC: 'generic'>*)

Find the image serial of a given EC2 image ID.

Parameters **image\_id** – string, Ubuntu image id

Returns string, serial of latest image

**launch**(*image\_id*, *instance\_type='t3.micro'*, *user\_data=None*, *wait=True*, *vpc=None*, *\*\*kwargs*) Launch instance on EC2.

### Parameters

- **image\_id** string, AMI ID to use default: latest Ubuntu LTS
- **instance\_type** string, instance type to launch
- **user\_data** string, user-data to pass to instance
- **wait** boolean, wait for instance to come up
- **vpc** optional vpc object to create instance under
- **kwargs** other named arguments to add to instance JSON

Returns EC2 Instance object

Raises: ValueError on invalid image\_id

### **list\_keys**()

List all ssh key pair names loaded on this EC2 region.

**released\_image**(*release: str*, *\**, *arch: str = 'x86\_64'*, *image\_type: pycloudlib.cloud.ImageType = <ImageType.GENERIC: 'generic'>*, *\*\*kwargs*)

Find the id of the latest released image for a particular release.

#### Parameters

- **release** string, Ubuntu release to look for
- **arch** string, architecture to use
- **root\_store** string, root store to use

Returns string, id of latest image

### **snapshot**(*instance*, *clean=True*)

Snapshot an instance and generate an image from it.

### Parameters

- **instance** Instance to snapshot
- **clean** run instance clean method before taking snapshot

#### Returns An image id

**upload\_key**(*public\_key\_path*, *private\_key\_path=None*, *name=None*) Use an existing already uploaded key.

- **public\_key\_path** path to the public key to upload
- **private\_key\_path** path to the private key to upload
- **name** name to reference key by

**use\_key**(*public\_key\_path*, *private\_key\_path=None*, *name=None*) Use an existing already uploaded key.

### Parameters

- **public\_key\_path** path to the public key to upload
- **private\_key\_path** path to the private key to upload
- **name** name to reference key by

### **pycloudlib.ec2.instance module**

### EC2 instance.

```
class pycloudlib.ec2.instance.EC2Instance(key_pair, client, instance)
    Bases: pycloudlib.instance.BaseInstance
```
EC2 backed instance.

**\_\_init\_\_**(*key\_pair*, *client*, *instance*) Set up instance.

#### Parameters

- **key\_pair** SSH key object
- **client** boto3 client object
- **instance** created boto3 instance object

### **add\_network\_interface**() → str

Add network interface to instance.

Creates an ENI device and attaches it to the running instance. This is effectively a hot-add of a network device. Returns the IP address of the added network interface as a string.

See the AWS documentation for more info: [https://boto3.readthedocs.io/en/latest/reference/services/ec2.](https://boto3.readthedocs.io/en/latest/reference/services/ec2.html) [html?](https://boto3.readthedocs.io/en/latest/reference/services/ec2.html)#EC2.Client.create\_network\_interface [https://boto3.readthedocs.io/en/latest/reference/services/ec2.](https://boto3.readthedocs.io/en/latest/reference/services/ec2.html) [html?](https://boto3.readthedocs.io/en/latest/reference/services/ec2.html)#EC2.Client.attach\_network\_interface

## **add\_volume**(*size=8*, *drive\_type='gp2'*)

Add storage volume to instance.

Creates an EBS volume and attaches it to the running instance. This is effectively a hot-add of a storage device.

See AWS documentation for more info: [https://boto3.readthedocs.io/en/latest/reference/services/](https://boto3.readthedocs.io/en/latest/reference/services/ec2.html) [ec2.html?](https://boto3.readthedocs.io/en/latest/reference/services/ec2.html)#EC2.Client.create\_volume [https://boto3.readthedocs.io/en/latest/reference/services/ec2.](https://boto3.readthedocs.io/en/latest/reference/services/ec2.html) [html?](https://boto3.readthedocs.io/en/latest/reference/services/ec2.html)#EC2.Client.attach\_volume

### **Parameters**

- **size** Size in GB of the drive to add
- **drive\_type** Type of EBS volume to add

#### **availability\_zone**

Return availability zone.

#### **clean**()

Clean an instance to make it look prestine.

This will clean out specifically the cloud-init files and system logs.

#### **console\_log**()

Collect console log from instance.

The console log is buffered and not always present, therefore may return empty string.

Returns The console log or error message

**delete**(*wait=True*) Delete instance.

**execute**(*command*, *stdin=None*, *description=None*, *\**, *use\_sudo=False*, *no\_log=False*, *\*\*kwargs*) Execute command in instance, recording output, error and exit code.

Assumes functional networking and execution with the target filesystem being available at /.

#### Parameters

- **command** the command to execute as root inside the image. If command is a string, then it will be executed as: *['sh', '-c', command]*
- **stdin** bytes content for standard in
- **description** purpose of command
- **use** sudo boolean to run the command as sudo

#### Returns Result object

Raises SSHException if there are any problem with the ssh connection

### **get\_boot\_id**()

Get the instance boot\_id.

Returns string with the boot UUID

#### **id**

Return id of instance.

#### **image\_id**

Return id of instance.

**install**(*packages*) Install specific packages.

#### Parameters **packages** – string or list of package(s) to install

Returns result from install

### **ip**

Return IP address of instance.

#### **name**

Return id of instance.

**pull\_file**(*remote\_path*, *local\_path*)

Copy file at 'remote\_path', from instance to 'local\_path'.

### Parameters

- **remote\_path** path on remote instance
- **local\_path** local path

Raises SSHException if there are any problem with the ssh connection

### **push\_file**(*local\_path*, *remote\_path*)

Copy file at 'local\_path' to instance at 'remote\_path'.

### Parameters

- **local\_path** local path
- **remote\_path** path on remote instance

Raises SSHException if there are any problem with the ssh connection

### **remove\_network\_interface**(*ip\_address*)

Remove network interface based on IP address.

Find the NIC from the IP, detach from the instance, then delete the NIC.

### **restart**(*wait=True*, *\*\*kwargs*) Restart an instance.

**run\_script**(*script*, *description=None*) Run script in target and return stdout.

#### Parameters

- **script** script contents
- **description** purpose of script

Returns result from script execution

Raises SSHException if there are any problem with the ssh connection

### **shutdown**(*wait=True*, *\*\*kwargs*)

Shutdown the instance.

#### Parameters **wait** – wait for the instance shutdown

**start**(*wait=True*)

Start the instance.

### Parameters **wait** – wait for the instance to start.

#### **update**()

Run apt-get update/upgrade on instance.

Returns result from upgrade

**wait**()

Wait for instance to be up and cloud-init to be complete.

# **wait\_for\_delete**()

Wait for instance to be deleted.

### **wait\_for\_restart**(*old\_boot\_id*)

Wait for instance to be restarted and cloud-init to be complete.

old\_boot\_id is the boot id prior to restart

### **wait\_for\_stop**()

Wait for instance stop.

### **pycloudlib.ec2.util module**

EC2 Util Functions.

# **pycloudlib.ec2.vpc module**

Used to define custom Virtual Private Clouds (VPC).

```
class pycloudlib.ec2.vpc.VPC(vpc)
    Bases: object
```
Virtual Private Cloud class proxy for AWS VPC resource.

**\_\_init\_\_**(*vpc*) Create a VPC proxy instance for an AWS VPC resource.

Parameters **vpc\_id** – Optional ID of existing VPC object to return

**classmethod create**(*resource*, *name*, *ipv4\_cidr='192.168.1.0/20'*) Create a pycloudlib.ec2.VPC proxy for an AWS VPC resource.

### Parameters

- **resource** EC2 resource client
- **name** String for the name or tag of the VPC
- **ipv4\_cidr** String of the CIDR for IPV4 subnet to associate with the VPC.

Returns pycloudlib.ec2.VPC instance

### **delete**()

Terminate all associated instances and delete an entire VPC.

### **classmethod from\_existing**(*resource*, *vpc\_id*)

Wrap an existing boto3 EC2 VPC resource given the vpc\_id.

### Parameters

- **resource** EC2 resource client
- **vpc** id String for an existing VPC id.

Returns pycloudlib.ec2.VPC instance

### **id**

ID of the VPC.

### **name**

Name of the VPC from tags.

# **pycloudlib.gce package**

Main GCE module \_\_init\_\_.

# **Subpackages**

# **pycloudlib.gce.tests package**

Main GCE tests module \_\_init\_\_.

# **Submodules**

# **pycloudlib.gce.tests.test\_cloud module**

# **Submodules**

# **pycloudlib.gce.cloud module**

# GCE Cloud type.

This is an initial implementation of the GCE class. It enables authentication into the cloud, finding an image, and launching an instance. It however, does not allow any further actions from occurring.

**class** pycloudlib.gce.cloud.**GCE**(*tag: str*, *timestamp\_suffix: bool = True*, *config\_file: Union[pathlib.Path*, *\_io.StringIO*, *None] = None*, *\**, *credentials\_path: Optional[str] = None*, *project: Optional[str] = None*, *region: Optional[str] = None*, *zone: Optional[str] = None*, *service\_account\_email: Optional[str] = None*) Bases: [pycloudlib.cloud.BaseCloud](#page-118-0)

### GCE Cloud Class.

**\_\_init\_\_**(*tag: str*, *timestamp\_suffix: bool = True*, *config\_file: Union[pathlib.Path*, *\_io.StringIO*, *None] = None*, *\**, *credentials\_path: Optional[str] = None*, *project: Optional[str] = None*, *region: Optional[str] = None*, *zone: Optional[str] = None*, *service\_account\_email: Optional[str] = None*) Initialize the connection to GCE.

### **Parameters**

- **tag** string used to name and tag resources with
- **timestamp\_suffix** bool set True to append a timestamp suffix to the tag
- **config\_file** path to pycloudlib configuration file
- **credentials\_path** path to credentials file for GCE
- **project** GCE project
- **region** GCE region
- **zone** GCE zone
- **service\_account\_email** service account to bind launched instances to

### **create\_key\_pair**()

Create and set a ssh key pair for a cloud instance.

Returns A tuple containing the public and private key created

**daily\_image**(*release: str*, *\**, *arch: str = 'x86\_64'*, *image\_type: pycloudlib.cloud.ImageType = <ImageType.GENERIC: 'generic'>*, *\*\*kwargs*) Find the id of the latest image for a particular release.

Parameters **release** – string, Ubuntu release to look for

Returns string, path to latest daily image

### **delete\_image**(*image\_id*, *\*\*kwargs*)

Delete an image.

Parameters **image\_id** – string, id of the image to delete

**get\_instance**(*instance\_id*, *name=None*) Get an instance by id.

Parameters **instance\_id** – The instance ID returned upon creation

Returns An instance object to use to manipulate the instance further.

**image\_serial**(*image\_id*)

Find the image serial of the latest daily image for a particular release.

Parameters **image\_id** – string, Ubuntu image id

Returns string, serial of latest image

**launch**(*image\_id*, *instance\_type='n1-standard-1'*, *user\_data=None*, *wait=True*, *\*\*kwargs*) Launch instance on GCE and print the IP address.

#### **Parameters**

- **image\_id** string, image ID for instance to use
- **instance\_type** string, instance type to launch
- **user\_data** string, user-data to pass to instance
- **wait** boolean, wait for instance to come up
- **kwargs** other named arguments to add to instance JSON

Raises: ValueError on invalid image\_id

#### **list\_keys**()

List ssh key names present on the cloud for accessing instances.

Returns A list of strings of key pair names accessible to the cloud.

**released\_image**(*release*, *\**, *image\_type: pycloudlib.cloud.ImageType = <ImageType.GENERIC: 'generic'>*, *\*\*kwargs*)

ID of the latest released image for a particular release.

Parameters **release** – The release to look for

Returns A single string with the latest released image ID for the specified release.

**snapshot**(*instance: pycloudlib.gce.instance.GceInstance*, *clean=True*, *\*\*kwargs*) Snapshot an instance and generate an image from it.

#### Parameters

- **instance** Instance to snapshot
- **clean** run instance clean method before taking snapshot

Returns An image id

**use\_key**(*public\_key\_path*, *private\_key\_path=None*, *name=None*) Use an existing key.

- **public\_key\_path** path to the public key to upload
- **private\_key\_path** path to the private key
- **name** name to reference key by

### **pycloudlib.gce.errors module**

Module containing errors specific to gce.

**exception** pycloudlib.gce.errors.**GceException** Bases: [pycloudlib.errors.PycloudlibException](#page-122-0)

Represents an error from the GCE API.

**\_\_init\_\_**

Initialize self. See help(type(self)) for accurate signature.

**args**

**with\_traceback**() Exception.with traceback(tb) – set self. traceback to tb and return self.

### **pycloudlib.gce.instance module**

GCE instance.

**class** pycloudlib.gce.instance.**GceInstance**(*key\_pair*, *instance\_id*, *project*, *zone*, *credentials\_path*, *\**, *name=None*) Bases: [pycloudlib.instance.BaseInstance](#page-123-0)

GCE backed instance.

**\_\_init\_\_**(*key\_pair*, *instance\_id*, *project*, *zone*, *credentials\_path*, *\**, *name=None*) Set up the instance.

Parameters

- **key\_pair** A KeyPair for SSH interactions
- **instance\_id** Id returned when creating the instance
- **project** Project instance was created in
- **zone** Zone instance was created in

### **add\_network\_interface**() → str

Add nic to running instance.

#### **clean**()

Clean an instance to make it look prestine.

This will clean out specifically the cloud-init files and system logs.

#### **console\_log**()

Return the instance console log.

Raises NotImplementedError if the cloud does not support fetching the console log for this instance.

**delete**(*wait=True*)

Delete the instance.

Parameters **wait** – wait for instance to be deleted

**execute**(*command*, *stdin=None*, *description=None*, *\**, *use\_sudo=False*, *no\_log=False*, *\*\*kwargs*) Execute command in instance, recording output, error and exit code.

Assumes functional networking and execution with the target filesystem being available at /.

- **command** the command to execute as root inside the image. If command is a string, then it will be executed as: *['sh', '-c', command]*
- **stdin** bytes content for standard in
- **description** purpose of command
- **use** sudo boolean to run the command as sudo

Returns Result object

Raises SSHException if there are any problem with the ssh connection

### **get\_boot\_id**()

Get the instance boot\_id.

#### Returns string with the boot UUID

### **id**

Return the instance id.

### **install**(*packages*)

Install specific packages.

### Parameters **packages** – string or list of package(s) to install

Returns result from install

### **ip**

Return IP address of instance.

#### **name**

Return the instance name.

### **pull\_file**(*remote\_path*, *local\_path*)

Copy file at 'remote\_path', from instance to 'local\_path'.

#### Parameters

- **remote\_path** path on remote instance
- **local\_path** local path

Raises SSHException if there are any problem with the ssh connection

### **push\_file**(*local\_path*, *remote\_path*)

Copy file at 'local\_path' to instance at 'remote\_path'.

#### Parameters

- **local\_path** local path
- **remote\_path** path on remote instance

Raises SSHException if there are any problem with the ssh connection

### **remove\_network\_interface**(*ip\_address: str*) Remove nic from running instance.

**restart**(*wait=True*, *\*\*kwargs*) Restart an instance.

# **run\_script**(*script*, *description=None*) Run script in target and return stdout.

### Parameters

• **script** – script contents

• **description** – purpose of script

Returns result from script execution

Raises SSHException if there are any problem with the ssh connection

**shutdown**(*wait=True*, *\*\*kwargs*)

Shutdown the instance.

Parameters **wait** – wait for the instance to shutdown

**start**(*wait=True*)

Start the instance.

Parameters **wait** – wait for the instance to start.

**update**()

Run apt-get update/upgrade on instance.

Returns result from upgrade

### **wait**()

Wait for instance to be up and cloud-init to be complete.

**wait\_for\_delete**(*sleep\_seconds=30*, *raise\_on\_fail=False*) Wait for instance to be deleted.

### **wait\_for\_restart**(*old\_boot\_id*)

Wait for instance to be restarted and cloud-init to be complete.

old\_boot\_id is the boot id prior to restart

### **wait\_for\_stop**()

Wait for instance stop.

### **pycloudlib.gce.util module**

## Common GCE utils.

pycloudlib.gce.util.**get\_credentials**(*credentials\_path*) Get GCE account credentials.

Try service account credentials first. If those fail, try the environment

pycloudlib.gce.util.**raise\_on\_error**(*response*) Look for errors in response and raise if found.

### **pycloudlib.ibm package**

 $IBM's$ <sub>\_\_init\_\_\_.</sub>

**exception** pycloudlib.ibm.**IBMException**

Bases: [pycloudlib.errors.PycloudlibException](#page-122-0)

IBM exception root.

**\_\_init\_\_**

Initialize self. See help(type(self)) for accurate signature.

**args**

#### **with\_traceback**()

Exception.with traceback(tb) – set self. traceback to tb and return self.

**class** pycloudlib.ibm.**IBMInstance**(*key\_pair*, *\**, *client: ibm\_vpc.vpc\_v1.VpcV1*, *instance: dict*, *floating\_ip: Optional[dict] = None*)

Bases: [pycloudlib.instance.BaseInstance](#page-123-0)

#### Base instance object.

**\_\_init\_\_**(*key\_pair*, *\**, *client: ibm\_vpc.vpc\_v1.VpcV1*, *instance: dict*, *floating\_ip: Optional[dict] = None*) Set up instance.

# **add\_network\_interface**() → str

Add nic to running instance.

### **boot\_volume\_id**

Boot volume ID.

### **clean**()

Clean an instance to make it look prestine.

This will clean out specifically the cloud-init files and system logs.

#### **console\_log**()

Return the instance console log.

Raises NotImplementedError if the cloud does not support fetching the console log for this instance.

**static create\_raw\_instance**(*client: ibm\_vpc.vpc\_v1.VpcV1*, *\**, *name: str*, *image\_id: str*, *vpc: pycloudlib.ibm.instance.VPC*, *instance\_type: str*, *resource\_group\_id: str*, *zone: str*, *user\_data=None*, *key\_id: str*)  $\rightarrow$  dict Create and return a raw IBM instance.

**delete**(*wait=True*)

Delete the instance.

Parameters **wait** – wait for instance to be deleted

**execute**(*command*, *stdin=None*, *description=None*, *\**, *use\_sudo=False*, *no\_log=False*, *\*\*kwargs*) Execute command in instance, recording output, error and exit code.

Assumes functional networking and execution with the target filesystem being available at /.

### Parameters

- **command** the command to execute as root inside the image. If command is a string, then it will be executed as: *['sh', '-c', command]*
- **stdin** bytes content for standard in
- **description** purpose of command
- **use** sudo boolean to run the command as sudo

Returns Result object

Raises SSHException if there are any problem with the ssh connection

```
classmethod find_existing(*args, client: ibm_vpc.vpc_v1.VpcV1, instance_id: str, **kwargs)
                                     \rightarrow pycloudlib.ibm.instance.IBMInstance
```
Find an instance by ID.

**classmethod from\_existing**(*\*args*, *client: ibm\_vpc.vpc\_v1.VpcV1*, *instance: dict*, *\*\*kwargs*)  $\rightarrow$  pycloudlib.ibm.instance.IBMInstance

Instantiate *self* from *instance*.

If *floating\_ip* is not given, it will try to discover an associated Floating Ip.

**get\_boot\_id**()

Get the instance boot\_id.

Returns string with the boot UUID

### **id**

Instance ID.

**install**(*packages*)

Install specific packages.

Parameters **packages** – string or list of package(s) to install

Returns result from install

### **ip**

Return IP address of instance.

### **name**

Return instance name.

**pull\_file**(*remote\_path*, *local\_path*)

Copy file at 'remote\_path', from instance to 'local\_path'.

### Parameters

- **remote** path path on remote instance
- **local\_path** local path

Raises SSHException if there are any problem with the ssh connection

### **push\_file**(*local\_path*, *remote\_path*)

Copy file at 'local\_path' to instance at 'remote\_path'.

#### Parameters

- **local\_path** local path
- **remote\_path** path on remote instance

Raises SSHException if there are any problem with the ssh connection

# **remove\_network\_interface**(*ip\_address: str*)

Remove nic from running instance.

**restart**(*wait=True*, *\*\*kwargs*) Restart an instance.

**run\_script**(*script*, *description=None*) Run script in target and return stdout.

### Parameters

- **script** script contents
- **description** purpose of script

Returns result from script execution

Raises SSHException if there are any problem with the ssh connection

# **shutdown**(*wait=True*, *\*\*kwargs*)

Shutdown the instance.

Parameters **wait** – wait for the instance to shutdown

```
start(wait=True)
          Start the instance.
              Parameters wait – wait for the instance to start.
     update()
          Run apt-get update/upgrade on instance.
              Returns result from upgrade
     wait()
          Wait for instance to be up and cloud-init to be complete.
     wait_for_delete(sleep_seconds=30, raise_on_fail=False)
          Wait for instance to be deleted.
     wait_for_restart(old_boot_id)
          Wait for instance to be restarted and cloud-init to be complete.
          old_boot_id is the boot id prior to restart
     wait_for_stop()
          Wait for instance stop.
     classmethod with_floating_ip(*args, client: ibm_vpc.vpc_v1.VpcV1, instance:
                                             dict, floating_ip: dict, **kwargs) → py-
                                             cloudlib.ibm.instance.IBMInstance
          Instantiate self from instance associated to floating_ip.
class pycloudlib.ibm.VPC(key_pair, *, client: ibm_vpc.vpc_v1.VpcV1, vpc: dict, resource_group_id:
                                  str, subnet: Optional[pycloudlib.ibm.instance._Subnet] = None,
                                  **_kwargs)
     Bases: object
     Virtual Private Cloud class proxy for IBM VPC resource.
     __init__(key_pair, *, client: ibm_vpc.vpc_v1.VpcV1, vpc: dict, resource_group_id: str, subnet: Op-
                 tional[pycloudlib.ibm.instance._Subnet] = None, **_kwargs)
          Init a VPC.
     classmethod create(*args, client: ibm_vpc.vpc_v1.VpcV1, name: str, resource_group_id: str,
                               zone: str, **kwargs) → pycloudlib.ibm.instance.VPC
          Create a VPC.
          Creates a Subnet and adds inbound rule to accept SSH connections to the default Security Group.
     delete() → None
          Delete VPC.
          Note: This will delete all instances and subnets living in the VPC.
     classmethod from_default(*args, client: ibm_vpc.vpc_v1.VpcV1, resource_group_id: str, re-
                                       gion: str, zone: str, **kwargs) \rightarrow pycloudlib.ibm.instance.VPC
          Find the default VPC and Subnet.
     classmethod from_existing(*args, client: ibm_vpc.vpc_v1.VpcV1, name: str, re-
                                         source\_group\_id: str, zone: str, **kwargs) \rightarrow py-
                                        cloudlib.ibm.instance.VPC
          Find a VPC by name.
          Try to discover a Subnet within it or create it if not found.
     id
          VPC ID.
```
**name**

VPC name.

**subnet\_id** Subnet ID.

**Subpackages**

**pycloudlib.ibm.tests package**

IBM test package.

**Submodules**

**pycloudlib.ibm.tests.test\_util module**

**Submodules**

**pycloudlib.ibm.cloud module**

IBM Cloud type.

**class** pycloudlib.ibm.cloud.**IBM**(*tag: str*, *timestamp\_suffix: bool = True*, *config\_file: Union[pathlib.Path*, *\_io.StringIO*, *None] = None*, *\**, *resource\_group: Optional[str] = None*, *vpc: Optional[str] = None*, *api\_key: Optional[str] = None*, *region: Optional[str] = None*, *zone: Optional[str] = None*)

Bases: [pycloudlib.cloud.BaseCloud](#page-118-0)

IBM Virtual Private Cloud Class.

**\_\_init\_\_**(*tag: str*, *timestamp\_suffix: bool = True*, *config\_file: Union[pathlib.Path*, *\_io.StringIO*, *None]*  $= None, *$ , *resource\_group: Optional[str] = None*, *vpc: Optional[str] = None*, *api\_key: Optional[str] = None*, *region: Optional[str] = None*, *zone: Optional[str] = None*) Initialize the connection to IBM VPC.

### Parameters

- **tag** string used to name and tag resources with
- **timestamp\_suffix** Append a timestamped suffix to the tag string.
- **config\_file** path to pycloudlib configuration file

### **create\_key\_pair**()

Create and set a ssh key pair for a cloud instance.

Returns A tuple containing the public and private key created

```
daily_image(release: str, **kwargs) → str
```
ID of the latest daily image for a particular release.

Parameters **release** – The release to look for

Returns A single string with the latest daily image ID for the specified release.

**delete\_image**(*image\_id: str*, *\*\*kwargs*)

Delete an image.

Parameters

- **image\_id** string, id of the image to delete
- **\*\*kwargs** dictionary of other arguments to pass to delete\_image

**delete\_key**(*name: str*)

Delete SSH key by name.

**get\_instance**(*instance\_id: str*, *\*\*kwargs*) → pycloudlib.instance.BaseInstance Get an instance by id.

Parameters **instance\_id** –

Returns An instance object to use to manipulate the instance further.

- **get\_or\_create\_vpc**(*name: str*) → pycloudlib.ibm.instance.VPC Get a VPC by name or create it if not found.
- **image\_serial**(*image\_id*)

Find the image serial of the latest daily image for a particular release.

Parameters **image\_id** – string, Ubuntu image id

Returns string, serial of latest image

**launch**(*image\_id: str*, *instance\_type: str = 'bx2-2x8'*, *user\_data=None*, *wait: bool = True*, *\**, *name: Optional[str] = None, vpc: Optional[pycloudlib.ibm.instance.VPC] = None, \*\*kwargs*)  $\rightarrow$ pycloudlib.instance.BaseInstance

Launch an instance.

#### Parameters

- **image** id string, image ID to use for the instance
- **instance\_type** string, type of instance to create
- **user\_data** used by cloud-init to run custom scripts/configuration
- **wait** wait for instance to be live
- **name** instance name
- **vpc** VPC to allocate the instance in. If not given, the instance
- **be allocated in the zone's default VPC.** (will) –
- **\*\*kwargs** dictionary of other arguments to pass to launch

Returns An instance object to use to manipulate the instance further.

### **list\_keys**() → List[str]

List ssh key names present on the cloud for accessing instances.

Returns A list of strings of key pair names accessible to the cloud.

**released\_image**(*release*, *\**, *arch: str = 'amd64'*, *\*\*kwargs*) ID of the latest released image for a particular release.

Parameters **release** – The release to look for

Returns A single string with the latest released image ID for the specified release.

#### **resource\_group\_id**

Resource Group ID used to create new things under.

**snapshot**(*instance: pycloudlib.ibm.instance.IBMInstance*, *clean: bool = True*, *\*\*kwargs*) → str Snapshot an instance and generate an image from it.

Parameters

- **instance** Instance to snapshot
- **clean** run instance clean method before taking snapshot

Returns An image id

**use\_key**(*public\_key\_path*, *private\_key\_path=None*, *name=None*) Use an existing key.

### Parameters

- **public\_key\_path** path to the public key to upload
- **private\_key\_path** path to the private key
- **name** name to reference key by

**vpc**

Virtual Private Cloud.

### **pycloudlib.ibm.errors module**

Module containing errors specific to ibm.

```
exception pycloudlib.ibm.errors.IBMException
```
Bases: [pycloudlib.errors.PycloudlibException](#page-122-0)

IBM exception root.

**\_\_init\_\_**

Initialize self. See help(type(self)) for accurate signature.

**args**

```
with_traceback()
```
Exception.with\_traceback(tb) – set self.\_\_traceback\_\_ to tb and return self.

### **pycloudlib.ibm.instance module**

Base class for all instances to provide consistent set of functions.

```
class pycloudlib.ibm.instance.IBMInstance(key_pair, *, client: ibm_vpc.vpc_v1.VpcV1, in-
                                                  stance: dict, floating_ip: Optional[dict] =
                                                  None)
    Bases: pycloudlib.instance.BaseInstance
```
Base instance object.

```
__init__(key_pair, *, client: ibm_vpc.vpc_v1.VpcV1, instance: dict, floating_ip: Optional[dict] =
            None)
     Set up instance.
```
**add\_network\_interface**() → str Add nic to running instance.

**boot\_volume\_id**

Boot volume ID.

#### **clean**()

Clean an instance to make it look prestine.

This will clean out specifically the cloud-init files and system logs.

#### **console\_log**()

Return the instance console log.

Raises NotImplementedError if the cloud does not support fetching the console log for this instance.

**static create\_raw\_instance**(*client: ibm\_vpc.vpc\_v1.VpcV1*, *\**, *name: str*, *image\_id: str*, *vpc: pycloudlib.ibm.instance.VPC*, *instance\_type: str*, *resource\_group\_id: str*, *zone: str*, *user\_data=None*, *key\_id: str*)  $\rightarrow$  dict

Create and return a raw IBM instance.

# **delete**(*wait=True*)

Delete the instance.

Parameters **wait** – wait for instance to be deleted

**execute**(*command*, *stdin=None*, *description=None*, *\**, *use\_sudo=False*, *no\_log=False*, *\*\*kwargs*) Execute command in instance, recording output, error and exit code.

Assumes functional networking and execution with the target filesystem being available at /.

#### Parameters

- **command** the command to execute as root inside the image. If command is a string, then it will be executed as: *['sh', '-c', command]*
- **stdin** bytes content for standard in
- **description** purpose of command
- **use\_sudo** boolean to run the command as sudo

Returns Result object

Raises SSHException if there are any problem with the ssh connection

```
classmethod find_existing(*args, client: ibm_vpc.vpc_v1.VpcV1, instance_id: str, **kwargs)
                                     \rightarrow pycloudlib.ibm.instance.IBMInstance
```
Find an instance by ID.

```
classmethod from_existing(*args, client: ibm_vpc.vpc_v1.VpcV1, instance: dict, **kwargs)
                                    \rightarrow pycloudlib.ibm.instance.IBMInstance
```
Instantiate *self* from *instance*.

If *floating\_ip* is not given, it will try to discover an associated Floating Ip.

#### **get\_boot\_id**()

Get the instance boot id.

Returns string with the boot UUID

### **id**

Instance ID.

**install**(*packages*)

Install specific packages.

Parameters **packages** – string or list of package(s) to install

Returns result from install

### **ip**

Return IP address of instance.

### **name**

Return instance name.

```
pull_file(remote_path, local_path)
```
Copy file at 'remote\_path', from instance to 'local\_path'.

Parameters

- **remote\_path** path on remote instance
- **local\_path** local path

Raises SSHException if there are any problem with the ssh connection

### **push\_file**(*local\_path*, *remote\_path*)

Copy file at 'local\_path' to instance at 'remote\_path'.

Parameters

- **local\_path** local path
- **remote\_path** path on remote instance

Raises SSHException if there are any problem with the ssh connection

```
remove_network_interface(ip_address: str)
```
Remove nic from running instance.

```
restart(wait=True, **kwargs)
     Restart an instance.
```
### **run\_script**(*script*, *description=None*) Run script in target and return stdout.

Parameters

- **script** script contents
- **description** purpose of script

Returns result from script execution

Raises SSHException if there are any problem with the ssh connection

### **shutdown**(*wait=True*, *\*\*kwargs*)

Shutdown the instance.

### Parameters **wait** – wait for the instance to shutdown

```
start(wait=True)
```
Start the instance.

Parameters **wait** – wait for the instance to start.

#### **update**()

Run apt-get update/upgrade on instance.

Returns result from upgrade

### **wait**()

Wait for instance to be up and cloud-init to be complete.

```
wait_for_delete(sleep_seconds=30, raise_on_fail=False)
     Wait for instance to be deleted.
```
#### **wait\_for\_restart**(*old\_boot\_id*)

Wait for instance to be restarted and cloud-init to be complete.

old\_boot\_id is the boot id prior to restart

#### **wait\_for\_stop**()

Wait for instance stop.

**classmethod with\_floating\_ip**(*\*args*, *client: ibm\_vpc.vpc\_v1.VpcV1*, *instance: dict*, *floating\_ip: dict*, *\*\*kwargs*) → pycloudlib.ibm.instance.IBMInstance Instantiate *self* from *instance* associated to *floating\_ip*.

**class** pycloudlib.ibm.instance.**VPC**(*key\_pair*, *\**, *client: ibm\_vpc.vpc\_v1.VpcV1*, *vpc: dict*, *resource\_group\_id: str*, *subnet: Optional[pycloudlib.ibm.instance.\_Subnet] = None*, *\*\*\_kwargs*)

Bases: object

Virtual Private Cloud class proxy for IBM VPC resource.

**\_\_init\_\_**(*key\_pair*, *\**, *client: ibm\_vpc.vpc\_v1.VpcV1*, *vpc: dict*, *resource\_group\_id: str*, *subnet: Optional[pycloudlib.ibm.instance.\_Subnet] = None*, *\*\*\_kwargs*) Init a *VPC*.

**classmethod create**(*\*args*, *client: ibm\_vpc.vpc\_v1.VpcV1*, *name: str*, *resource\_group\_id: str*, *zone: str*, \*\**kwargs*)  $\rightarrow$  pycloudlib.ibm.instance.VPC

Create a VPC.

Creates a Subnet and adds inbound rule to accept SSH connections to the default Security Group.

# **delete**() → None

Delete VPC.

Note: This will delete all instances and subnets living in the VPC.

**classmethod from\_default**(*\*args*, *client: ibm\_vpc.vpc\_v1.VpcV1*, *resource\_group\_id: str*, *region: str*, *zone: str*, *\*\*kwargs*) → pycloudlib.ibm.instance.VPC Find the *default* VPC and Subnet.

**classmethod from\_existing**(*\*args*, *client: ibm\_vpc.vpc\_v1.VpcV1*, *name: str*, *resource\_group\_id: str*, *zone: str*, *\*\*kwargs*) → pycloudlib.ibm.instance.VPC

Find a VPC by name.

Try to discover a Subnet within it or create it if not found.

**id**

VPC ID.

**name**

VPC name.

**subnet\_id** Subnet ID.

### **pycloudlib.lxd package**

Main LXD module \_\_init\_\_.

# **Subpackages**

# **pycloudlib.lxd.tests package**

Tests related to pycloudlib.lxd module.

**Submodules**

**pycloudlib.lxd.tests.test\_cloud module**

**pycloudlib.lxd.tests.test\_defaults module**

**pycloudlib.lxd.tests.test\_images module**

**pycloudlib.lxd.tests.test\_instance module**

**Submodules**

# **pycloudlib.lxd.cloud module**

### LXD Cloud type.

**class** pycloudlib.lxd.cloud.**LXD**(*\*args*, *\*\*kwargs*) Bases: [pycloudlib.lxd.cloud.LXDContainer](#page-95-0)

Old LXD Container Cloud Class (Kept for compatibility issues).

**\_\_init\_\_**(*\*args*, *\*\*kwargs*) Run LXDContainer constructor.

# **clone**(*base*, *new\_instance\_name*)

Create copy of an existing instance or snapshot.

Uses the *lxc copy* command to create a copy of an existing instance or a snapshot. To clone a snapshot then the base is *instance\_name/snapshot\_name* otherwise if base is only an existing instance it will clone an instance.

## Parameters

- **base** base instance or instance/snapshot
- **new\_instance\_name** name of new instance

Returns The created LXD instance object

### **create\_key\_pair**()

Create and set a ssh key pair for a cloud instance.

Returns A tuple containing the public and private key created

### **create\_profile**(*profile\_name*, *profile\_config*, *force=False*) Create a lxd profile.

Create a lxd profile and populate it with the given profile config. If the profile already exists, we will not recreate it, unless the force parameter is set to True.

- **profile\_name** Name of the profile to be created
- **profile\_config** Config to be added to the new profile
- **force** Force the profile creation if it already exists

**daily\_image**(*release: str*, *arch: str = 'amd64'*, *\*\*kwargs*) Find the LXD fingerprint of the latest daily image.

#### Parameters

- **release** string, Ubuntu release to look for
- **arch** string, architecture to use

Returns string, LXD fingerprint of latest image

**delete\_image**(*image\_id*, *\*\*kwargs*) Delete the image.

Parameters **image\_id** – string, LXD image fingerprint

**delete\_instance**(*instance\_name*, *wait=True*)

Delete an instance.

### Parameters

- **instance name** instance name to delete
- **wait** wait for delete to complete

#### **get\_instance**(*instance\_id*)

Get an existing instance.

Parameters **instance\_id** – instance name to get

Returns The existing instance as a LXD instance object

```
image_serial(image_id)
```
Find the image serial of a given LXD image.

Parameters **image\_id** – string, LXD image fingerprint

Returns string, serial of latest image

**init**(*name*, *image\_id*, *ephemeral=False*, *network=None*, *storage=None*, *inst\_type=None*, *profile\_list=None*, *user\_data=None*, *config\_dict=None*, *execute\_via\_ssh=True*) Init a container.

This will initialize a container, but not launch or start it. If no remote is specified pycloudlib default to daily images.

- **name** string, what to call the instance
- **image\_id** string, [<remote>:]<image identifier>, the image to launch
- **ephemeral** boolean, ephemeral, otherwise persistent
- **network** string, optional, network name to use
- **storage** string, optional, storage name to use
- **inst\_type** string, optional, type to use
- **profile\_list** list, optional, profile(s) to use
- **user\_data** used by cloud-init to run custom scripts/configuration
- **config dict** dict, optional, configuration values to pass
- **execute\_via\_ssh** bool, optional, execute commands on the instance via SSH if True (the default)

Returns The created LXD instance object

**launch**(*image\_id*, *instance\_type=None*, *user\_data=None*, *wait=True*, *name=None*, *ephemeral=False*, *network=None*, *storage=None*, *profile\_list=None*, *config\_dict=None*, *execute\_via\_ssh=True*, *\*\*kwargs*)

Set up and launch a container.

This will init and start a container with the provided settings. If no remote is specified pycloudlib defaults to daily images.

#### Parameters

- **image\_id** string, [<remote>:]<image>, the image to launch
- **instance\_type** string, type to use
- **user\_data** used by cloud-init to run custom scripts/configuration
- **wait** boolean, wait for instance to start
- **name** string, what to call the instance
- **ephemeral** boolean, ephemeral, otherwise persistent
- **network** string, network name to use
- **storage** string, storage name to use
- **profile\_list** list, profile(s) to use
- **config\_dict** dict, configuration values to pass
- **execute\_via\_ssh** bool, optional, execute commands on the instance via SSH if True (the default)

Returns The created LXD instance object

Raises: ValueError on missing image\_id

### **list\_keys**()

List ssh key names present on the cloud for accessing instances.

Returns A list of strings of key pair names accessible to the cloud.

### **released\_image**(*release*, *arch='amd64'*)

Find the LXD fingerprint of the latest released image.

### Parameters

- **release** string, Ubuntu release to look for
- **arch** string, architecture to use

Returns string, LXD fingerprint of latest image

### **snapshot**(*instance*, *clean=True*, *name=None*)

Take a snapshot of the passed in instance for use as image.

- **instance** ([LXDInstance](#page-101-0)) The instance to create an image from
- **clean** Whether to call cloud-init clean before creation
- **wait** Whether to wait until before image is created before returning
- **name** Name of the new image
- **stateful** Whether to use an LXD stateful snapshot

**use\_key**(*public\_key\_path*, *private\_key\_path=None*, *name=None*) Use an existing key.

#### Parameters

- **public\_key\_path** path to the public key to upload
- **private\_key\_path** path to the private key
- **name** name to reference key by

<span id="page-95-0"></span>**class** pycloudlib.lxd.cloud.**LXDContainer**(*\*args*, *\*\*kwargs*) Bases: pycloudlib.lxd.cloud.\_BaseLXD

LXD Containers Cloud Class.

**\_\_init\_\_**(*\*args*, *\*\*kwargs*) Run LXDContainer constructor.

**clone**(*base*, *new\_instance\_name*)

Create copy of an existing instance or snapshot.

Uses the *lxc copy* command to create a copy of an existing instance or a snapshot. To clone a snapshot then the base is *instance* name/snapshot name otherwise if base is only an existing instance it will clone an instance.

#### Parameters

- **base** base instance or instance/snapshot
- **new\_instance\_name** name of new instance

Returns The created LXD instance object

### **create\_key\_pair**()

Create and set a ssh key pair for a cloud instance.

Returns A tuple containing the public and private key created

**create\_profile**(*profile\_name*, *profile\_config*, *force=False*)

Create a lxd profile.

Create a lxd profile and populate it with the given profile config. If the profile already exists, we will not recreate it, unless the force parameter is set to True.

### Parameters

- **profile\_name** Name of the profile to be created
- **profile\_config** Config to be added to the new profile
- **force** Force the profile creation if it already exists

**daily\_image**(*release: str*, *arch: str = 'amd64'*, *\*\*kwargs*) Find the LXD fingerprint of the latest daily image.

- **release** string, Ubuntu release to look for
- **arch** string, architecture to use

Returns string, LXD fingerprint of latest image

**delete\_image**(*image\_id*, *\*\*kwargs*)

Delete the image.

Parameters **image\_id** – string, LXD image fingerprint

**delete\_instance**(*instance\_name*, *wait=True*) Delete an instance.

**Parameters** 

• **instance\_name** – instance name to delete

• **wait** – wait for delete to complete

**get\_instance**(*instance\_id*) Get an existing instance.

Parameters **instance\_id** – instance name to get

Returns The existing instance as a LXD instance object

```
image_serial(image_id)
```
Find the image serial of a given LXD image.

Parameters **image\_id** – string, LXD image fingerprint

Returns string, serial of latest image

**init**(*name*, *image\_id*, *ephemeral=False*, *network=None*, *storage=None*, *inst\_type=None*, *profile\_list=None*, *user\_data=None*, *config\_dict=None*, *execute\_via\_ssh=True*) Init a container.

This will initialize a container, but not launch or start it. If no remote is specified pycloudlib default to daily images.

### Parameters

- **name** string, what to call the instance
- **image\_id** string, [<remote>:]<image identifier>, the image to launch
- **ephemeral** boolean, ephemeral, otherwise persistent
- **network** string, optional, network name to use
- **storage** string, optional, storage name to use
- **inst\_type** string, optional, type to use
- **profile\_list** list, optional, profile(s) to use
- **user\_data** used by cloud-init to run custom scripts/configuration
- **config dict** dict, optional, configuration values to pass
- **execute\_via\_ssh** bool, optional, execute commands on the instance via SSH if True (the default)

Returns The created LXD instance object

**launch**(*image\_id*, *instance\_type=None*, *user\_data=None*, *wait=True*, *name=None*, *ephemeral=False*, *network=None*, *storage=None*, *profile\_list=None*, *config\_dict=None*, *execute\_via\_ssh=True*, *\*\*kwargs*) Set up and launch a container.

This will init and start a container with the provided settings. If no remote is specified pycloudlib defaults to daily images.

#### Parameters

- **image\_id** string, [<remote>:]<image>, the image to launch
- **instance\_type** string, type to use
- **user\_data** used by cloud-init to run custom scripts/configuration
- **wait** boolean, wait for instance to start
- **name** string, what to call the instance
- **ephemeral** boolean, ephemeral, otherwise persistent
- **network** string, network name to use
- **storage** string, storage name to use
- **profile\_list** list, profile(s) to use
- **config dict** dict, configuration values to pass
- **execute\_via\_ssh** bool, optional, execute commands on the instance via SSH if True (the default)

Returns The created LXD instance object

Raises: ValueError on missing image\_id

#### **list\_keys**()

List ssh key names present on the cloud for accessing instances.

Returns A list of strings of key pair names accessible to the cloud.

#### **released\_image**(*release*, *arch='amd64'*)

Find the LXD fingerprint of the latest released image.

#### Parameters

- **release** string, Ubuntu release to look for
- **arch** string, architecture to use

Returns string, LXD fingerprint of latest image

#### **snapshot**(*instance*, *clean=True*, *name=None*)

Take a snapshot of the passed in instance for use as image.

#### **Parameters**

- **instance** ([LXDInstance](#page-101-0)) The instance to create an image from
- **clean** Whether to call cloud-init clean before creation
- **wait** Whether to wait until before image is created before returning
- **name** Name of the new image
- **stateful** Whether to use an LXD stateful snapshot

**use\_key**(*public\_key\_path*, *private\_key\_path=None*, *name=None*)

Use an existing key.

#### Parameters

• **public\_key\_path** – path to the public key to upload

- **private\_key\_path** path to the private key
- **name** name to reference key by

**class** pycloudlib.lxd.cloud.**LXDVirtualMachine**(*\*args*, *\*\*kwargs*)

Bases: pycloudlib.lxd.cloud.\_BaseLXD

LXD Virtual Machine Cloud Class.

**\_\_init\_\_**(*\*args*, *\*\*kwargs*) Run LXDVirtualMachine constructor.

**build\_necessary\_profiles**(*image\_id*)

Build necessary profiles to launch the LXD instance.

**Parameters image\_id** – string, [<remote>:]<release>, the image to build profiles for

Returns A list containing the profiles created

**clone**(*base*, *new\_instance\_name*)

Create copy of an existing instance or snapshot.

Uses the *lxc copy* command to create a copy of an existing instance or a snapshot. To clone a snapshot then the base is *instance\_name/snapshot\_name* otherwise if base is only an existing instance it will clone an instance.

### Parameters

- **base** base instance or instance/snapshot
- **new\_instance\_name** name of new instance

Returns The created LXD instance object

# **create\_key\_pair**()

Create and set a ssh key pair for a cloud instance.

Returns A tuple containing the public and private key created

**create\_profile**(*profile\_name*, *profile\_config*, *force=False*)

Create a lxd profile.

Create a lxd profile and populate it with the given profile config. If the profile already exists, we will not recreate it, unless the force parameter is set to True.

#### Parameters

- **profile\_name** Name of the profile to be created
- **profile\_config** Config to be added to the new profile
- **force** Force the profile creation if it already exists

**daily\_image**(*release: str*, *arch: str = 'amd64'*, *\*\*kwargs*) Find the LXD fingerprint of the latest daily image.

### **Parameters**

- **release** string, Ubuntu release to look for
- **arch** string, architecture to use

Returns string, LXD fingerprint of latest image

**delete\_image**(*image\_id*, *\*\*kwargs*) Delete the image.

**Parameters image id** – string, LXD image fingerprint

**delete\_instance**(*instance\_name*, *wait=True*) Delete an instance.

#### Parameters

- **instance name** instance name to delete
- **wait** wait for delete to complete
- **get\_instance**(*instance\_id*)

Get an existing instance.

#### Parameters **instance\_id** – instance name to get

Returns The existing instance as a LXD instance object

**image\_serial**(*image\_id*)

Find the image serial of a given LXD image.

### Parameters **image\_id** – string, LXD image fingerprint

Returns string, serial of latest image

**init**(*name*, *image\_id*, *ephemeral=False*, *network=None*, *storage=None*, *inst\_type=None*, *profile\_list=None*, *user\_data=None*, *config\_dict=None*, *execute\_via\_ssh=True*) Init a container.

This will initialize a container, but not launch or start it. If no remote is specified pycloudlib default to daily images.

#### Parameters

- **name** string, what to call the instance
- **image\_id** string, [<remote>:]<image identifier>, the image to launch
- **ephemeral** boolean, ephemeral, otherwise persistent
- **network** string, optional, network name to use
- **storage** string, optional, storage name to use
- **inst\_type** string, optional, type to use
- **profile\_list** list, optional, profile(s) to use
- **user\_data** used by cloud-init to run custom scripts/configuration
- **config\_dict** dict, optional, configuration values to pass
- **execute\_via\_ssh** bool, optional, execute commands on the instance via SSH if True (the default)

### Returns The created LXD instance object

**launch**(*image\_id*, *instance\_type=None*, *user\_data=None*, *wait=True*, *name=None*, *ephemeral=False*, *network=None*, *storage=None*, *profile\_list=None*, *config\_dict=None*, *execute\_via\_ssh=True*, *\*\*kwargs*)

Set up and launch a container.

This will init and start a container with the provided settings. If no remote is specified pycloudlib defaults to daily images.

- **image\_id** string, [<remote>: <a>|<image>, the image to launch
- **instance\_type** string, type to use
- **user** data used by cloud-init to run custom scripts/configuration
- **wait** boolean, wait for instance to start
- **name** string, what to call the instance
- **ephemeral** boolean, ephemeral, otherwise persistent
- **network** string, network name to use
- **storage** string, storage name to use
- **profile\_list** list, profile(s) to use
- **config\_dict** dict, configuration values to pass
- **execute\_via\_ssh** bool, optional, execute commands on the instance via SSH if True (the default)

Returns The created LXD instance object

Raises: ValueError on missing image\_id

#### **list\_keys**()

List ssh key names present on the cloud for accessing instances.

Returns A list of strings of key pair names accessible to the cloud.

#### **released\_image**(*release*, *arch='amd64'*)

Find the LXD fingerprint of the latest released image.

#### Parameters

- **release** string, Ubuntu release to look for
- **arch** string, architecture to use

Returns string, LXD fingerprint of latest image

### **snapshot**(*instance*, *clean=True*, *name=None*)

Take a snapshot of the passed in instance for use as image.

#### Parameters

- **instance** ([LXDInstance](#page-101-0)) The instance to create an image from
- **clean** Whether to call cloud-init clean before creation
- **wait** Whether to wait until before image is created before returning
- **name** Name of the new image
- **stateful** Whether to use an LXD stateful snapshot

**use\_key**(*public\_key\_path*, *private\_key\_path=None*, *name=None*)

Use an existing key.

- **public\_key\_path** path to the public key to upload
- **private\_key\_path** path to the private key
- **name** name to reference key by

# **pycloudlib.lxd.defaults module**

LXD default values to be used by cloud and instance modules.

### **pycloudlib.lxd.instance module**

<span id="page-101-0"></span>LXD instance.

```
class pycloudlib.lxd.instance.LXDInstance(name, key_pair=None, execute_via_ssh=True,
                                                series=None, ephemeral=None)
    Bases: pycloudlib.instance.BaseInstance
```
### LXD backed instance.

**\_\_init\_\_**(*name*, *key\_pair=None*, *execute\_via\_ssh=True*, *series=None*, *ephemeral=None*) Set up instance.

#### Parameters

- **name** name of instance
- **key\_pair** SSH key object
- **execute\_via\_ssh** Boolean True to use ssh instead of lxc exec for all operations.
- **series** Ubuntu release name: xenial, bionic etc.
- **ephemeral** Boolean True if instance is ephemeral. If left unspecified, ephemeral type will be determined and cached by the ephemeral method.

### **add\_network\_interface**() → str

Add nic to running instance.

### **clean**()

Clean an instance to make it look prestine.

This will clean out specifically the cloud-init files and system logs.

#### **console\_log**()

Return console log.

Uses the '–show-log' option of console to get the console log from an instance.

Returns bytes of this instance's console

### **delete**(*wait=True*)

Delete the current instance.

By default this will use the '–force' option to prevent the need to always stop the instance first. This makes it easier to work with ephemeral instances as well, which are deleted on stop.

# Parameters **wait** – wait for delete

### **delete\_snapshot**(*snapshot\_name*)

Delete a snapshot of the instance.

### Parameters **snapshot\_name** – the name to delete

**edit**(*key*, *value*)

Edit the config of the instance.

### Parameters

• **key** – The config key to edit

• **value** – The new value to set the key to

### **ephemeral**

Return boolean if ephemeral or not.

Will return False if unknown.

Returns boolean if ephemeral

**execute**(*command*, *stdin=None*, *description=None*, *\**, *use\_sudo=False*, *no\_log=False*, *\*\*kwargs*) Execute command in instance, recording output, error and exit code.

Assumes functional networking and execution with the target filesystem being available at /.

#### Parameters

- **command** the command to execute as root inside the image. If command is a string, then it will be executed as: *['sh', '-c', command]*
- **stdin** bytes content for standard in
- **description** purpose of command
- **use\_sudo** boolean to run the command as sudo

Returns Result object

Raises SSHException if there are any problem with the ssh connection

### **get\_boot\_id**()

Get the instance boot\_id.

Returns string with the boot UUID

### **install**(*packages*)

Install specific packages.

### Parameters **packages** – string or list of package(s) to install

Returns result from install

### **ip**

Return IP address of instance.

Returns IP address assigned to instance.

Raises: PycloudlibTimeoutError when exhausting retries trying to parse lxc list for ip addresses.

### **is\_vm**

Return boolean if vm type or not.

Will return False if unknown.

Returns boolean if virtual-machine

**local\_snapshot**(*snapshot\_name*, *stateful=False*) Create an LXD snapshot (not a launchable image).

#### Parameters

- **snapshot\_name** name to call snapshot
- **stateful** boolean, stateful snapshot or not

#### **name**

Return instance name.

```
parse_ip(query: dict)
```
Return ip address from lxd query.

Returns None if no address found

**pull\_file**(*remote\_path*, *local\_path*) Pull file from an instance.

> The remote path must be absolute path with LXD due to the way files are pulled off. Specifically, the format is 'name/path' with path assumed to start from '/'.

### Parameters

- **remote\_path** path to remote file to pull down
- **local\_path** local path to put the file

### **push\_file**(*local\_path*, *remote\_path*)

Push file to an instance.

The remote path must be absolute path with LXD due to the way files are pulled off. Specifically, the format is 'name/path' with path assumed to start from '/'.

### Parameters

- **local\_path** local path to file to push up
- **remote\_path** path to push file

# **remove\_network\_interface**(*ip\_address: str*)

Remove nic from running instance.

```
restart(wait=True, **kwargs)
     Restart an instance.
```
**restore**(*snapshot\_name*) Restore instance from a specific snapshot.

Parameters **snapshot\_name** – Name of snapshot to restore from

**run\_script**(*script*, *description=None*) Run script in target and return stdout.

### Parameters

- **script** script contents
- **description** purpose of script

Returns result from script execution

Raises SSHException if there are any problem with the ssh connection

**shutdown**(*wait=True*, *force=False*, *\*\*kwargs*)

Shutdown instance.

### **Parameters**

- **wait** boolean, wait for instance to shutdown
- **force** boolean, force instance to shutdown

### **snapshot**(*snapshot\_name*)

Create an image snapshot.

Snapshot is a bit of a misnomer here. Since "snapshot" in the context of clouds means "create a launchable container from this instance", we actually need to do a publish here. If you need the lxd "snapshot" functionality, use local\_snapshot

Parameters **snapshot\_name** – name to call snapshot

**start**(*wait=True*)

Start instance.

Parameters **wait** – boolean, wait for instance to fully start

### **state**

Return current status of instance.

If unable to get status will return 'Unknown'.

Returns Reported status from lxc info

### **update**()

Run apt-get update/upgrade on instance.

Returns result from upgrade

#### **wait**()

Wait for instance to be up and cloud-init to be complete.

**wait\_for\_delete**()

Wait for delete.

Not used for LXD.

# **wait\_for\_restart**(*old\_boot\_id*)

Wait for instance to be restarted and cloud-init to be complete.

old\_boot\_id is the boot id prior to restart

**wait\_for\_state**(*desired\_state: str*, *num\_retries: int = 100*) Wait for instance to reach desired state value.

#### Parameters

- **desired\_state** String representing one of lxc instance states seen by *lxc ls -s*. For example, ACTIVE, FROZEN, RUNNING, STOPPED
- **retries** Integer for number of retry attempts before raising a PycloudlibTimeoutError.

### **wait\_for\_stop**()

Wait for cloud instance to transition to stop state.

**class** pycloudlib.lxd.instance.**LXDVirtualMachineInstance**(*name*, *key\_pair=None*, *execute\_via\_ssh=True*, *series=None*, *ephemeral=None*)

Bases: [pycloudlib.lxd.instance.LXDInstance](#page-101-0)

LXD Virtual Machine backed instance.

**\_\_init\_\_**(*name*, *key\_pair=None*, *execute\_via\_ssh=True*, *series=None*, *ephemeral=None*) Set up instance.

- **name** name of instance
- **key\_pair** SSH key object
- **execute** via  $ssh$  Boolean True to use ssh instead of lxc exec for all operations.
- **series** Ubuntu release name: xenial, bionic etc.
- **ephemeral** Boolean True if instance is ephemeral. If left unspecified, ephemeral type will be determined and cached by the ephemeral method.

# **add\_network\_interface**() → str

Add nic to running instance.

# **clean**()

Clean an instance to make it look prestine.

This will clean out specifically the cloud-init files and system logs.

#### **console\_log**()

Return console log.

Uses the '–show-log' option of console to get the console log from an instance.

Returns bytes of this instance's console

### **delete**(*wait=True*)

Delete the current instance.

By default this will use the '–force' option to prevent the need to always stop the instance first. This makes it easier to work with ephemeral instances as well, which are deleted on stop.

### Parameters **wait** – wait for delete

#### **delete\_snapshot**(*snapshot\_name*)

Delete a snapshot of the instance.

#### Parameters **snapshot\_name** – the name to delete

### **edit**(*key*, *value*)

Edit the config of the instance.

### Parameters

- **key** The config key to edit
- **value** The new value to set the key to

#### **ephemeral**

Return boolean if ephemeral or not.

Will return False if unknown.

Returns boolean if ephemeral

**execute**(*command*, *stdin=None*, *description=None*, *\**, *use\_sudo=False*, *no\_log=False*, *\*\*kwargs*) Execute command in instance, recording output, error and exit code.

Assumes functional networking and execution with the target filesystem being available at /.

#### Parameters

- **command** the command to execute as root inside the image. If command is a string, then it will be executed as: *['sh', '-c', command]*
- **stdin** bytes content for standard in
- **description** purpose of command
- **use\_sudo** boolean to run the command as sudo

Returns Result object

Raises SSHException if there are any problem with the ssh connection

### **get\_boot\_id**()

Get the instance boot id.

### Returns string with the boot UUID

### **install**(*packages*)

Install specific packages.

### Parameters **packages** – string or list of package(s) to install

Returns result from install

### **ip**

Return IP address of instance.

Returns IP address assigned to instance.

### Raises: PycloudlibTimeoutError when exhausting retries trying to parse lxc list for ip addresses.

### **is\_vm**

Return boolean if vm type or not.

Will return False if unknown.

Returns boolean if virtual-machine

# **local\_snapshot**(*snapshot\_name*, *stateful=False*)

Create an LXD snapshot (not a launchable image).

### Parameters

- **snapshot\_name** name to call snapshot
- **stateful** boolean, stateful snapshot or not

### **name**

Return instance name.

#### **parse\_ip**(*query: dict*)

Return ip address from lxd query.

Returns None if no address found

# **pull\_file**(*remote\_path*, *local\_path*)

Pull file from an instance.

The remote path must be absolute path with LXD due to the way files are pulled off. Specifically, the format is 'name/path' with path assumed to start from '/'.

### Parameters

- **remote\_path** path to remote file to pull down
- **local\_path** local path to put the file

#### **push\_file**(*local\_path*, *remote\_path*)

Push file to an instance.

The remote path must be absolute path with LXD due to the way files are pulled off. Specifically, the format is 'name/path' with path assumed to start from '/'.

- **local\_path** local path to file to push up
- **remote\_path** path to push file

```
remove_network_interface(ip_address: str)
    Remove nic from running instance.
```
- **restart**(*wait=True*, *\*\*kwargs*) Restart an instance.
- **restore**(*snapshot\_name*) Restore instance from a specific snapshot.

Parameters **snapshot\_name** – Name of snapshot to restore from

**run\_script**(*script*, *description=None*) Run script in target and return stdout.

### Parameters

- **script** script contents
- **description** purpose of script
- Returns result from script execution

Raises SSHException if there are any problem with the ssh connection

**shutdown**(*wait=True*, *force=False*, *\*\*kwargs*)

Shutdown instance.

### Parameters

- **wait** boolean, wait for instance to shutdown
- **force** boolean, force instance to shutdown

### **snapshot**(*snapshot\_name*)

Create an image snapshot.

Snapshot is a bit of a misnomer here. Since "snapshot" in the context of clouds means "create a launchable container from this instance", we actually need to do a publish here. If you need the lxd "snapshot" functionality, use local\_snapshot

### Parameters **snapshot\_name** – name to call snapshot

**start**(*wait=True*)

Start instance.

Parameters **wait** – boolean, wait for instance to fully start

## **state**

Return current status of instance.

If unable to get status will return 'Unknown'.

### Returns Reported status from lxc info

### **update**()

Run apt-get update/upgrade on instance.

Returns result from upgrade

#### **wait**()

Wait for instance to be up and cloud-init to be complete.

**wait\_for\_delete**()

Wait for delete.

Not used for LXD.
## <span id="page-108-2"></span>**wait\_for\_restart**(*old\_boot\_id*)

Wait for instance to be restarted and cloud-init to be complete.

old\_boot\_id is the boot id prior to restart

**wait\_for\_state**(*desired\_state: str*, *num\_retries: int = 100*) Wait for instance to reach desired state value.

#### **Parameters**

- **desired\_state** String representing one of lxc instance states seen by *lxc ls -s*. For example, ACTIVE, FROZEN, RUNNING, STOPPED
- **retries** Integer for number of retry attempts before raising a PycloudlibTimeoutError.

#### **wait\_for\_stop**()

Wait for cloud instance to transition to stop state.

#### <span id="page-108-0"></span>**pycloudlib.oci package**

Main OCI module \_\_init\_\_.

## **Submodules**

#### <span id="page-108-1"></span>**pycloudlib.oci.cloud module**

OCI Cloud type.

```
class pycloudlib.oci.cloud.OCI(tag: str, timestamp_suffix: bool = True, config_file:
                                        Union[pathlib.Path, _io.StringIO, None] = None, *, avail-
                                        ability_domain: Optional[str] = None, compartment_id: Op-
                                        tional[str] = None, config_path: Optional[str] = None, con-
                                        fig_dict: Optional[str] = None)
```
Bases: [pycloudlib.cloud.BaseCloud](#page-118-0)

OCI (Oracle) cloud class.

**\_\_init\_\_**(*tag: str*, *timestamp\_suffix: bool = True*, *config\_file: Union[pathlib.Path*, *\_io.StringIO*, *None] = None*, *\**, *availability\_domain: Optional[str] = None*, *compartment\_id: Optional[str] = None*, *config\_path: Optional[str] = None*, *config\_dict: Optional[str] = None*) Initialize the connection to OCI.

OCI must be initialized on the CLI first: [https://github.com/cloud-init/qa-scripts/blob/master/doc/](https://github.com/cloud-init/qa-scripts/blob/master/doc/launching-oracle.md) [launching-oracle.md](https://github.com/cloud-init/qa-scripts/blob/master/doc/launching-oracle.md)

- **tag** Name of instance
- **timestamp\_suffix** bool set True to append a timestamp suffix to the tag
- **config\_file** path to pycloudlib configuration file
- **compartment\_id** A compartment found at [https://console.us-phoenix-1.oraclecloud.](https://console.us-phoenix-1.oraclecloud.com/a/identity/compartments) [com/a/identity/compartments](https://console.us-phoenix-1.oraclecloud.com/a/identity/compartments)
- **availability\_domain** One of the availability domains from: 'oci iam availabilitydomain list'
- **config\_path** Path of OCI config file

• **config dict** – A dictionary containing the OCI config. Overrides the values from config\_path

## <span id="page-109-0"></span>**create\_key\_pair**()

Create and set a ssh key pair for a cloud instance.

Returns A tuple containing the public and private key created

**daily\_image**(*release: str*, *operating\_system: str = 'Canonical Ubuntu'*, *\*\*kwargs*) Get the daily image.

OCI just has periodic builds, so "released" and "daily" don't really make sense here. Just call the same code for both.

Should be equivalent to the cli call: oci compute image list –operating-system="Canonical Ubuntu" –operating-system-version="<xx.xx>" –sort-by='TIMECREATED' –sort-order='DESC'

#### Parameters

- **release** string, Ubuntu release to look for
- **operating\_system** string, Operating system to use
- **\*\*kwargs** dictionary of other arguments to pass to list\_images

Returns string, id of latest image

#### **delete\_image**(*image\_id*, *\*\*kwargs*)

Delete an image.

Parameters **image\_id** – string, id of the image to delete

**get\_instance**(*instance\_id*, *\*\*kwargs*) → pycloudlib.oci.instance.OciInstance Get an instance by id.

Parameters

- **instance\_id** ocid of the instance
- **\*\*kwargs** dictionary of other arguments to pass to get\_instance

Returns An instance object to use to manipulate the instance further.

#### **image\_serial**(*image\_id*)

Find the image serial of the latest daily image for a particular release.

Parameters **image\_id** – string, Ubuntu image id

Returns string, serial of latest image

**launch** (*image\_id*, *instance\_type='VM.Standard2.1'*, *user\_data=None*, *wait=True*, \*, *retry\_strategy=None*, *\*\*kwargs*) → pycloudlib.oci.instance.OciInstance

Launch an instance.

- **image\_id** string, image ID to use for the instance
- **instance\_type** string, type of instance to create. [https://docs.cloud.oracle.com/](https://docs.cloud.oracle.com/en-us/iaas/Content/Compute/References/computeshapes.htm) [en-us/iaas/Content/Compute/References/computeshapes.htm](https://docs.cloud.oracle.com/en-us/iaas/Content/Compute/References/computeshapes.htm)
- **user\_data** used by Cloud-Init to run custom scripts or provide custom Cloud-Init configuration
- **wait** wait for instance to be live
- **retry\_strategy** a retry strategy from oci.retry module to apply for this operation

• **\*\*kwargs** – dictionary of other arguments to pass as LaunchInstanceDetails

<span id="page-110-1"></span>Returns An instance object to use to manipulate the instance further.

Raises: ValueError on invalid image\_id

**list\_keys**()

List ssh key names present on the cloud for accessing instances.

Returns A list of strings of key pair names accessible to the cloud.

**released\_image**(*release*, *operating\_system='Canonical Ubuntu'*)

Get the released image.

OCI just has periodic builds, so "released" and "daily" don't really make sense here. Just call the same code for both

Parameters

- **release** string, Ubuntu release to look for
- **operating\_system** string, operating system to use

Returns string, id of latest image

**snapshot**(*instance*, *clean=True*, *name=None*)

Snapshot an instance and generate an image from it.

#### Parameters

- **instance** Instance to snapshot
- **clean** run instance clean method before taking snapshot
- **name** (Optional) Name of created image

Returns An image object

**use\_key**(*public\_key\_path*, *private\_key\_path=None*, *name=None*) Use an existing key.

#### Parameters

- **public\_key\_path** path to the public key to upload
- **private\_key\_path** path to the private key
- **name** name to reference key by

## <span id="page-110-0"></span>**pycloudlib.oci.instance module**

OCI instance.

**class** pycloudlib.oci.instance.**OciInstance**(*key\_pair*, *instance\_id*, *compartment\_id*, *availability\_domain*, *oci\_config=None*) Bases: [pycloudlib.instance.BaseInstance](#page-123-0)

OCI backed instance.

**\_\_init\_\_**(*key\_pair*, *instance\_id*, *compartment\_id*, *availability\_domain*, *oci\_config=None*) Set up the instance.

- **key\_pair** A KeyPair for SSH interactions
- **instance** id The instance id representing the cloud instance
- <span id="page-111-0"></span>• **compartment\_id** – A compartment found at [https://console.us-phoenix-1.oraclecloud.](https://console.us-phoenix-1.oraclecloud.com/a/identity/compartments) [com/a/identity/compartments](https://console.us-phoenix-1.oraclecloud.com/a/identity/compartments)
- **availability\_domain** One of the availability domains from: 'oci iam availabilitydomain list'
- **oci\_config** OCI configuration dictionary

## **add\_network\_interface**() → str

Add network interface to running instance.

Creates a nic and attaches it to the instance. This is effectively a hot-add of a network device. Returns the IP address of the added network interface as a string.

Note: It assumes the associated compartment has at least one subnet and creates the vnic in the first encountered subnet.

## **clean**()

Clean an instance to make it look prestine.

This will clean out specifically the cloud-init files and system logs.

#### **console\_log**()

Not currently implemented.

## **delete**(*wait=True*)

Delete the instance.

Parameters **wait** – wait for instance to be deleted

**execute**(*command*, *stdin=None*, *description=None*, *\**, *use\_sudo=False*, *no\_log=False*, *\*\*kwargs*) Execute command in instance, recording output, error and exit code.

Assumes functional networking and execution with the target filesystem being available at /.

## Parameters

- **command** the command to execute as root inside the image. If command is a string, then it will be executed as: *['sh', '-c', command]*
- **stdin** bytes content for standard in
- **description** purpose of command
- **use\_sudo** boolean to run the command as sudo

## Returns Result object

Raises SSHException if there are any problem with the ssh connection

#### **get\_boot\_id**()

Get the instance boot\_id.

## Returns string with the boot UUID

## **install**(*packages*)

Install specific packages.

Parameters **packages** – string or list of package(s) to install

Returns result from install

## **instance\_data**

Return JSON formatted details from OCI about this instance.

## **ip**

Return IP address of instance.

**name**

Return the instance name.

**pull\_file**(*remote\_path*, *local\_path*)

Copy file at 'remote\_path', from instance to 'local\_path'.

## Parameters

- **remote\_path** path on remote instance
- **local\_path** local path

Raises SSHException if there are any problem with the ssh connection

## **push\_file**(*local\_path*, *remote\_path*)

Copy file at 'local\_path' to instance at 'remote\_path'.

#### Parameters

- **local\_path** local path
- **remote\_path** path on remote instance

Raises SSHException if there are any problem with the ssh connection

**remove\_network\_interface**(*ip\_address: str*) Remove network interface based on IP address.

Find the NIC from the IP, detach from the instance.

Note: In OCI, detaching triggers deletion.

```
restart(wait=True, **kwargs)
     Restart an instance.
```
**run\_script**(*script*, *description=None*) Run script in target and return stdout.

#### Parameters

- **script** script contents
- **description** purpose of script

#### Returns result from script execution

Raises SSHException if there are any problem with the ssh connection

**shutdown**(*wait=True*, *\*\*kwargs*) Shutdown the instance.

## Parameters **wait** – wait for the instance to shutdown

**start**(*wait=True*)

Start the instance.

Parameters **wait** – wait for the instance to start.

## **update**()

Run apt-get update/upgrade on instance.

Returns result from upgrade

## **wait**()

Wait for instance to be up and cloud-init to be complete.

## **wait\_for\_delete**()

Wait for instance to be deleted.

<span id="page-113-3"></span>**wait\_for\_restart**(*old\_boot\_id*)

Wait for instance to be restarted and cloud-init to be complete.

old\_boot\_id is the boot id prior to restart

**wait\_for\_stop**()

Wait for instance stop.

## <span id="page-113-0"></span>**pycloudlib.oci.utils module**

Utilities for OCI images and instances.

pycloudlib.oci.utils.**get\_subnet\_id**(*network\_client: oci.core.VirtualNetworkClient*, *compartment\_id: str, availability\_domain: str*)  $\rightarrow$  str

Get a subnet id linked to *availability\_domain*.

From specified compartment select the first subnet linked to *availability\_domain* or the first one.

**Parameters** 

- **network\_client** Instance of VirtualNetworkClient.
- **compartment\_id** Compartment where the subnet has to belong
- **availability\_domain** Domain to look for subnet id in.

Returns The updated version of the current\_data

## Raises

- *Exception* if unable to determine *subnet\_id* for
- *availability\_domain*

pycloudlib.oci.utils.**wait\_till\_ready**(*func*, *current\_data*, *desired\_state*,

*sleep\_seconds=1000*) Wait until the results of function call reach a desired lifecycle state.

## **Parameters**

- **func** The function to call
- **current\_data** Structure containing the initial id and lifecycle state
- **desired\_state** Desired value of "lifecycle\_state"
- **sleep\_seconds** How long to wait in seconds

Returns The updated version of the current data

## <span id="page-113-1"></span>**pycloudlib.openstack package**

OpenStack handling code for pycloudlib.

## **Submodules**

## <span id="page-113-2"></span>**pycloudlib.openstack.cloud module**

Openstack cloud type.

```
class pycloudlib.openstack.cloud.Openstack(tag: str, timestamp_suffix: bool = True,
                                                      config_file: Union[pathlib.Path, _io.StringIO,
                                                      None] = None, *, network: Optional[str] =
                                                      None)
```
Bases: [pycloudlib.cloud.BaseCloud](#page-118-0)

Openstack cloud class.

```
__init__(tag: str, timestamp_suffix: bool = True, config_file: Union[pathlib.Path, _io.StringIO, None]
            = None, *, network: Optional[str] = None)
    Initialize the connection to openstack.
```
Requires valid pre-configured environment variables or clouds.yaml. See [https://docs.openstack.org/](https://docs.openstack.org/python-openstackclient/pike/configuration/index.html) [python-openstackclient/pike/configuration/index.html](https://docs.openstack.org/python-openstackclient/pike/configuration/index.html)

#### **Parameters**

- **tag** Name of instance
- **timestamp\_suffix** bool set True to append a timestamp suffix to the tag
- **config file** path to pycloudlib configuration file
- **network** Name of the network to use (from openstack network list)

#### **create\_key\_pair**()

Create and set a ssh key pair for a cloud instance.

Returns A tuple containing the public and private key created

## **daily\_image**(*release: str*, *\*\*kwargs*)

Not supported for openstack.

**delete\_image**(*image\_id*, *\*\*kwargs*) Delete an image.

Parameters **image\_id** – string, id of the image to delete

**get\_instance**(*instance\_id*, *\*\*kwargs*) → pycloudlib.openstack.instance.OpenstackInstance Get an instance by id.

Parameters **instance\_id** – ID of instance to get

Returns An instance object to use to manipulate the instance further.

## **image\_serial**(*image\_id*)

Find the image serial of the latest daily image for a particular release.

Parameters **image\_id** – string, Ubuntu image id

Returns string, serial of latest image

**launch**(*image\_id*, *instance\_type='m1.small'*, *user\_data="*, *wait=True*, *\*\*kwargs*) → pycloudlib.openstack.instance.OpenstackInstance

Launch an instance.

- **image\_id** string, image ID to use for the instance
- **instance\_type** string, type (flavor) of instance to create
- **user\_data** used by cloud-init to run custom scripts/configuration
- **wait** wait for instance to be live
- **\*\*kwargs** dictionary of other arguments to pass to launch

Returns An instance object to use to manipulate the instance further.

<span id="page-115-2"></span>Raises: ValueError on invalid image\_id

## **list\_keys**()

List ssh key names present on the cloud for accessing instances.

Returns A list of strings of key pair names accessible to the cloud.

**released\_image**(*release*, *\*\*kwargs*)

Not supported for openstack.

**snapshot**(*instance*, *clean=True*, *\*\*kwargs*) Snapshot an instance and generate an image from it.

## Parameters

- **instance** Instance to snapshot
- **clean** run instance clean method before taking snapshot

Returns An image id

**use\_key**(*public\_key\_path*, *private\_key\_path=None*, *name=None*) Use an existing key.

#### Parameters

- **public\_key\_path** path to the public key to upload
- **private\_key\_path** path to the private key
- **name** name to reference key by

## <span id="page-115-1"></span>**pycloudlib.openstack.errors module**

Module containing errors specific to openstack.

```
exception pycloudlib.openstack.errors.OpenStackError
    Bases: pycloudlib.errors.PycloudlibException
```
OpenStack exception root.

**\_\_init\_\_**

Initialize self. See help(type(self)) for accurate signature.

## **args**

```
with_traceback()
```
Exception.with\_traceback(tb) – set self.\_\_traceback\_\_ to tb and return self.

**exception** pycloudlib.openstack.errors.**OpenStackFlavorNotFound** Bases: [pycloudlib.openstack.errors.OpenStackError](#page-115-0)

Raised when an OpenStack's flavor is not found.

**\_\_init\_\_**

Initialize self. See help(type(self)) for accurate signature.

## **args**

```
with_traceback()
     Exception.with_traceback(tb) – set self.__traceback__ to tb and return self.
```
*work\_id*, *connection=None*)

## <span id="page-116-1"></span><span id="page-116-0"></span>**pycloudlib.openstack.instance module**

## Openstack instance type.

```
class pycloudlib.openstack.instance.OpenstackInstance(key_pair, instance_id, net-
```
Bases: [pycloudlib.instance.BaseInstance](#page-123-0)

## Openstack instance object.

**\_\_init\_\_**(*key\_pair*, *instance\_id*, *network\_id*, *connection=None*) Set up the instance.

#### Parameters

- **key\_pair** A KeyPair for SSH interactions
- **instance\_id** The instance id representing the cloud instance
- **network\_id** if of the network this instance was created on
- **connection** The connection used to create this instance. If None, connection will be created.

## **add\_network\_interface**() → str

Add nic to running instance.

Returns IP address in string form

## **clean**()

Clean an instance to make it look prestine.

This will clean out specifically the cloud-init files and system logs.

## **console\_log**()

Return the instance console log.

**delete**(*wait=True*)

Delete the instance.

Parameters **wait** – wait for instance to be deleted

**execute**(*command*, *stdin=None*, *description=None*, *\**, *use\_sudo=False*, *no\_log=False*, *\*\*kwargs*) Execute command in instance, recording output, error and exit code.

Assumes functional networking and execution with the target filesystem being available at /.

## Parameters

- **command** the command to execute as root inside the image. If command is a string, then it will be executed as: *['sh', '-c', command]*
- **stdin** bytes content for standard in
- **description** purpose of command
- **use\_sudo** boolean to run the command as sudo

#### Returns Result object

Raises SSHException if there are any problem with the ssh connection

## **get\_boot\_id**()

Get the instance boot\_id.

Returns string with the boot UUID

<span id="page-117-0"></span>**install**(*packages*)

Install specific packages.

Parameters **packages** – string or list of package(s) to install

Returns result from install

## **ip**

Return IP address of instance.

## **name**

Return instance name.

**pull\_file**(*remote\_path*, *local\_path*) Copy file at 'remote\_path', from instance to 'local\_path'.

## Parameters

- **remote\_path** path on remote instance
- **local\_path** local path

Raises SSHException if there are any problem with the ssh connection

**push\_file**(*local\_path*, *remote\_path*)

Copy file at 'local\_path' to instance at 'remote\_path'.

## Parameters

- **local\_path** local path
- **remote\_path** path on remote instance

Raises SSHException if there are any problem with the ssh connection

```
remove_network_interface(ip_address: str)
```
Remove nic from running instance.

```
restart(wait=True, **kwargs)
     Restart an instance.
```
## **run\_script**(*script*, *description=None*)

Run script in target and return stdout.

## Parameters

- **script** script contents
- **description** purpose of script

Returns result from script execution

Raises SSHException if there are any problem with the ssh connection

**shutdown**(*wait=True*, *\*\*kwargs*) Shutdown the instance.

Parameters **wait** – wait for the instance to shutdown

```
start(wait=True)
     Start the instance.
```
Parameters **wait** – wait for the instance to start.

## **update**()

Run apt-get update/upgrade on instance.

Returns result from upgrade

## <span id="page-118-2"></span>**wait**()

Wait for instance to be up and cloud-init to be complete.

## **wait\_for\_delete**()

Wait for instance to be deleted.

## **wait\_for\_restart**(*old\_boot\_id*)

Wait for instance to be restarted and cloud-init to be complete.

old\_boot\_id is the boot id prior to restart

## **wait\_for\_stop**()

Wait for instance stop.

## **Submodules**

## <span id="page-118-1"></span>**pycloudlib.cloud module**

Base class for all other clouds to provide consistent set of functions.

```
class pycloudlib.cloud.BaseCloud(tag: str, timestamp_suffix: bool = True, config_file:
                                        Union[pathlib.Path, _io.StringIO, None] = None, re-
                                        quired_values: Optional[Sequence[Optional[Any]]] =
                                       None)
```
Bases: abc.ABC

Base Cloud Class.

**\_\_init\_\_**(*tag: str*, *timestamp\_suffix: bool = True*, *config\_file: Union[pathlib.Path*, *\_io.StringIO*, *None] = None*, *required\_values: Optional[Sequence[Optional[Any]]] = None*) Initialize base cloud class.

## Parameters

- **tag** string used to name and tag resources with
- **timestamp\_suffix** Append a timestamped suffix to the tag string.
- **config\_file** path to pycloudlib configuration file

#### **create\_key\_pair**()

Create and set a ssh key pair for a cloud instance.

Returns A tuple containing the public and private key created

**daily\_image**(*release: str*, *\*\*kwargs*)

ID of the latest daily image for a particular release.

Parameters **release** – The release to look for

Returns A single string with the latest daily image ID for the specified release.

**delete\_image**(*image\_id*, *\*\*kwargs*) Delete an image.

- **image\_id** string, id of the image to delete
- **\*\*kwargs** dictionary of other arguments to pass to delete\_image
- **get\_instance**(*instance\_id*, *\*\*kwargs*) → pycloudlib.instance.BaseInstance Get an instance by id.

## <span id="page-119-0"></span>Parameters instance id-

Returns An instance object to use to manipulate the instance further.

## **image\_serial**(*image\_id*)

Find the image serial of the latest daily image for a particular release.

**Parameters image id** – string, Ubuntu image id

Returns string, serial of latest image

**launch** (*image\_id: str, instance\_type=None, user\_data=None, wait: bool = True, \*\*kwargs*)  $\rightarrow$  pycloudlib.instance.BaseInstance Launch an instance.

#### **Parameters**

- **image\_id** string, image ID to use for the instance
- **instance\_type** string, type of instance to create
- **user\_data** used by cloud-init to run custom scripts/configuration
- **wait** wait for instance to be live
- **\*\*kwargs** dictionary of other arguments to pass to launch

Returns An instance object to use to manipulate the instance further.

### **list\_keys**()

List ssh key names present on the cloud for accessing instances.

Returns A list of strings of key pair names accessible to the cloud.

#### **released\_image**(*release*, *\*\*kwargs*)

ID of the latest released image for a particular release.

Parameters **release** – The release to look for

Returns A single string with the latest released image ID for the specified release.

#### **snapshot**(*instance*, *clean=True*, *\*\*kwargs*)

Snapshot an instance and generate an image from it.

#### **Parameters**

- **instance** Instance to snapshot
- **clean** run instance clean method before taking snapshot

#### Returns An image id

**use\_key**(*public\_key\_path*, *private\_key\_path=None*, *name=None*) Use an existing key.

#### Parameters

- **public\_key\_path** path to the public key to upload
- **private\_key\_path** path to the private key
- **name** name to reference key by

## **class** pycloudlib.cloud.**ImageType**

Bases: enum.Enum

Allowed image types when launching cloud images.

```
GENERIC = 'generic'
```
<span id="page-120-3"></span>**PRO = 'Pro' PRO\_FIPS = 'Pro FIPS'**

## <span id="page-120-0"></span>**pycloudlib.config module**

Deal with configuration file.

```
class pycloudlib.config.Config
```
Bases: dict

Override dict to allow raising a more meaningful KeyError.

**\_\_init\_\_**

Initialize self. See help(type(self)) for accurate signature.

**clear**()  $\rightarrow$  None. Remove all items from D.

**copy** ()  $\rightarrow$  a shallow copy of D

**fromkeys**()

Create a new dictionary with keys from iterable and values set to value.

```
get()
```
Return the value for key if key is in the dictionary, else default.

**items** ()  $\rightarrow$  a set-like object providing a view on D's items

**keys** ()  $\rightarrow$  a set-like object providing a view on D's keys

- **pop**  $(k[, d]) \rightarrow v$ , remove specified key and return the corresponding value. If key is not found, d is returned if given, otherwise KeyError is raised
- **popitem** ()  $\rightarrow$  (k, v), remove and return some (key, value) pair as a 2-tuple; but raise KeyError if D is empty.

## **setdefault**()

Insert key with a value of default if key is not in the dictionary.

Return the value for key if key is in the dictionary, else default.

**update** ( $|E|$ , \*\*F)  $\rightarrow$  None. Update D from dict/iterable E and F. If E is present and has a .keys() method, then does: for k in E:  $D[k] = E[k]$  If E is present and lacks a .keys() method, then does: for k, v in E:  $D[k] = v$  In either case, this is followed by: for k in F:  $D[k] = F[k]$ 

**values** ()  $\rightarrow$  an object providing a view on D's values

pycloudlib.config.**parse\_config**(*config\_file: Union[pathlib.Path*, *\_io.StringIO*, *None] = None*)  $\rightarrow$  MutableMapping[str, Any]

Find the relevant TOML, load, and return it.

## <span id="page-120-1"></span>**pycloudlib.constants module**

Constants.

## <span id="page-120-2"></span>**pycloudlib.errors module**

Module containing pycloudlib errors.

Each cloud can have specific errors, please refer to each *pycloudlib.<cloud>.errors* module.

## <span id="page-121-0"></span>**exception** pycloudlib.errors.**CloudError**

Bases: [pycloudlib.errors.PycloudlibException](#page-122-0)

Represents errors coming from Cloud's SDKs.

## **\_\_init\_\_**

Initialize self. See help(type(self)) for accurate signature.

#### **args**

## **with\_traceback**()

Exception.with\_traceback(tb) – set self.\_\_traceback\_\_ to tb and return self.

**exception** pycloudlib.errors.**CloudSetupError**

Bases: [pycloudlib.errors.PycloudlibException](#page-122-0)

Raised if there is some problem with a pycloudlib's Cloud set up.

#### **\_\_init\_\_**

Initialize self. See help(type(self)) for accurate signature.

## **args**

#### **with\_traceback**()

Exception.with\_traceback(tb) – set self.\_\_traceback\_\_ to tb and return self.

**exception** pycloudlib.errors.**ImageNotFoundError**(*\*args*, *\*\*kwargs*) Bases: [pycloudlib.errors.ResourceNotFoundError](#page-122-1)

Sepecialized's *ResourceNotFoundError* for images.

**\_\_init\_\_**(*\*args*, *\*\*kwargs*) Init method.

Parameters

- **resource\_type** Instance of *ResourceType*
- **resource\_id** Resource's id
- **resource\_type** Resource's name

#### **args**

```
with_traceback()
```
Exception.with\_traceback(tb) – set self.\_\_traceback\_\_ to tb and return self.

```
exception pycloudlib.errors.InstanceNotFoundError(*args, **kwargs)
    Bases: pycloudlib.errors.ResourceNotFoundError
```
Sepecialized's *ResourceNotFoundError* for instances.

**\_\_init\_\_**(*\*args*, *\*\*kwargs*) Init method.

Parameters

- **resource\_type** Instance of *ResourceType*
- **resource\_id** Resource's id
- **resource\_type** Resource's name

## **args**

## **with\_traceback**()

Exception.with\_traceback(tb) – set self.\_\_traceback\_\_ to tb and return self.

<span id="page-122-2"></span>**exception** pycloudlib.errors.**NetworkNotFoundError**(*\*args*, *\*\*kwargs*) Bases: [pycloudlib.errors.ResourceNotFoundError](#page-122-1)

Sepecialized's *ResourceNotFoundError* for networks.

**\_\_init\_\_**(*\*args*, *\*\*kwargs*) Init method.

Parameters

- **resource\_type** Instance of *ResourceType*
- **resource\_id** Resource's id
- **resource\_type** Resource's name

#### **args**

```
with_traceback()
```
Exception.with\_traceback(tb) – set self.\_\_traceback\_\_ to tb and return self.

```
exception pycloudlib.errors.PycloudlibError
```
Bases: [pycloudlib.errors.PycloudlibException](#page-122-0)

Error that doesn't fall in any of the other categories.

**\_\_init\_\_**

Initialize self. See help(type(self)) for accurate signature.

**args**

```
with_traceback()
```
Exception.with\_traceback(tb) – set self.\_\_traceback\_\_ to tb and return self.

```
exception pycloudlib.errors.PycloudlibException
```
Bases: Exception

Root pycloudlib exception.

This exception is not meant to be raised by pycloudlib. The intention is that every custom pycloudlib exception will inherit from this one, allowing client code to catch any exception by catching this one.

**\_\_init\_\_**

Initialize self. See help(type(self)) for accurate signature.

## **args**

```
with_traceback()
```
Exception.with\_traceback(tb) – set self.\_\_traceback\_\_ to tb and return self.

**exception** pycloudlib.errors.**PycloudlibTimeoutError**

Bases: [pycloudlib.errors.PycloudlibException](#page-122-0)

Timeout error.

## **\_\_init\_\_**

Initialize self. See help(type(self)) for accurate signature.

#### **args**

```
with_traceback()
```
Exception.with\_traceback(tb) – set self.\_\_traceback\_\_ to tb and return self.

```
exception pycloudlib.errors.ResourceNotFoundError(resource_type: py-
                                                         cloudlib.errors.ResourceType,
                                                         resource_id: Optional[str] = None,
                                                         resource_name: Optional[str] =
                                                         None, **kwargs)
    Bases: pycloudlib.errors.PycloudlibException
```
Raised when a resource is not found.

```
>>> e = ResourceNotFoundError(ResourceType.IMAGE, "id-123")
>>> e.resource_id
'id-123'
>>> raise e # doctest: +ELLIPSIS
Traceback (most recent call last):
    ...
pycloudlib.errors.ResourceNotFoundError: Could not locate the resource type
˓→`image`: id=id-123
```

```
__init__(resource_type: pycloudlib.errors.ResourceType, resource_id: Optional[str] = None, re-
            source_name: Optional[str] = None, **kwargs)
     Init method.
```
**Parameters** 

- **resource\_type** Instance of *ResourceType*
- **resource\_id** Resource's id
- **resource\_type** Resource's name

**args**

```
with_traceback()
```
Exception.with\_traceback(tb) – set self.\_\_traceback\_\_ to tb and return self.

```
class pycloudlib.errors.ResourceType
```
Bases: enum.Enum

Represent types of resources.

**IMAGE = 1**

**INSTANCE = 2**

**NETWORK = 3**

## <span id="page-123-1"></span>**pycloudlib.instance module**

Base class for all instances to provide consistent set of functions.

```
class pycloudlib.instance.BaseInstance(key_pair)
    Bases: abc.ABC
```
Base instance object.

**\_\_init\_\_**(*key\_pair*) Set up instance.

```
add_network_interface() → str
    Add nic to running instance.
```
## <span id="page-124-0"></span>**clean**()

Clean an instance to make it look prestine.

This will clean out specifically the cloud-init files and system logs.

## **console\_log**()

Return the instance console log.

Raises NotImplementedError if the cloud does not support fetching the console log for this instance.

**delete**(*wait=True*)

Delete the instance.

Parameters **wait** – wait for instance to be deleted

**execute**(*command*, *stdin=None*, *description=None*, *\**, *use\_sudo=False*, *no\_log=False*, *\*\*kwargs*) Execute command in instance, recording output, error and exit code.

Assumes functional networking and execution with the target filesystem being available at /.

#### **Parameters**

- **command** the command to execute as root inside the image. If command is a string, then it will be executed as: *['sh', '-c', command]*
- **stdin** bytes content for standard in
- **description** purpose of command
- **use\_sudo** boolean to run the command as sudo

Returns Result object

Raises SSHException if there are any problem with the ssh connection

## **get\_boot\_id**()

Get the instance boot\_id.

Returns string with the boot UUID

## **install**(*packages*)

Install specific packages.

## Parameters **packages** – string or list of package(s) to install

Returns result from install

## **ip**

Return IP address of instance.

#### **name**

Return instance name.

**pull\_file**(*remote\_path*, *local\_path*)

Copy file at 'remote\_path', from instance to 'local\_path'.

## **Parameters**

- **remote\_path** path on remote instance
- **local\_path** local path

Raises SSHException if there are any problem with the ssh connection

## **push\_file**(*local\_path*, *remote\_path*)

Copy file at 'local\_path' to instance at 'remote\_path'.

- **local\_path** local path
- **remote\_path** path on remote instance

<span id="page-125-1"></span>Raises SSHException if there are any problem with the ssh connection

**remove\_network\_interface**(*ip\_address: str*) Remove nic from running instance.

**restart**(*wait=True*, *\*\*kwargs*) Restart an instance.

**run\_script**(*script*, *description=None*) Run script in target and return stdout.

#### Parameters

- **script** script contents
- **description** purpose of script

Returns result from script execution

Raises SSHException if there are any problem with the ssh connection

**shutdown**(*wait=True*, *\*\*kwargs*) Shutdown the instance.

Parameters **wait** – wait for the instance to shutdown

**start**(*wait=True*) Start the instance.

Parameters **wait** – wait for the instance to start.

#### **update**()

Run apt-get update/upgrade on instance.

Returns result from upgrade

## **wait**()

Wait for instance to be up and cloud-init to be complete.

**wait\_for\_delete**(*\*\*kwargs*) Wait for instance to be deleted.

**wait\_for\_restart**(*old\_boot\_id*)

Wait for instance to be restarted and cloud-init to be complete.

old\_boot\_id is the boot id prior to restart

**wait\_for\_stop**() Wait for instance stop.

## <span id="page-125-0"></span>**pycloudlib.key module**

Base Key Class.

**class** pycloudlib.key.**KeyPair**(*public\_key\_path*, *private\_key\_path=None*, *name=None*) Bases: object

Key Class.

<span id="page-126-1"></span>**\_\_init\_\_**(*public\_key\_path*, *private\_key\_path=None*, *name=None*) Initialize key class to generate key or reuse existing key.

The public key path is given then the key is stored and the private key is assumed to be named the same minus '.pub' otherwise the user should also specify the private key path.

## Parameters

- **public\_key\_path** Path to public key
- **private\_key\_path** Path to private key
- **name** Name to reference key by in clouds

## **public\_key\_content**

Read the contents of the public key.

Returns output of public key

## <span id="page-126-0"></span>**pycloudlib.result module**

## Base Result Class.

```
class pycloudlib.result.Result(stdout, stderr=", return_code=0)
     Bases: str
```
Result Class.

**\_\_init\_\_**(*stdout*, *stderr="*, *return\_code=0*) Initialize class.

## **capitalize**()

Return a capitalized version of the string.

More specifically, make the first character have upper case and the rest lower case.

#### **casefold**()

Return a version of the string suitable for caseless comparisons.

#### **center**()

Return a centered string of length width.

Padding is done using the specified fill character (default is a space).

## **count**  $(sub[, start[, end]]$ )  $\rightarrow$  int

Return the number of non-overlapping occurrences of substring sub in string S[start:end]. Optional arguments start and end are interpreted as in slice notation.

#### **encode**()

Encode the string using the codec registered for encoding.

encoding The encoding in which to encode the string.

errors The error handling scheme to use for encoding errors. The default is 'strict' meaning that encoding errors raise a UnicodeEncodeError. Other possible values are 'ignore', 'replace' and 'xmlcharrefreplace' as well as any other name registered with codecs.register\_error that can handle UnicodeEncodeErrors.

## **endswith**  $(suffix[, start[, end]]$ )  $\rightarrow$  bool

Return True if S ends with the specified suffix, False otherwise. With optional start, test S beginning at that position. With optional end, stop comparing S at that position. suffix can also be a tuple of strings to try.

## <span id="page-127-0"></span>**expandtabs**()

Return a copy where all tab characters are expanded using spaces.

If tabsize is not given, a tab size of 8 characters is assumed.

## **failed**

Return boolean if result was failure.

## **find**(*sub*, *start*, *end*  $|$ )  $\rightarrow$  int

Return the lowest index in S where substring sub is found, such that sub is contained within S[start:end]. Optional arguments start and end are interpreted as in slice notation.

Return -1 on failure.

## **format** (*\*args*, *\*\*kwargs*)  $\rightarrow$  str

Return a formatted version of S, using substitutions from args and kwargs. The substitutions are identified by braces  $({} \{ '$  and  $' \}$ .

## **format\_map**  $(mapping) \rightarrow str$

Return a formatted version of S, using substitutions from mapping. The substitutions are identified by braces  $('$  and '}').

## **index** (*sub*, *start*, *end*  $\vert \vert$ )  $\rightarrow$  int

Return the lowest index in S where substring sub is found, such that sub is contained within S[start:end]. Optional arguments start and end are interpreted as in slice notation.

Raises ValueError when the substring is not found.

## **isalnum**()

Return True if the string is an alpha-numeric string, False otherwise.

A string is alpha-numeric if all characters in the string are alpha-numeric and there is at least one character in the string.

## **isalpha**()

Return True if the string is an alphabetic string, False otherwise.

A string is alphabetic if all characters in the string are alphabetic and there is at least one character in the string.

## **isascii**()

Return True if all characters in the string are ASCII, False otherwise.

ASCII characters have code points in the range U+0000-U+007F. Empty string is ASCII too.

## **isdecimal**()

Return True if the string is a decimal string, False otherwise.

A string is a decimal string if all characters in the string are decimal and there is at least one character in the string.

## **isdigit**()

Return True if the string is a digit string, False otherwise.

A string is a digit string if all characters in the string are digits and there is at least one character in the string.

## **isidentifier**()

Return True if the string is a valid Python identifier, False otherwise.

Use keyword.iskeyword() to test for reserved identifiers such as "def" and "class".

## **islower**()

Return True if the string is a lowercase string, False otherwise.

<span id="page-128-0"></span>A string is lowercase if all cased characters in the string are lowercase and there is at least one cased character in the string.

## **isnumeric**()

Return True if the string is a numeric string, False otherwise.

A string is numeric if all characters in the string are numeric and there is at least one character in the string.

## **isprintable**()

Return True if the string is printable, False otherwise.

A string is printable if all of its characters are considered printable in repr() or if it is empty.

## **isspace**()

Return True if the string is a whitespace string, False otherwise.

A string is whitespace if all characters in the string are whitespace and there is at least one character in the string.

## **istitle**()

Return True if the string is a title-cased string, False otherwise.

In a title-cased string, upper- and title-case characters may only follow uncased characters and lowercase characters only cased ones.

### **isupper**()

Return True if the string is an uppercase string, False otherwise.

A string is uppercase if all cased characters in the string are uppercase and there is at least one cased character in the string.

#### **join**()

Concatenate any number of strings.

The string whose method is called is inserted in between each given string. The result is returned as a new string.

Example:  $\therefore$ .join(['ab', 'pq', 'rs']) -> 'ab.pq.rs'

#### **ljust**()

Return a left-justified string of length width.

Padding is done using the specified fill character (default is a space).

## **lower**()

Return a copy of the string converted to lowercase.

## **lstrip**()

Return a copy of the string with leading whitespace removed.

If chars is given and not None, remove characters in chars instead.

## **static maketrans**()

Return a translation table usable for str.translate().

If there is only one argument, it must be a dictionary mapping Unicode ordinals (integers) or characters to Unicode ordinals, strings or None. Character keys will be then converted to ordinals. If there are two arguments, they must be strings of equal length, and in the resulting dictionary, each character in x will be mapped to the character at the same position in y. If there is a third argument, it must be a string, whose characters will be mapped to None in the result.

#### **ok**

Return boolean if result was success.

## **partition**()

Partition the string into three parts using the given separator.

This will search for the separator in the string. If the separator is found, returns a 3-tuple containing the part before the separator, the separator itself, and the part after it.

If the separator is not found, returns a 3-tuple containing the original string and two empty strings.

## **replace**()

Return a copy with all occurrences of substring old replaced by new.

count Maximum number of occurrences to replace. -1 (the default value) means replace all occurrences.

If the optional argument count is given, only the first count occurrences are replaced.

## **rfind**(*sub*], *start*], *end*  $| \cdot |$ )  $\rightarrow$  int

Return the highest index in S where substring sub is found, such that sub is contained within S[start:end]. Optional arguments start and end are interpreted as in slice notation.

Return -1 on failure.

## **rindex** (*sub*, *start*, *end*  $\vert \vert$ )  $\rightarrow$  int

Return the highest index in S where substring sub is found, such that sub is contained within S[start:end]. Optional arguments start and end are interpreted as in slice notation.

Raises ValueError when the substring is not found.

## **rjust**()

Return a right-justified string of length width.

Padding is done using the specified fill character (default is a space).

## **rpartition**()

Partition the string into three parts using the given separator.

This will search for the separator in the string, starting at the end. If the separator is found, returns a 3-tuple containing the part before the separator, the separator itself, and the part after it.

If the separator is not found, returns a 3-tuple containing two empty strings and the original string.

### **rsplit**()

Return a list of the words in the string, using sep as the delimiter string.

sep The delimiter according which to split the string. None (the default value) means split according to any whitespace, and discard empty strings from the result.

maxsplit Maximum number of splits to do. -1 (the default value) means no limit.

Splits are done starting at the end of the string and working to the front.

## **rstrip**()

Return a copy of the string with trailing whitespace removed.

If chars is given and not None, remove characters in chars instead.

#### **split**()

Return a list of the words in the string, using sep as the delimiter string.

sep The delimiter according which to split the string. None (the default value) means split according to any whitespace, and discard empty strings from the result.

maxsplit Maximum number of splits to do. -1 (the default value) means no limit.

## <span id="page-130-1"></span>**splitlines**()

Return a list of the lines in the string, breaking at line boundaries.

Line breaks are not included in the resulting list unless keepends is given and true.

## **startswith** (*prefix*, *start*, *end*  $| \cdot \rangle \rightarrow$  bool

Return True if S starts with the specified prefix, False otherwise. With optional start, test S beginning at that position. With optional end, stop comparing S at that position. prefix can also be a tuple of strings to try.

## **strip**()

Return a copy of the string with leading and trailing whitespace removed.

If chars is given and not None, remove characters in chars instead.

## **swapcase**()

Convert uppercase characters to lowercase and lowercase characters to uppercase.

## **title**()

Return a version of the string where each word is titlecased.

More specifically, words start with uppercased characters and all remaining cased characters have lower case.

## **translate**()

Replace each character in the string using the given translation table.

table Translation table, which must be a mapping of Unicode ordinals to Unicode ordinals, strings, or None.

The table must implement lookup/indexing via \_\_getitem\_\_, for instance a dictionary or list. If this operation raises LookupError, the character is left untouched. Characters mapped to None are deleted.

## **upper**()

Return a copy of the string converted to uppercase.

## **zfill**()

Pad a numeric string with zeros on the left, to fill a field of the given width.

The string is never truncated.

## <span id="page-130-0"></span>**pycloudlib.util module**

Helpers for shell string and processing.

```
pycloudlib.util.chmod(path, mode)
     Run chmod on a file or directory.
```
## Parameters

- **path** string of path to run on
- **mode** int of mode to apply

pycloudlib.util.**get\_query\_param**(*uri: str*, *param: str*) → list Extract query query params of *param* from *uri*.

```
>>> url = "https://cloud.com/v1/vpcs?limit=1&start=r134-fe06d70f"
>>> get_query_param(url, "start")
['r134-fe06d70f']
```
<span id="page-131-0"></span>pycloudlib.util.**get\_query\_params**(*uri: str*) → Dict[str, list] Extract query params from *uri*.

```
>>> url = "https://cloud.com/v1/vpcs?limit=1&start=r134-fe06d70f"
>>> get_query_params(url)
{'limit': ['1'], 'start': ['r134-fe06d70f']}
```
pycloudlib.util.**get\_timestamped\_tag**(*tag*) Create tag with current timestamp.

Parameters **tag** – string, Base tag to be used

Returns An updated tag with current timestamp

pycloudlib.util.**is\_writable\_dir**(*path*)

Make sure dir is writable.

Parameters **path** – path to determine if writable

Returns boolean with result

pycloudlib.util.**mkdtemp**(*prefix='pycloudlib'*)

Make a temporary directory.

Parameters **prefix** – optional, temproary dir name prefix (default: pycloudlib)

Returns tempfile object that was created

```
pycloudlib.util.rmfile(path)
```
Delete a file.

Parameters  $path$  – run unlink on specific path

pycloudlib.util.**shell\_pack**(*cmd*)

Return a string that can shuffled through 'sh' and execute cmd.

In Python subprocess terms: check\_output(cmd) == check\_output(shell\_pack(cmd), shell=True)

**Parameters cmd** – list or string of command to pack up

Returns base64 encoded string

pycloudlib.util.**shell\_quote**(*cmd*)

Quote a shell string.

Parameters cmd – command to quote

Returns quoted string

pycloudlib.util.**shell\_safe**(*cmd*) Produce string safe shell string.

Create a string that can be passed to \$(set – <string>) to produce the same array that cmd represents.

Internally we utilize 'getopt's ability/knowledge on how to quote strings to be safe for shell. This implementation could be changed to be pure python. It is just a matter of correctly escaping or quoting characters like: '"  $\land \&$  $$ ; () ...$ 

Parameters cmd – command as a list

Returns shell safe string

pycloudlib.util.**subp**(*args*, *data=None*, *env=None*, *shell=False*, *rcs=(0*, *)*, *shortcircuit\_stdin=True*) Subprocess wrapper.

## **Parameters**

- **args** command to run
- **data** data to pass
- **env** optional env to use
- **shell** optional shell to use
- **rcs** tuple of successful exit codes, default: (0)
- **shortcircuit\_stdin** bind stdin to /dev/null if no data is given

## Returns Tuple of out, err, return\_code

## pycloudlib.util.**touch**(*path*, *mode=None*)

Ensure a directory exists with a specific mode, it not create it.

## **Parameters**

- **path** path to directory to create
- **mode** optional, mode to set directory to

pycloudlib.util.**update\_nested**(*mapping*, *update*) Update mapping with update value at given update key.

## **Example**

original\_dict = {'a': {'b': {'c': 'd'}}} update = {'a': {'b': {'c': 'e'}} update\_nested(original\_dict, update) original\_dict == {'a': {'b': {'c': 'e'}}}

pycloudlib.util.**validate\_tag**(*tag*) Ensure tag will work as name for clouds that use it.

# Python Module Index

## p

pycloudlib, [42](#page-45-0) pycloudlib.azure, [62](#page-65-0) pycloudlib.azure.cloud, [62](#page-65-1) pycloudlib.azure.instance, [64](#page-67-0) pycloudlib.azure.tests, [62](#page-65-2) pycloudlib.azure.util, [67](#page-70-0) pycloudlib.cloud, [115](#page-118-1) pycloudlib.config, [117](#page-120-0) pycloudlib.constants, [117](#page-120-1) pycloudlib.ec2, [68](#page-71-0) pycloudlib.ec2.cloud, [68](#page-71-1) pycloudlib.ec2.instance, [71](#page-74-0) pycloudlib.ec2.util, [73](#page-76-0) pycloudlib.ec2.vpc, [74](#page-77-0) pycloudlib.errors, [117](#page-120-2) pycloudlib.gce, [74](#page-77-1) pycloudlib.gce.cloud, [75](#page-78-0) pycloudlib.gce.errors, [77](#page-80-0) pycloudlib.gce.instance, [77](#page-80-1) pycloudlib.gce.tests, [74](#page-77-2) pycloudlib.gce.util, [79](#page-82-0) pycloudlib.ibm, [79](#page-82-1) pycloudlib.ibm.cloud, [83](#page-86-0) pycloudlib.ibm.errors, [85](#page-88-0) pycloudlib.ibm.instance, [85](#page-88-1) pycloudlib.ibm.tests, [83](#page-86-1) pycloudlib.instance, [120](#page-123-1) pycloudlib.key, [122](#page-125-0) pycloudlib.lxd, [88](#page-91-0) pycloudlib.lxd.cloud, [89](#page-92-0) pycloudlib.lxd.defaults, [98](#page-101-0) pycloudlib.lxd.instance, [98](#page-101-1) pycloudlib.lxd.tests, [89](#page-92-1) pycloudlib.oci, [105](#page-108-0) pycloudlib.oci.cloud, [105](#page-108-1) pycloudlib.oci.instance, [107](#page-110-0) pycloudlib.oci.utils, [110](#page-113-0) pycloudlib.openstack, [110](#page-113-1)

pycloudlib.openstack.cloud, [110](#page-113-2) pycloudlib.openstack.errors, [112](#page-115-1) pycloudlib.openstack.instance, [113](#page-116-0) pycloudlib.result, [123](#page-126-0) pycloudlib.util, [127](#page-130-0)

# Index

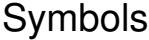

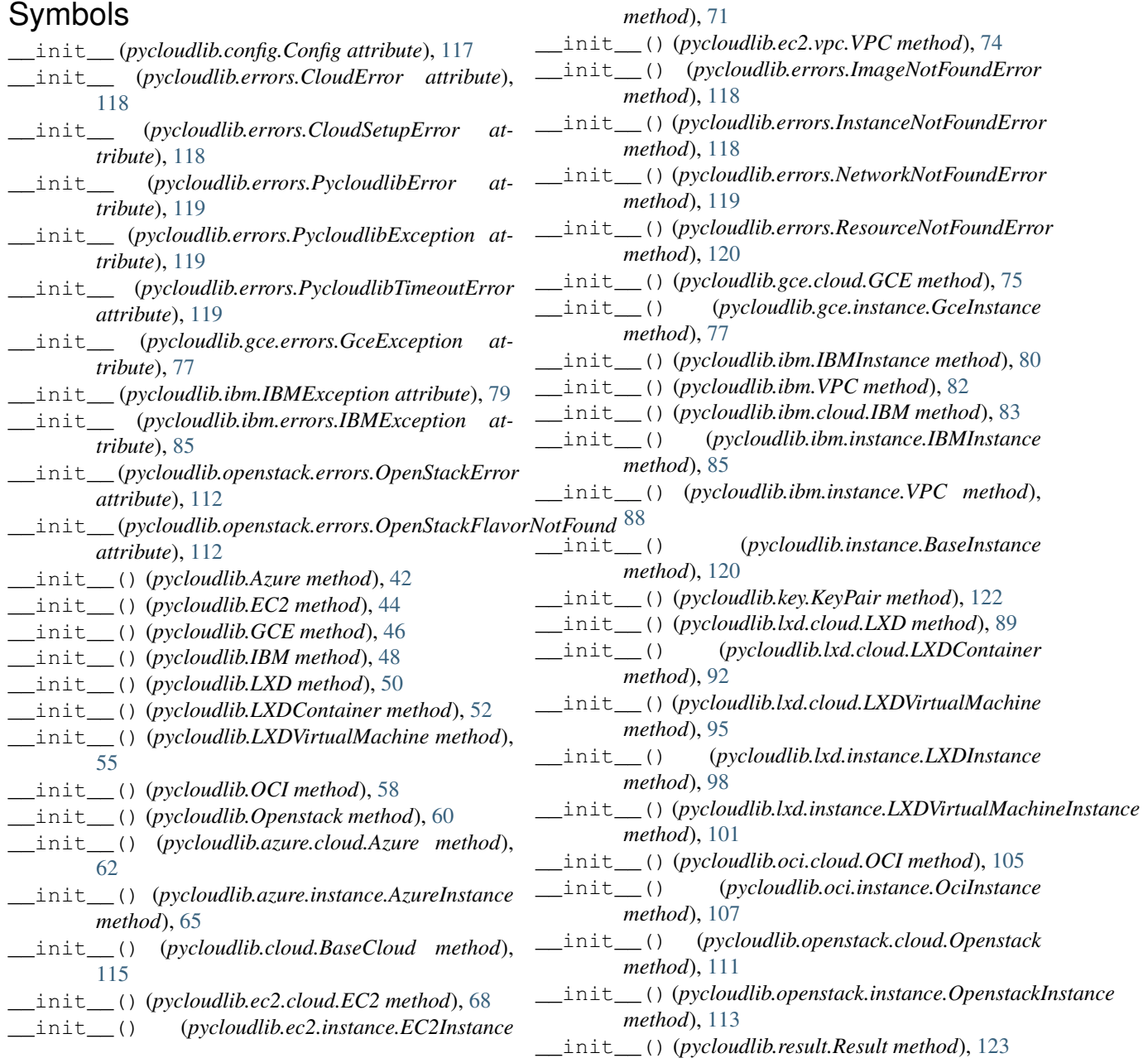

## A

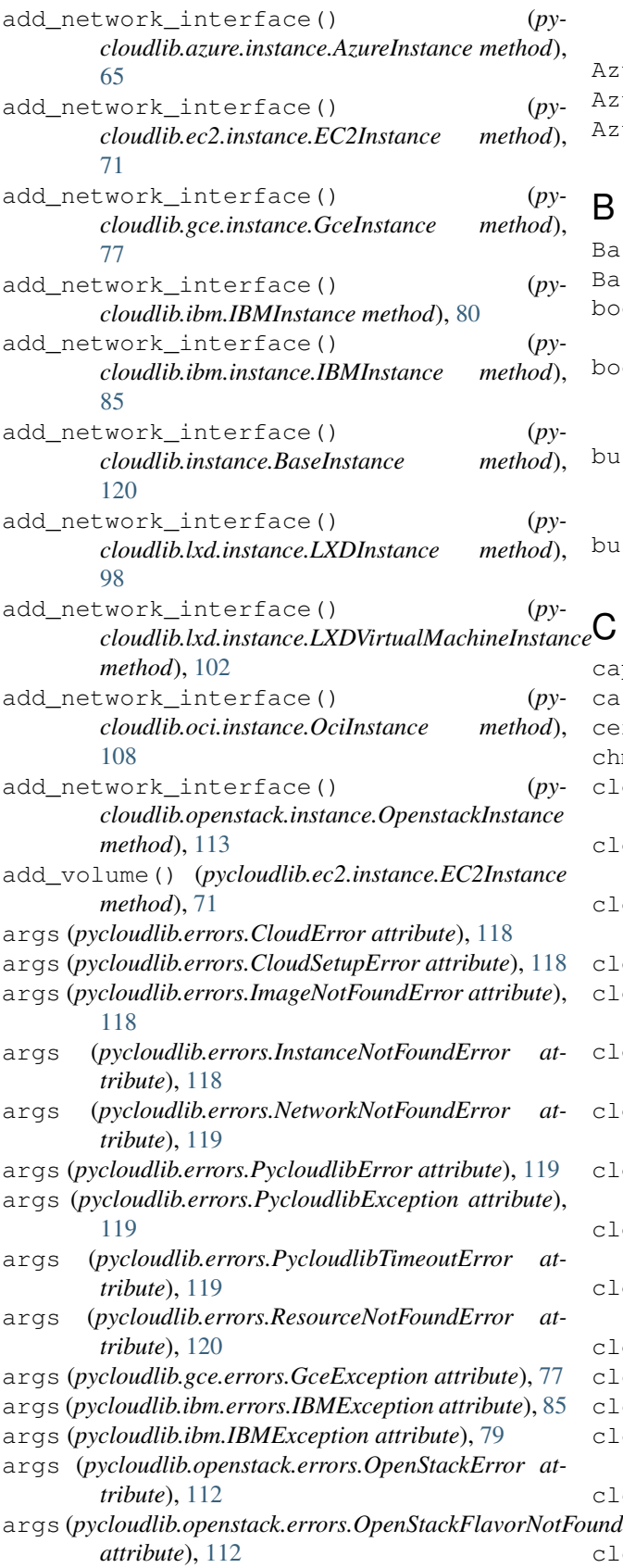

availability zone (*pycloudlib.ec2.instance.EC2Instance attribute*), [71](#page-74-1) Azure (*class in pycloudlib*), [42](#page-45-1) Azure (*class in pycloudlib.azure.cloud*), [62](#page-65-3) AzureInstance (*class in pycloudlib.azure.instance*), [64](#page-67-1)

## B

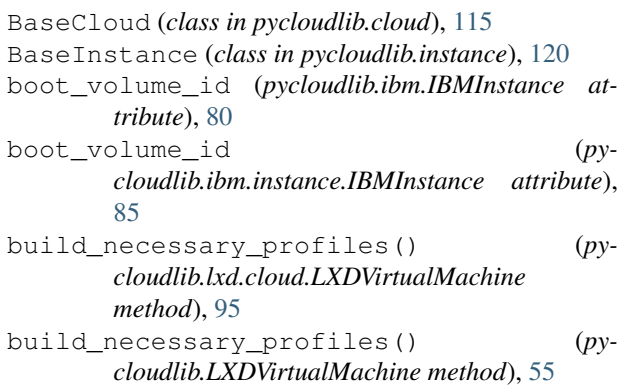

# $\mathcal{C}$

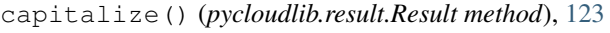

```
casefold() (pycloudlib.result.Result method), 123
```
- center() (*pycloudlib.result.Result method*), [123](#page-126-1)
- chmod() (*in module pycloudlib.util*), [127](#page-130-1)
- clean() (*pycloudlib.azure.instance.AzureInstance method*), [65](#page-68-0)
- clean() (*pycloudlib.ec2.instance.EC2Instance method*), [71](#page-74-1)
- clean() (*pycloudlib.gce.instance.GceInstance method*), [77](#page-80-2)
- clean() (*pycloudlib.ibm.IBMInstance method*), [80](#page-83-0)
- clean() (*pycloudlib.ibm.instance.IBMInstance method*), [85](#page-88-2)
- clean() (*pycloudlib.instance.BaseInstance method*), [120](#page-123-2)
- clean() (*pycloudlib.lxd.instance.LXDInstance method*), [98](#page-101-2)
- clean() (*pycloudlib.lxd.instance.LXDVirtualMachineInstance method*), [102](#page-105-0)
- clean() (*pycloudlib.oci.instance.OciInstance method*), [108](#page-111-0)
- clean() (*pycloudlib.openstack.instance.OpenstackInstance method*), [113](#page-116-1)
- clear() (*pycloudlib.config.Config method*), [117](#page-120-3)
- clone() (*pycloudlib.LXD method*), [50](#page-53-0)
- clone() (*pycloudlib.lxd.cloud.LXD method*), [89](#page-92-2)
- clone() (*pycloudlib.lxd.cloud.LXDContainer method*), [92](#page-95-0)
- clone() (*pycloudlib.lxd.cloud.LXDVirtualMachine method*), [95](#page-98-0)
- clone() (*pycloudlib.LXDContainer method*), [52](#page-55-0)

clone() (*pycloudlib.LXDVirtualMachine method*), [55](#page-58-0) CloudError, [117](#page-120-3) CloudSetupError, [118](#page-121-0) Config (*class in pycloudlib.config*), [117](#page-120-3) console\_log() (*pycloudlib.azure.instance.AzureInstance method*), [65](#page-68-0) console\_log() (*pycloudlib.ec2.instance.EC2Instance method*), [71](#page-74-1) console\_log() (*pycloudlib.gce.instance.GceInstance method*), [77](#page-80-2) console\_log() (*pycloudlib.ibm.IBMInstance method*), [80](#page-83-0) console\_log() (*pycloudlib.ibm.instance.IBMInstance method*), [86](#page-89-0) console\_log() (*pycloudlib.instance.BaseInstance method*), [121](#page-124-0) console\_log() (*pycloudlib.lxd.instance.LXDInstance method*), [98](#page-101-2) console\_log() (*pycloudlib.lxd.instance.LXDVirtualMachineInstance method*), [102](#page-105-0) console\_log() (*pycloudlib.oci.instance.OciInstance method*), [108](#page-111-0) console\_log() (*pycloudlib.openstack.instance.OpenstackInstance method*), [113](#page-116-1) copy() (*pycloudlib.config.Config method*), [117](#page-120-3) count() (*pycloudlib.result.Result method*), [123](#page-126-1) create() (*pycloudlib.ec2.vpc.VPC class method*), [74](#page-77-3) create() (*pycloudlib.ibm.instance.VPC class method*), [88](#page-91-1) create() (*pycloudlib.ibm.VPC class method*), [82](#page-85-0) create\_key\_pair() (*pycloudlib.Azure method*), [42](#page-45-1) create\_key\_pair() (*pycloudlib.azure.cloud.Azure method*), [63](#page-66-0) create\_key\_pair() (*pycloudlib.cloud.BaseCloud method*), [115](#page-118-2) create\_key\_pair() (*pycloudlib.EC2 method*), [44](#page-47-0) create\_key\_pair() (*pycloudlib.ec2.cloud.EC2 method*), [69](#page-72-0) create\_key\_pair() (*pycloudlib.GCE method*), [46](#page-49-0) create\_key\_pair() (*pycloudlib.gce.cloud.GCE method*), [75](#page-78-1) create\_key\_pair() (*pycloudlib.IBM method*), [48](#page-51-0) create\_key\_pair() (*pycloudlib.ibm.cloud.IBM method*), [83](#page-86-2) create\_key\_pair() (*pycloudlib.LXD method*), [50](#page-53-0) create\_key\_pair() (*pycloudlib.lxd.cloud.LXD method*), [89](#page-92-2) create\_key\_pair() (*py-*D

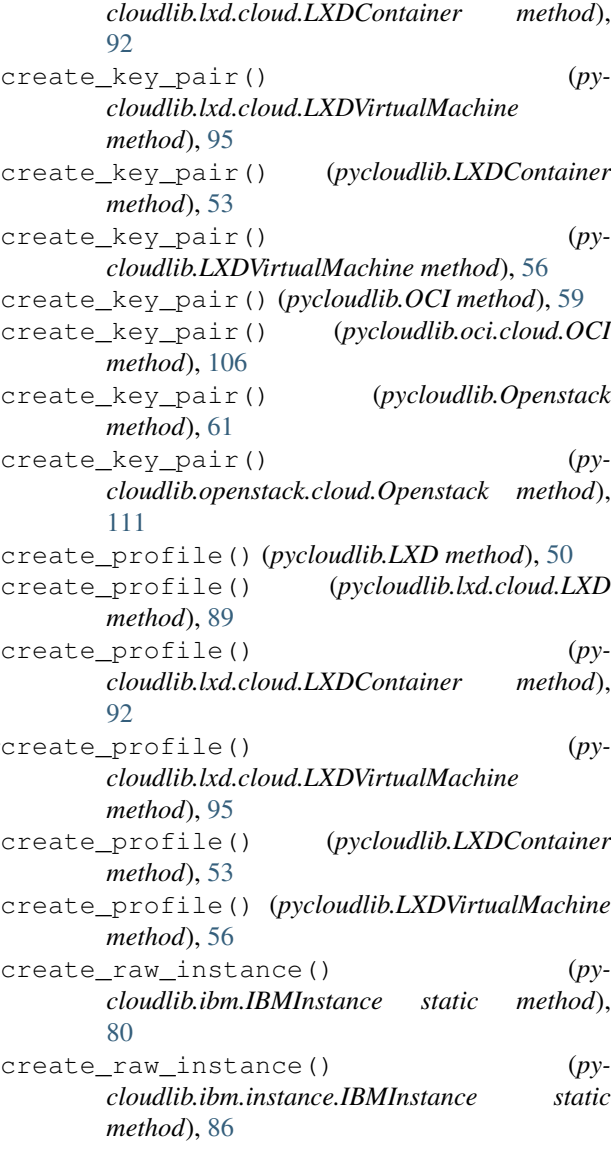

daily\_image() (*pycloudlib.Azure method*), [42](#page-45-1) daily\_image() (*pycloudlib.azure.cloud.Azure method*), [63](#page-66-0) daily\_image() (*pycloudlib.cloud.BaseCloud method*), [115](#page-118-2) daily\_image() (*pycloudlib.EC2 method*), [44](#page-47-0) daily\_image() (*pycloudlib.ec2.cloud.EC2 method*), [69](#page-72-0) daily\_image() (*pycloudlib.GCE method*), [47](#page-50-0) daily\_image() (*pycloudlib.gce.cloud.GCE method*), [75](#page-78-1) daily\_image() (*pycloudlib.IBM method*), [48](#page-51-0) daily\_image() (*pycloudlib.ibm.cloud.IBM method*), [83](#page-86-2) daily\_image() (*pycloudlib.LXD method*), [50](#page-53-0)

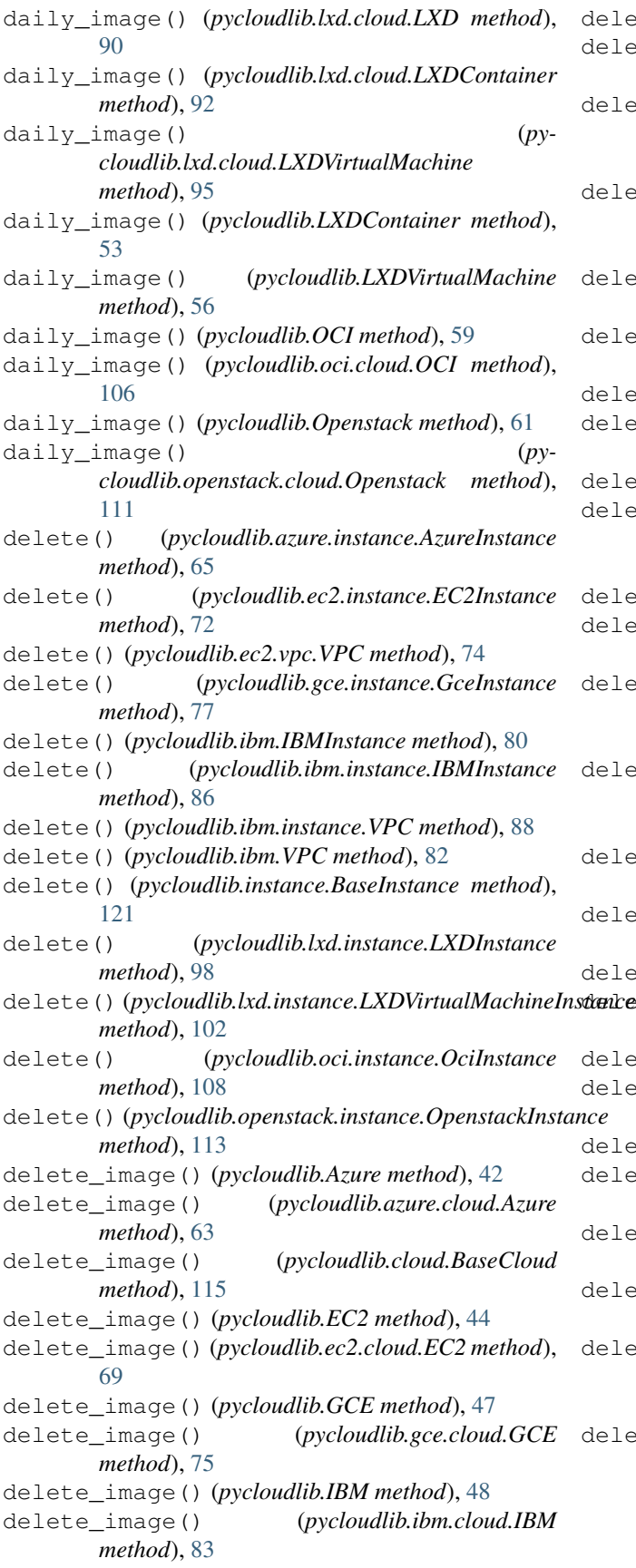

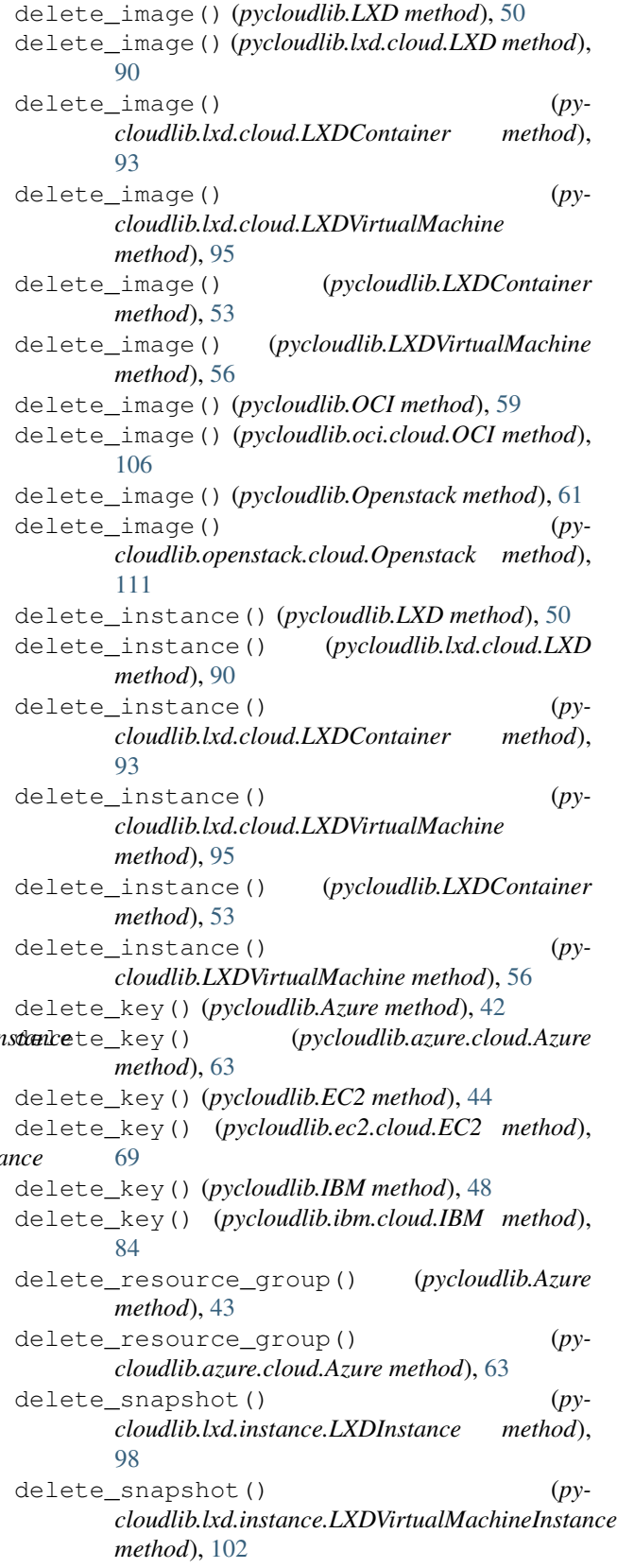

# E

EC2 (*class in pycloudlib*), [44](#page-47-0) EC2 (*class in pycloudlib.ec2.cloud*), [68](#page-71-2) EC2Instance (*class in pycloudlib.ec2.instance*), [71](#page-74-1) edit() (*pycloudlib.lxd.instance.LXDInstance method*), [98](#page-101-2) edit() (*pycloudlib.lxd.instance.LXDVirtualMachineInstance method*), [102](#page-105-0) encode() (*pycloudlib.result.Result method*), [123](#page-126-1) endswith() (*pycloudlib.result.Result method*), [123](#page-126-1) ephemeral (*pycloudlib.lxd.instance.LXDInstance attribute*), [99](#page-102-0) ephemeral (pycloudlib.lxd.instance.LXDVirtualMachine *attribute*), [102](#page-105-0) execute() (*pycloudlib.azure.instance.AzureInstance method*), [65](#page-68-0) execute() (*pycloudlib.ec2.instance.EC2Instance method*), [72](#page-75-0) execute() (*pycloudlib.gce.instance.GceInstance method*), [77](#page-80-2) execute() (*pycloudlib.ibm.IBMInstance method*), [80](#page-83-0) execute() (*pycloudlib.ibm.instance.IBMInstance method*), [86](#page-89-0) execute() (*pycloudlib.instance.BaseInstance method*), [121](#page-124-0) execute() (*pycloudlib.lxd.instance.LXDInstance method*), [99](#page-102-0) execute()(*pycloudlib.lxd.instance.LXDVirtualMachine method*), [102](#page-105-0) execute() (*pycloudlib.oci.instance.OciInstance method*), [108](#page-111-0) execute() (*pycloudlib.openstack.instance.OpenstackInstance method*), [113](#page-116-1) expandtabs() (*pycloudlib.result.Result method*), [123](#page-126-1) G

# F

failed (*pycloudlib.result.Result attribute*), [124](#page-127-0) find() (*pycloudlib.result.Result method*), [124](#page-127-0) find\_existing() (*pycloudlib.ibm.IBMInstance class method*), [80](#page-83-0) find existing() (*pycloudlib.ibm.instance.IBMInstance class method*), [86](#page-89-0) format() (*pycloudlib.result.Result method*), [124](#page-127-0) format\_map() (*pycloudlib.result.Result method*), [124](#page-127-0) from\_default() (*pycloudlib.ibm.instance.VPC class method*), [88](#page-91-1) from\_default() (*pycloudlib.ibm.VPC class method*), [82](#page-85-0) from\_existing() (*pycloudlib.ec2.vpc.VPC class method*), [74](#page-77-3) from\_existing() (*pycloudlib.ibm.IBMInstance class method*), [80](#page-83-0)

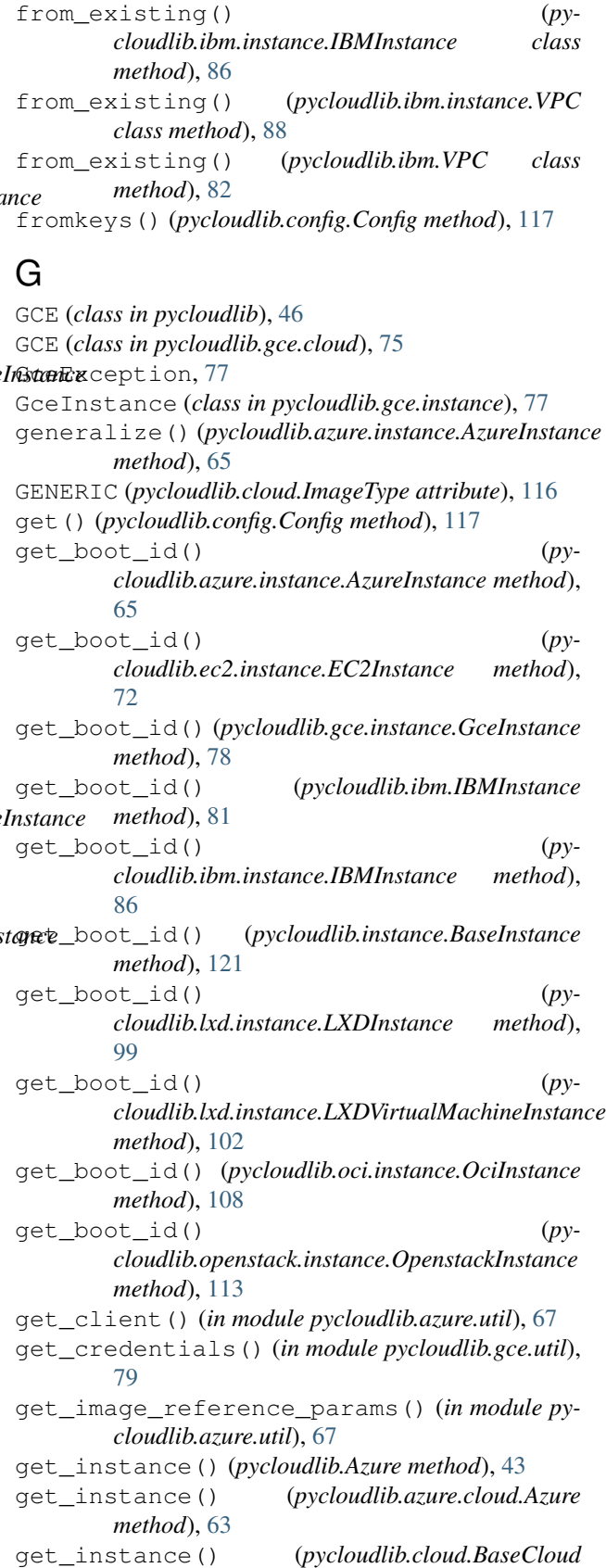

*method*), [115](#page-118-2)

get\_instance() (*pycloudlib.EC2 method*), [45](#page-48-0) get\_instance() (*pycloudlib.ec2.cloud.EC2 method*), [69](#page-72-0) get\_instance() (*pycloudlib.GCE method*), [47](#page-50-0) get\_instance() (*pycloudlib.gce.cloud.GCE method*), [75](#page-78-1) get\_instance() (*pycloudlib.IBM method*), [48](#page-51-0) get\_instance() (*pycloudlib.ibm.cloud.IBM method*), [84](#page-87-0) get\_instance() (*pycloudlib.LXD method*), [51](#page-54-0) get\_instance() (*pycloudlib.lxd.cloud.LXD method*), [90](#page-93-0) get\_instance() (*pycloudlib.lxd.cloud.LXDContainer method*), [93](#page-96-0) get\_instance() (*pycloudlib.lxd.cloud.LXDVirtualMachine method*), [96](#page-99-0) get\_instance() (*pycloudlib.LXDContainer method*), [53](#page-56-0) get\_instance() (*pycloudlib.LXDVirtualMachine method*), [56](#page-59-0) get\_instance() (*pycloudlib.OCI method*), [59](#page-62-0) get\_instance() (*pycloudlib.oci.cloud.OCI method*), [106](#page-109-0) get\_instance() (*pycloudlib.Openstack method*), [61](#page-64-0) get\_instance() (*pycloudlib.openstack.cloud.Openstack method*), [111](#page-114-0) get\_or\_create\_vpc() (*pycloudlib.EC2 method*), [45](#page-48-0) get\_or\_create\_vpc() (*pycloudlib.ec2.cloud.EC2 method*), [69](#page-72-0) get\_or\_create\_vpc() (*pycloudlib.IBM method*), [48](#page-51-0) get\_or\_create\_vpc() (*pycloudlib.ibm.cloud.IBM method*), [84](#page-87-0) get\_plan\_params() (*in module pycloudlib.azure.util*), [67](#page-70-1) get\_query\_param() (*in module pycloudlib.util*), [127](#page-130-1) get\_query\_params() (*in module pycloudlib.util*), [127](#page-130-1) get\_resource\_group\_name\_from\_id() (*in module pycloudlib.azure.util*), [67](#page-70-1) get\_resource\_name\_from\_id() (*in module pycloudlib.azure.util*), [68](#page-71-2) get\_subnet\_id() (*in module pycloudlib.oci.utils*), [110](#page-113-3) get\_timestamped\_tag() (*in module pycloudlib.util*), [128](#page-131-0) I IBM (*class in pycloudlib*), [48](#page-51-0) IBM (*class in pycloudlib.ibm.cloud*), [83](#page-86-2)

IBMException, [79,](#page-82-2) [85](#page-88-2) IBMInstance (*class in pycloudlib.ibm*), [80](#page-83-0) IBMInstance (*class in pycloudlib.ibm.instance*), [85](#page-88-2) id (*pycloudlib.azure.instance.AzureInstance attribute*), [65](#page-68-0) id (*pycloudlib.ec2.instance.EC2Instance attribute*), [72](#page-75-0) id (*pycloudlib.ec2.vpc.VPC attribute*), [74](#page-77-3) id (*pycloudlib.gce.instance.GceInstance attribute*), [78](#page-81-0) id (*pycloudlib.ibm.IBMInstance attribute*), [81](#page-84-0) id (*pycloudlib.ibm.instance.IBMInstance attribute*), [86](#page-89-0) id (*pycloudlib.ibm.instance.VPC attribute*), [88](#page-91-1) id (*pycloudlib.ibm.VPC attribute*), [82](#page-85-0) IMAGE (*pycloudlib.errors.ResourceType attribute*), [120](#page-123-2) image\_id (*pycloudlib.azure.instance.AzureInstance attribute*), [65](#page-68-0) image\_id (*pycloudlib.ec2.instance.EC2Instance attribute*), [72](#page-75-0) image\_serial() (*pycloudlib.Azure method*), [43](#page-46-0) image\_serial() (*pycloudlib.azure.cloud.Azure method*), [63](#page-66-0) image\_serial() (*pycloudlib.cloud.BaseCloud method*), [116](#page-119-0) image\_serial() (*pycloudlib.EC2 method*), [45](#page-48-0) image\_serial() (*pycloudlib.ec2.cloud.EC2 method*), [69](#page-72-0) image\_serial() (*pycloudlib.GCE method*), [47](#page-50-0) image\_serial() (*pycloudlib.gce.cloud.GCE method*), [76](#page-79-0) image\_serial() (*pycloudlib.IBM method*), [49](#page-52-0) image\_serial() (*pycloudlib.ibm.cloud.IBM method*), [84](#page-87-0) image\_serial() (*pycloudlib.LXD method*), [51](#page-54-0) image\_serial() (*pycloudlib.lxd.cloud.LXD method*), [90](#page-93-0) image serial() (*pycloudlib.lxd.cloud.LXDContainer method*), [93](#page-96-0) image\_serial() (*pycloudlib.lxd.cloud.LXDVirtualMachine method*), [96](#page-99-0) image\_serial() (*pycloudlib.LXDContainer method*), [53](#page-56-0) image\_serial() (*pycloudlib.LXDVirtualMachine method*), [56](#page-59-0) image\_serial() (*pycloudlib.OCI method*), [59](#page-62-0) image\_serial() (*pycloudlib.oci.cloud.OCI method*), [106](#page-109-0) image\_serial() (*pycloudlib.Openstack method*), [61](#page-64-0) image\_serial() (*pycloudlib.openstack.cloud.Openstack method*), [111](#page-114-0) ImageNotFoundError, [118](#page-121-0) ImageType (*class in pycloudlib.cloud*), [116](#page-119-0) index() (*pycloudlib.result.Result method*), [124](#page-127-0)

- init() (*pycloudlib.LXD method*), [51](#page-54-0) init() (*pycloudlib.lxd.cloud.LXD method*), [90](#page-93-0) init() (*pycloudlib.lxd.cloud.LXDContainer method*), [93](#page-96-0) init() (*pycloudlib.lxd.cloud.LXDVirtualMachine method*), [96](#page-99-0) init() (*pycloudlib.LXDContainer method*), [54](#page-57-0) init() (*pycloudlib.LXDVirtualMachine method*), [56](#page-59-0) install() (*pycloudlib.azure.instance.AzureInstance method*), [65](#page-68-0) install() (*pycloudlib.ec2.instance.EC2Instance method*), [72](#page-75-0) install() (*pycloudlib.gce.instance.GceInstance method*), [78](#page-81-0) install() (*pycloudlib.ibm.IBMInstance method*), [81](#page-84-0) install() (*pycloudlib.ibm.instance.IBMInstance method*), [86](#page-89-0) install() (*pycloudlib.instance.BaseInstance method*), [121](#page-124-0) install() (*pycloudlib.lxd.instance.LXDInstance method*), [99](#page-102-0) install()(*pycloudlib.lxd.instance.LXDVirtualMachineInstance method*), [103](#page-106-0) install() (*pycloudlib.oci.instance.OciInstance method*), [108](#page-111-0) install() (*pycloudlib.openstack.instance.OpenstackInstance* launch() (*pycloudlib.EC2 method*), [45](#page-48-0) *method*), [113](#page-116-1) INSTANCE (*pycloudlib.errors.ResourceType attribute*), [120](#page-123-2) instance\_data (*pycloudlib.oci.instance.OciInstance attribute*), [108](#page-111-0) InstanceNotFoundError, [118](#page-121-0) ip (*pycloudlib.azure.instance.AzureInstance attribute*), [66](#page-69-0) ip (*pycloudlib.ec2.instance.EC2Instance attribute*), [72](#page-75-0) ip (*pycloudlib.gce.instance.GceInstance attribute*), [78](#page-81-0) ip (*pycloudlib.ibm.IBMInstance attribute*), [81](#page-84-0) ip (*pycloudlib.ibm.instance.IBMInstance attribute*), [86](#page-89-0) ip (*pycloudlib.instance.BaseInstance attribute*), [121](#page-124-0) ip (*pycloudlib.lxd.instance.LXDInstance attribute*), [99](#page-102-0) ip (*pycloudlib.lxd.instance.LXDVirtualMachineInstance attribute*), [103](#page-106-0) ip (*pycloudlib.oci.instance.OciInstance attribute*), [108](#page-111-0) ip (*pycloudlib.openstack.instance.OpenstackInstance attribute*), [114](#page-117-0) is\_pro\_image() (*in module pycloudlib.azure.util*), [68](#page-71-2) is\_vm (*pycloudlib.lxd.instance.LXDInstance attribute*), [99](#page-102-0) <sup>[116](#page-119-0)</sup><br>is\_vm (*pycloudlib.lxd.instance.LXDVirtualMachineInstance*<sup>ist</sup> kays *attribute*), [103](#page-106-0) is\_writable\_dir() (*in module pycloudlib.util*), [128](#page-131-0) isalnum() (*pycloudlib.result.Result method*), [124](#page-127-0) isascii() (*pycloudlib.result.Result method*), [124](#page-127-0) [124](#page-127-0) [125](#page-128-0) J K *method*), [93](#page-96-0) *method*), [96](#page-99-0) *method*), [111](#page-114-0) [64](#page-67-1)
	- isalpha() (*pycloudlib.result.Result method*), [124](#page-127-0)

isdecimal() (*pycloudlib.result.Result method*), [124](#page-127-0) isdigit() (*pycloudlib.result.Result method*), [124](#page-127-0) isidentifier() (*pycloudlib.result.Result method*), islower() (*pycloudlib.result.Result method*), [124](#page-127-0) isnumeric() (*pycloudlib.result.Result method*), [125](#page-128-0) isprintable() (*pycloudlib.result.Result method*), isspace() (*pycloudlib.result.Result method*), [125](#page-128-0) istitle() (*pycloudlib.result.Result method*), [125](#page-128-0) isupper() (*pycloudlib.result.Result method*), [125](#page-128-0) items() (*pycloudlib.config.Config method*), [117](#page-120-3)

join() (*pycloudlib.result.Result method*), [125](#page-128-0)

- KeyPair (*class in pycloudlib.key*), [122](#page-125-1)
- keys() (*pycloudlib.config.Config method*), [117](#page-120-3)
- launch() (*pycloudlib.Azure method*), [43](#page-46-0) launch() (*pycloudlib.azure.cloud.Azure method*), [63](#page-66-0) launch() (*pycloudlib.cloud.BaseCloud method*), [116](#page-119-0) launch() (*pycloudlib.ec2.cloud.EC2 method*), [70](#page-73-0) launch() (*pycloudlib.GCE method*), [47](#page-50-0) launch() (*pycloudlib.gce.cloud.GCE method*), [76](#page-79-0) launch() (*pycloudlib.IBM method*), [49](#page-52-0) launch() (*pycloudlib.ibm.cloud.IBM method*), [84](#page-87-0) launch() (*pycloudlib.LXD method*), [51](#page-54-0) launch() (*pycloudlib.lxd.cloud.LXD method*), [91](#page-94-0) launch() (*pycloudlib.lxd.cloud.LXDContainer* launch() (*pycloudlib.lxd.cloud.LXDVirtualMachine* launch() (*pycloudlib.LXDContainer method*), [54](#page-57-0) launch() (*pycloudlib.LXDVirtualMachine method*), [57](#page-60-0) launch() (*pycloudlib.OCI method*), [59](#page-62-0) launch() (*pycloudlib.oci.cloud.OCI method*), [106](#page-109-0) launch() (*pycloudlib.Openstack method*), [61](#page-64-0) launch() (*pycloudlib.openstack.cloud.Openstack*
- 
- list\_keys() (*pycloudlib.Azure method*), [43](#page-46-0)

list\_keys() (*pycloudlib.azure.cloud.Azure method*),

list\_keys() (*pycloudlib.cloud.BaseCloud method*),

- list\_keys() (*pycloudlib.EC2 method*), [45](#page-48-0) list\_keys() (*pycloudlib.ec2.cloud.EC2 method*), [70](#page-73-0)
- list\_keys() (*pycloudlib.GCE method*), [47](#page-50-0)
	- list\_keys() (*pycloudlib.gce.cloud.GCE method*), [76](#page-79-0) list\_keys() (*pycloudlib.IBM method*), [49](#page-52-0)

list\_keys() (*pycloudlib.ibm.cloud.IBM method*), [84](#page-87-0) list\_keys() (*pycloudlib.LXD method*), [52](#page-55-0) list\_keys() (*pycloudlib.lxd.cloud.LXD method*), [91](#page-94-0) list\_keys() (*pycloudlib.lxd.cloud.LXDContainer method*), [94](#page-97-0) list\_keys() (*pycloudlib.lxd.cloud.LXDVirtualMachine method*), [97](#page-100-0) list\_keys() (*pycloudlib.LXDContainer method*), [55](#page-58-0) list\_keys() (*pycloudlib.LXDVirtualMachine method*), [57](#page-60-0) list\_keys() (*pycloudlib.OCI method*), [60](#page-63-0) list\_keys() (*pycloudlib.oci.cloud.OCI method*), [107](#page-110-1) list\_keys() (*pycloudlib.Openstack method*), [61](#page-64-0) list\_keys() (*pycloudlib.openstack.cloud.Openstack method*), [112](#page-115-2) ljust() (*pycloudlib.result.Result method*), [125](#page-128-0) local\_snapshot() (*pycloudlib.lxd.instance.LXDInstance method*), [99](#page-102-0) local\_snapshot() (*pymethod*), [103](#page-106-0) lower() (*pycloudlib.result.Result method*), [125](#page-128-0) lstrip() (*pycloudlib.result.Result method*), [125](#page-128-0) LXD (*class in pycloudlib*), [50](#page-53-0) LXD (*class in pycloudlib.lxd.cloud*), [89](#page-92-2) LXDContainer (*class in pycloudlib*), [52](#page-55-0) LXDContainer (*class in pycloudlib.lxd.cloud*), [92](#page-95-0) LXDInstance (*class in pycloudlib.lxd.instance*), [98](#page-101-2) LXDVirtualMachine (*class in pycloudlib*), [55](#page-58-0) LXDVirtualMachine (*class in pycloudlib.lxd.cloud*), [95](#page-98-0) LXDVirtualMachineInstance (*class in pycloudlib.lxd.instance*), [101](#page-104-0)

# M

maketrans() (*pycloudlib.result.Result static method*), [125](#page-128-0)

mkdtemp() (*in module pycloudlib.util*), [128](#page-131-0)

# N

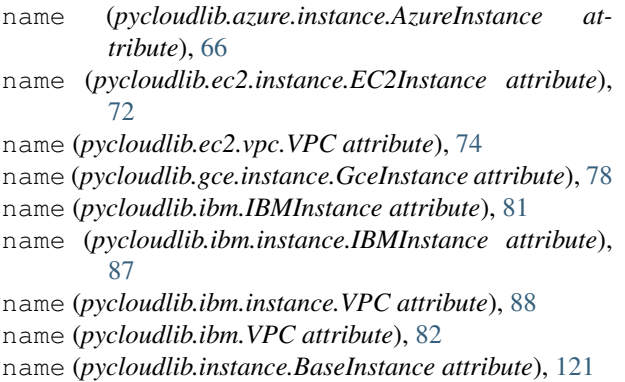

*cloudlib.lxd.instance.LXDVirtualMachineInstance* Openstack (*class in pycloudlib.openstack.cloud*), [110](#page-113-3) name (*pycloudlib.lxd.instance.LXDInstance attribute*), [99](#page-102-0) name (*pycloudlib.lxd.instance.LXDVirtualMachineInstance attribute*), [103](#page-106-0) name (*pycloudlib.oci.instance.OciInstance attribute*), [108](#page-111-0) name (*pycloudlib.openstack.instance.OpenstackInstance attribute*), [114](#page-117-0) NETWORK (*pycloudlib.errors.ResourceType attribute*), [120](#page-123-2) NetworkNotFoundError, [118](#page-121-0)  $\Omega$ OCI (*class in pycloudlib*), [58](#page-61-0) OCI (*class in pycloudlib.oci.cloud*), [105](#page-108-2) OciInstance (*class in pycloudlib.oci.instance*), [107](#page-110-1) offer (*pycloudlib.azure.instance.AzureInstance attribute*), [66](#page-69-0) ok (*pycloudlib.result.Result attribute*), [125](#page-128-0) Openstack (*class in pycloudlib*), [60](#page-63-0) OpenStackError, [112](#page-115-2) OpenStackFlavorNotFound, [112](#page-115-2)

> OpenstackInstance (*class in pycloudlib.openstack.instance*), [113](#page-116-1)

# P

parse\_config() (*in module pycloudlib.config*), [117](#page-120-3) parse\_image\_id() (*in module pycloudlib.azure.util*), [68](#page-71-2) parse\_ip() (*pycloudlib.lxd.instance.LXDInstance method*), [99](#page-102-0) parse\_ip() (*pycloudlib.lxd.instance.LXDVirtualMachineInstance method*), [103](#page-106-0) partition() (*pycloudlib.result.Result method*), [125](#page-128-0) pop() (*pycloudlib.config.Config method*), [117](#page-120-3) popitem() (*pycloudlib.config.Config method*), [117](#page-120-3) PRO (*pycloudlib.cloud.ImageType attribute*), [116](#page-119-0) PRO\_FIPS (*pycloudlib.cloud.ImageType attribute*), [117](#page-120-3) public\_key\_content (*pycloudlib.key.KeyPair attribute*), [123](#page-126-1) pull\_file() (*pycloudlib.azure.instance.AzureInstance method*), [66](#page-69-0) pull\_file() (*pycloudlib.ec2.instance.EC2Instance method*), [72](#page-75-0) pull\_file() (*pycloudlib.gce.instance.GceInstance method*), [78](#page-81-0) pull\_file() (*pycloudlib.ibm.IBMInstance method*), [81](#page-84-0) pull\_file() (*pycloudlib.ibm.instance.IBMInstance method*), [87](#page-90-0) pull\_file() (*pycloudlib.instance.BaseInstance method*), [121](#page-124-0)
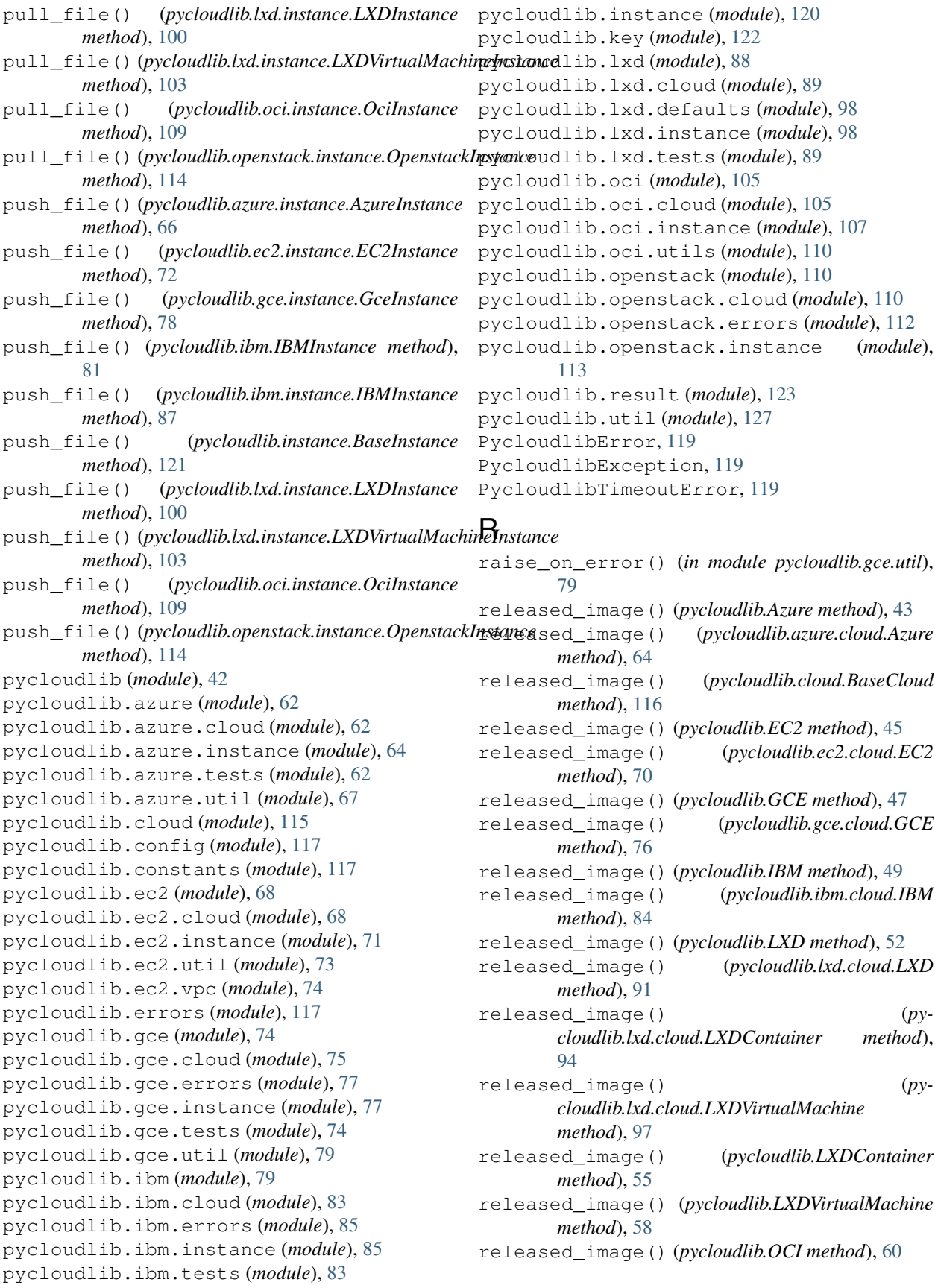

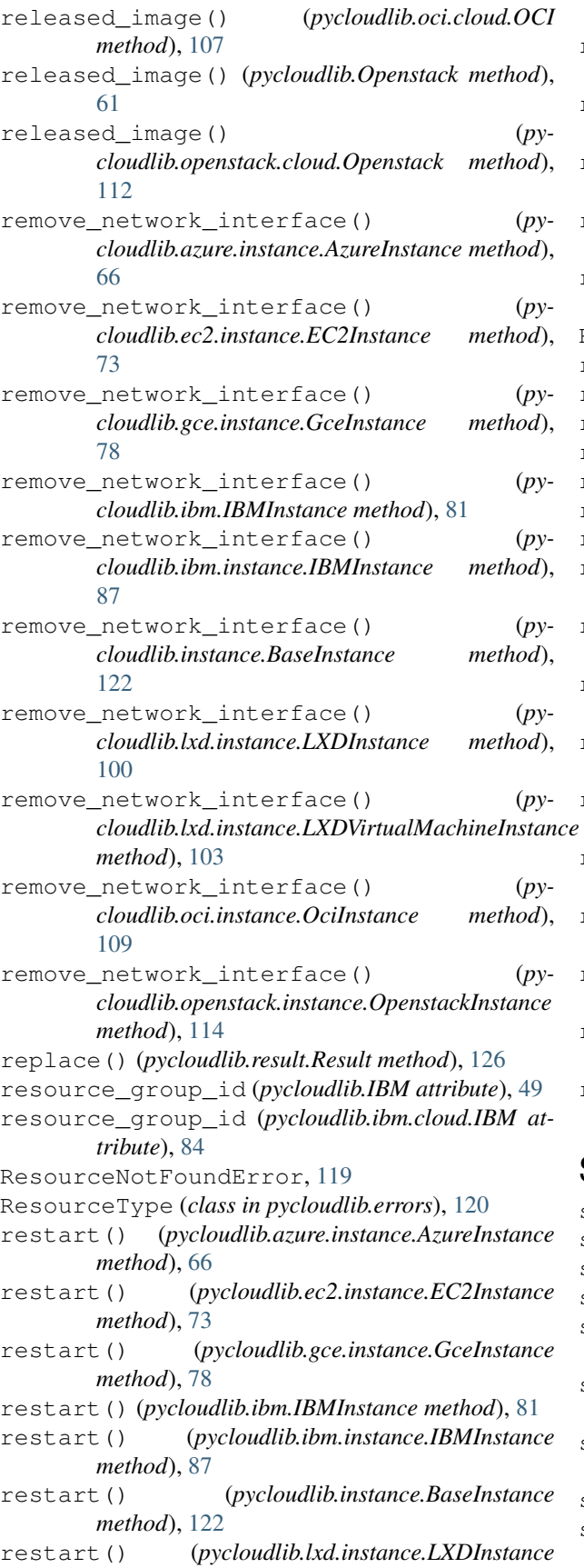

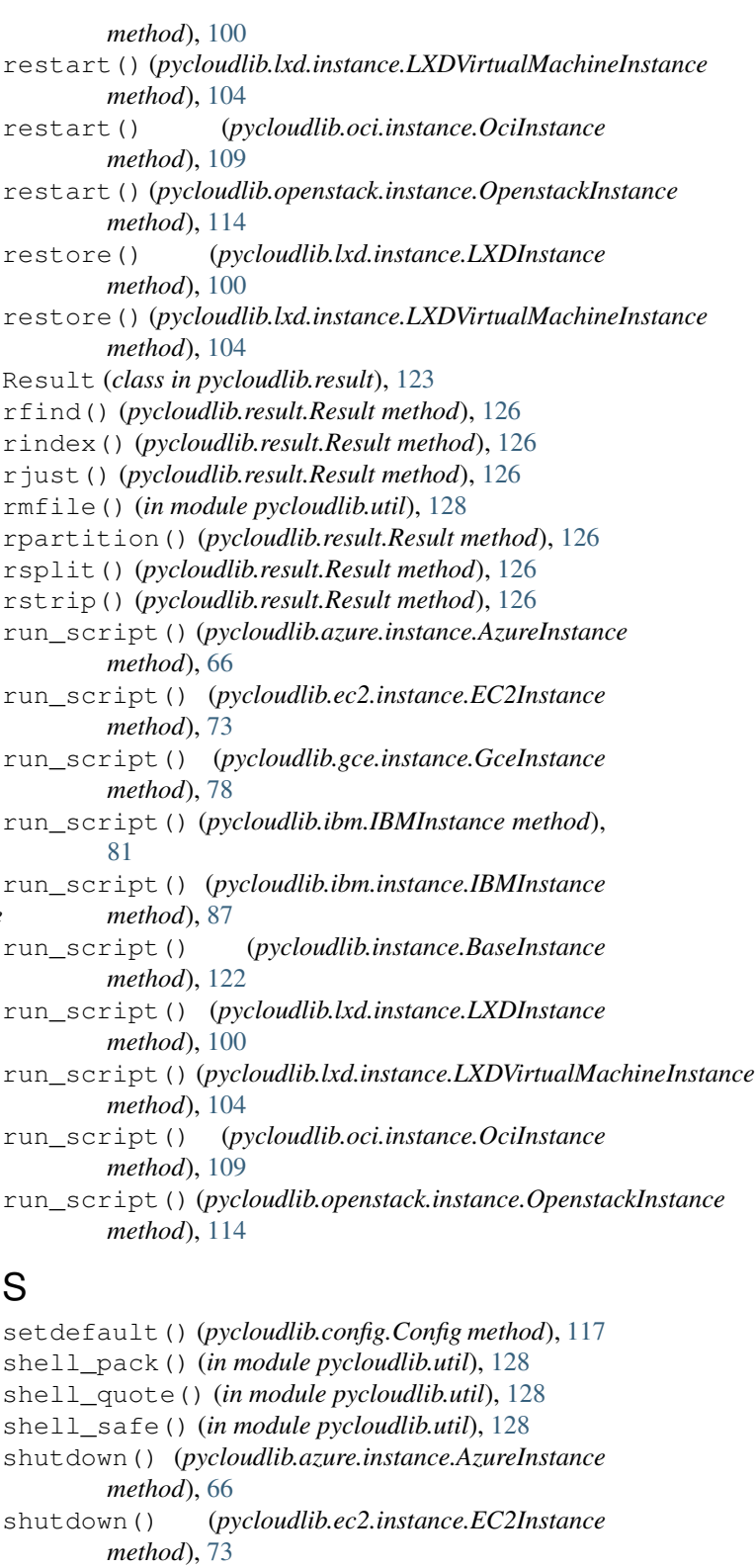

shutdown() (*pycloudlib.gce.instance.GceInstance method*), [79](#page-82-0)

shutdown() (*pycloudlib.ibm.IBMInstance method*), [81](#page-84-0) shutdown() (*pycloudlib.ibm.instance.IBMInstance method*), [87](#page-90-0)

shutdown() (*pycloudlib.instance.BaseInstance method*), [122](#page-125-0) shutdown() (*pycloudlib.lxd.instance.LXDInstance* start() (*pycloudlib.lxd.instance.LXDVirtualMachineInstance method*), [100](#page-103-0) shutdown () (*pycloudlib.lxd.instance.LXDVirtualMachinetrtstantce*() (*pycloudlib.oci.instance.OciInstance method*), *method*), [104](#page-107-0) shutdown() (*pycloudlib.oci.instance.OciInstance* start() (*pycloudlib.openstack.instance.OpenstackInstance method*), [109](#page-112-0) shutdown()(*pycloudlib.openstack.instance.OpenstackInstancetswith()(pycloudlib.result.Result method*), [127](#page-130-0) *method*), [114](#page-117-0) sku (*pycloudlib.azure.instance.AzureInstance attribute*), [66](#page-69-0) snapshot() (*pycloudlib.Azure method*), [43](#page-46-0) snapshot() (*pycloudlib.azure.cloud.Azure method*), [64](#page-67-0) snapshot() (*pycloudlib.cloud.BaseCloud method*), [116](#page-119-0) snapshot() (*pycloudlib.EC2 method*), [46](#page-49-0) snapshot() (*pycloudlib.ec2.cloud.EC2 method*), [70](#page-73-0) snapshot() (*pycloudlib.GCE method*), [47](#page-50-0) snapshot() (*pycloudlib.gce.cloud.GCE method*), [76](#page-79-0) snapshot() (*pycloudlib.IBM method*), [49](#page-52-0) snapshot() (*pycloudlib.ibm.cloud.IBM method*), [84](#page-87-0) snapshot() (*pycloudlib.LXD method*), [52](#page-55-0) snapshot() (*pycloudlib.lxd.cloud.LXD method*), [91](#page-94-0) snapshot() (*pycloudlib.lxd.cloud.LXDContainer method*), [94](#page-97-0) snapshot() (*pycloudlib.lxd.cloud.LXDVirtualMachine method*), [97](#page-100-0) snapshot() (*pycloudlib.lxd.instance.LXDInstance method*), [100](#page-103-0) snapshot() (*pycloudlib.lxd.instance.LXDVirtualMachineInstance method*), [104](#page-107-0) snapshot() (*pycloudlib.LXDContainer method*), [55](#page-58-0) snapshot() (*pycloudlib.LXDVirtualMachine method*), [58](#page-61-0) snapshot() (*pycloudlib.OCI method*), [60](#page-63-0) snapshot() (*pycloudlib.oci.cloud.OCI method*), [107](#page-110-0) snapshot() (*pycloudlib.Openstack method*), [61](#page-64-0) snapshot() (*pycloudlib.openstack.cloud.Openstack method*), [112](#page-115-0) split() (*pycloudlib.result.Result method*), [126](#page-129-0) splitlines() (*pycloudlib.result.Result method*), [126](#page-129-0) start() (*pycloudlib.azure.instance.AzureInstance method*), [66](#page-69-0) start() (*pycloudlib.ec2.instance.EC2Instance method*), [73](#page-76-0) start() (*pycloudlib.gce.instance.GceInstance method*), [79](#page-82-0) start() (*pycloudlib.ibm.IBMInstance method*), [81](#page-84-0) start() (*pycloudlib.ibm.instance.IBMInstance method*), [87](#page-90-0) start() (*pycloudlib.instance.BaseInstance method*), [122](#page-125-0) start() (*pycloudlib.lxd.instance.LXDInstance method*), [101](#page-104-0) *method*), [104](#page-107-0) [109](#page-112-0) *method*), [114](#page-117-0) [101](#page-104-0) *attribute*), [104](#page-107-0) T U *method*), [67](#page-70-0) *method*), [73](#page-76-0) *method*), [79](#page-82-0) *method*), [87](#page-90-0) [122](#page-125-0) *method*), [101](#page-104-0) *method*), [104](#page-107-0) *method*), [109](#page-112-0) *method*), [114](#page-117-0) [70](#page-73-0) use\_key() (*pycloudlib.EC2 method*), [46](#page-49-0)

state (*pycloudlib.lxd.instance.LXDInstance attribute*), state (*pycloudlib.lxd.instance.LXDVirtualMachineInstance* strip() (*pycloudlib.result.Result method*), [127](#page-130-0) subnet\_id (*pycloudlib.ibm.instance.VPC attribute*), [88](#page-91-0) subnet\_id (*pycloudlib.ibm.VPC attribute*), [83](#page-86-0) subp() (*in module pycloudlib.util*), [128](#page-131-0) swapcase() (*pycloudlib.result.Result method*), [127](#page-130-0)

title() (*pycloudlib.result.Result method*), [127](#page-130-0) touch() (*in module pycloudlib.util*), [129](#page-132-0) translate() (*pycloudlib.result.Result method*), [127](#page-130-0)

update() (*pycloudlib.azure.instance.AzureInstance* update() (*pycloudlib.config.Config method*), [117](#page-120-0) update() (*pycloudlib.ec2.instance.EC2Instance* update() (*pycloudlib.gce.instance.GceInstance* update() (*pycloudlib.ibm.IBMInstance method*), [82](#page-85-0) update() (*pycloudlib.ibm.instance.IBMInstance* update() (*pycloudlib.instance.BaseInstance method*), update() (*pycloudlib.lxd.instance.LXDInstance* update() (*pycloudlib.lxd.instance.LXDVirtualMachineInstance* update() (*pycloudlib.oci.instance.OciInstance* update() (*pycloudlib.openstack.instance.OpenstackInstance* update\_nested() (*in module pycloudlib.util*), [129](#page-132-0) upload\_key() (*pycloudlib.EC2 method*), [46](#page-49-0) upload\_key() (*pycloudlib.ec2.cloud.EC2 method*), upper() (*pycloudlib.result.Result method*), [127](#page-130-0) use\_key() (*pycloudlib.Azure method*), [44](#page-47-0) use\_key() (*pycloudlib.azure.cloud.Azure method*), [64](#page-67-0) use\_key() (*pycloudlib.cloud.BaseCloud method*), [116](#page-119-0)

use\_key() (*pycloudlib.ec2.cloud.EC2 method*), [70](#page-73-0) use\_key() (*pycloudlib.GCE method*), [48](#page-51-0) use\_key() (*pycloudlib.gce.cloud.GCE method*), [76](#page-79-0) use\_key() (*pycloudlib.IBM method*), [49](#page-52-0) use\_key() (*pycloudlib.ibm.cloud.IBM method*), [85](#page-88-0) use\_key() (*pycloudlib.LXD method*), [52](#page-55-0) use\_key() (*pycloudlib.lxd.cloud.LXD method*), [92](#page-95-0) use\_key() (*pycloudlib.lxd.cloud.LXDContainer method*), [94](#page-97-0) use\_key() (*pycloudlib.lxd.cloud.LXDVirtualMachine method*), [97](#page-100-0) use\_key() (*pycloudlib.LXDContainer method*), [55](#page-58-0) use\_key() (*pycloudlib.LXDVirtualMachine method*), [58](#page-61-0) use\_key() (*pycloudlib.OCI method*), [60](#page-63-0) use\_key() (*pycloudlib.oci.cloud.OCI method*), [107](#page-110-0) use\_key() (*pycloudlib.Openstack method*), [62](#page-65-0) use\_key() (*pycloudlib.openstack.cloud.Openstack method*), [112](#page-115-0)

## $\vee$

validate\_tag() (*in module pycloudlib.util*), [129](#page-132-0) values() (*pycloudlib.config.Config method*), [117](#page-120-0) VPC (*class in pycloudlib.ec2.vpc*), [74](#page-77-0) VPC (*class in pycloudlib.ibm*), [82](#page-85-0) VPC (*class in pycloudlib.ibm.instance*), [88](#page-91-0) vpc (*pycloudlib.IBM attribute*), [50](#page-53-0) vpc (*pycloudlib.ibm.cloud.IBM attribute*), [85](#page-88-0)

## W

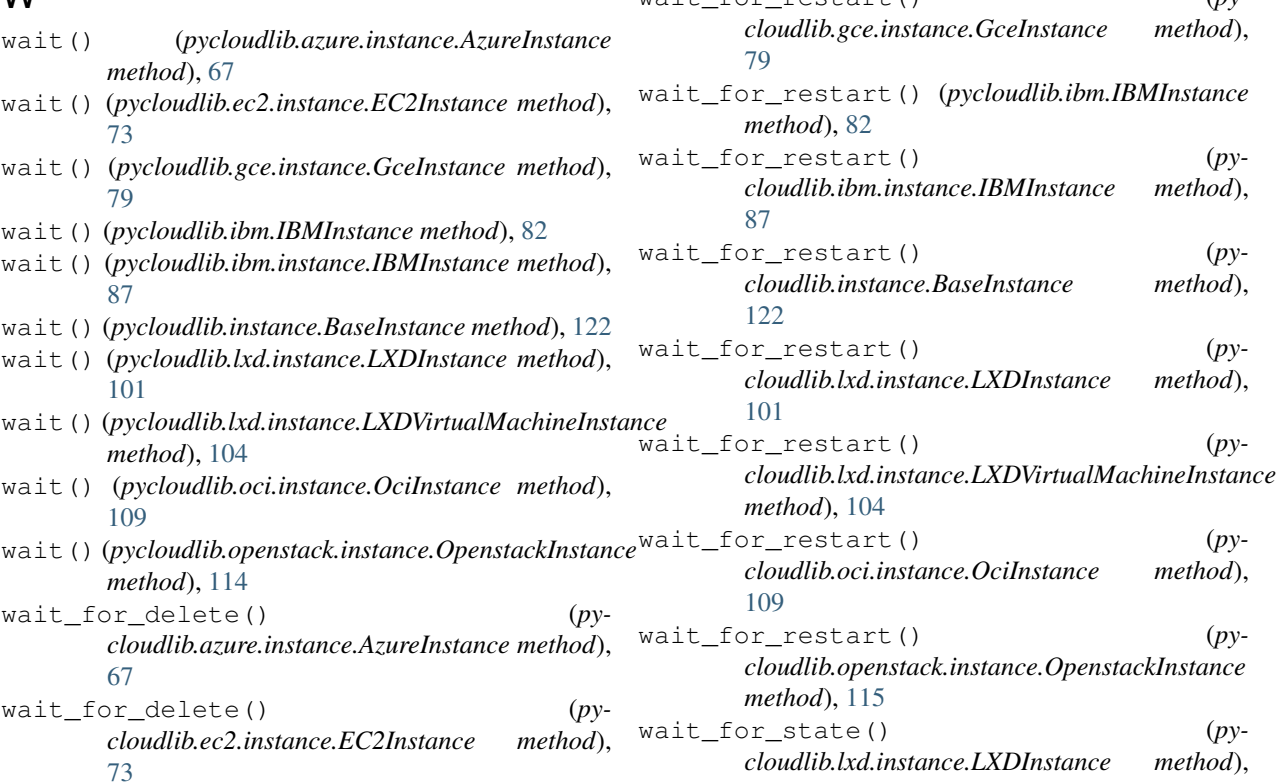

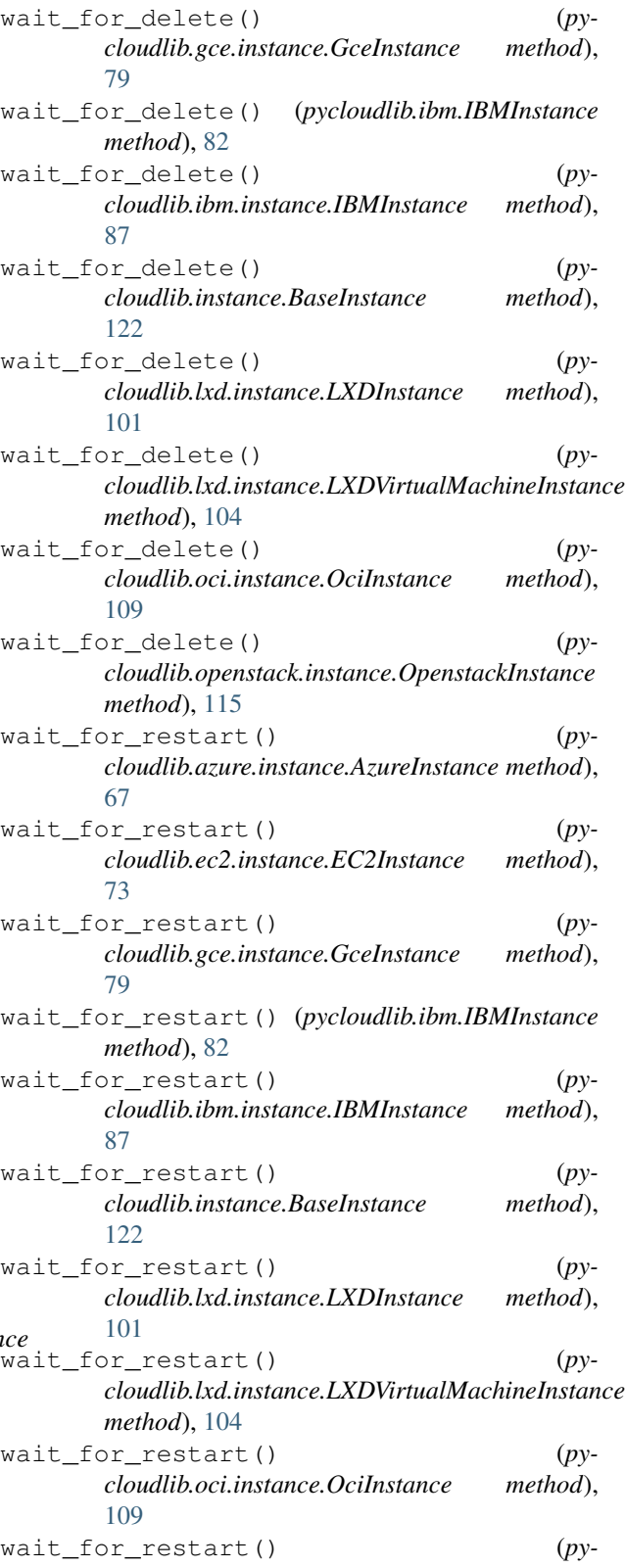

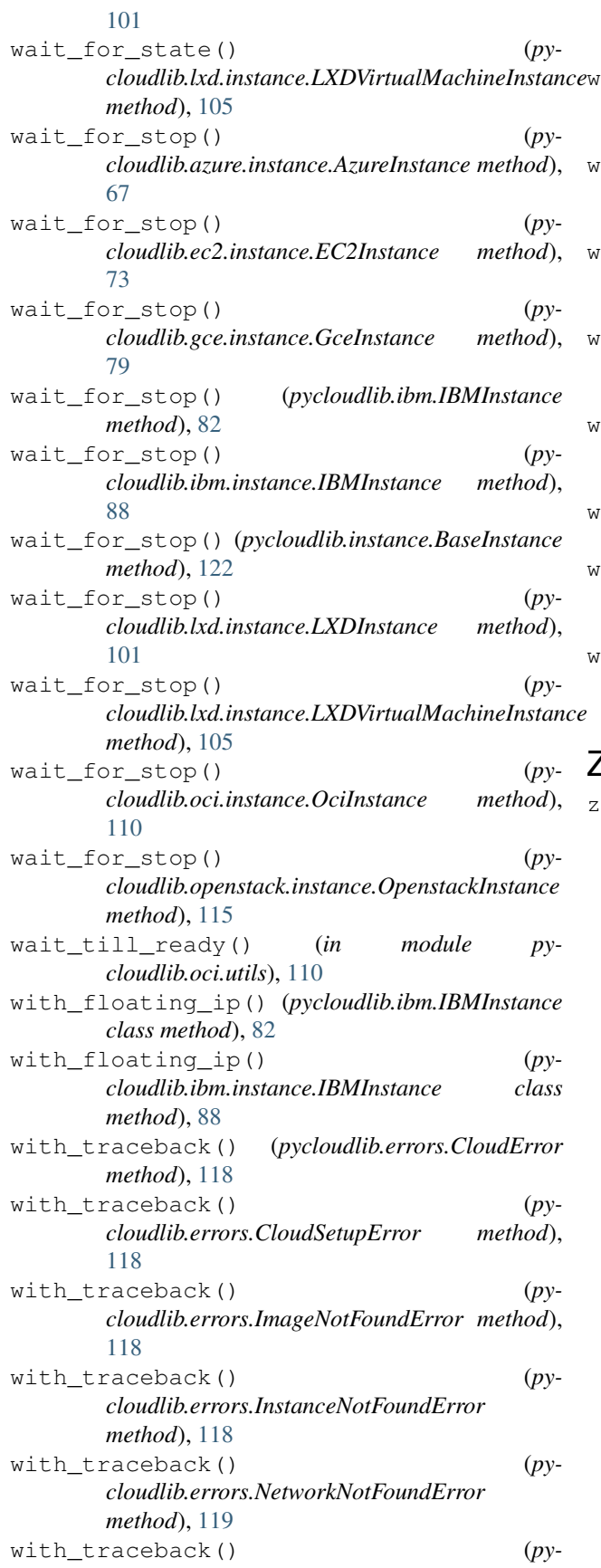

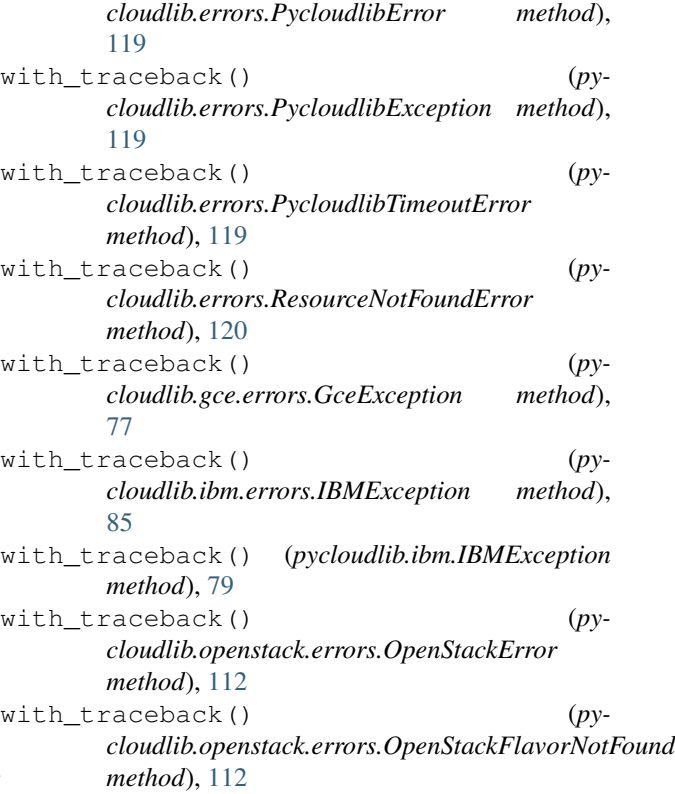

## Z

```
zfill() (pycloudlib.result.Result method), 127
```